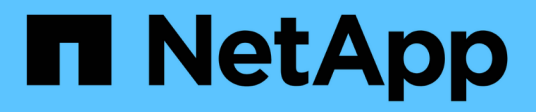

## **Documentation sur le Tiering BlueXP**

BlueXP tiering

NetApp February 02, 2024

This PDF was generated from https://docs.netapp.com/fr-fr/bluexp-tiering/index.html on February 02, 2024. Always check docs.netapp.com for the latest.

# **Sommaire**

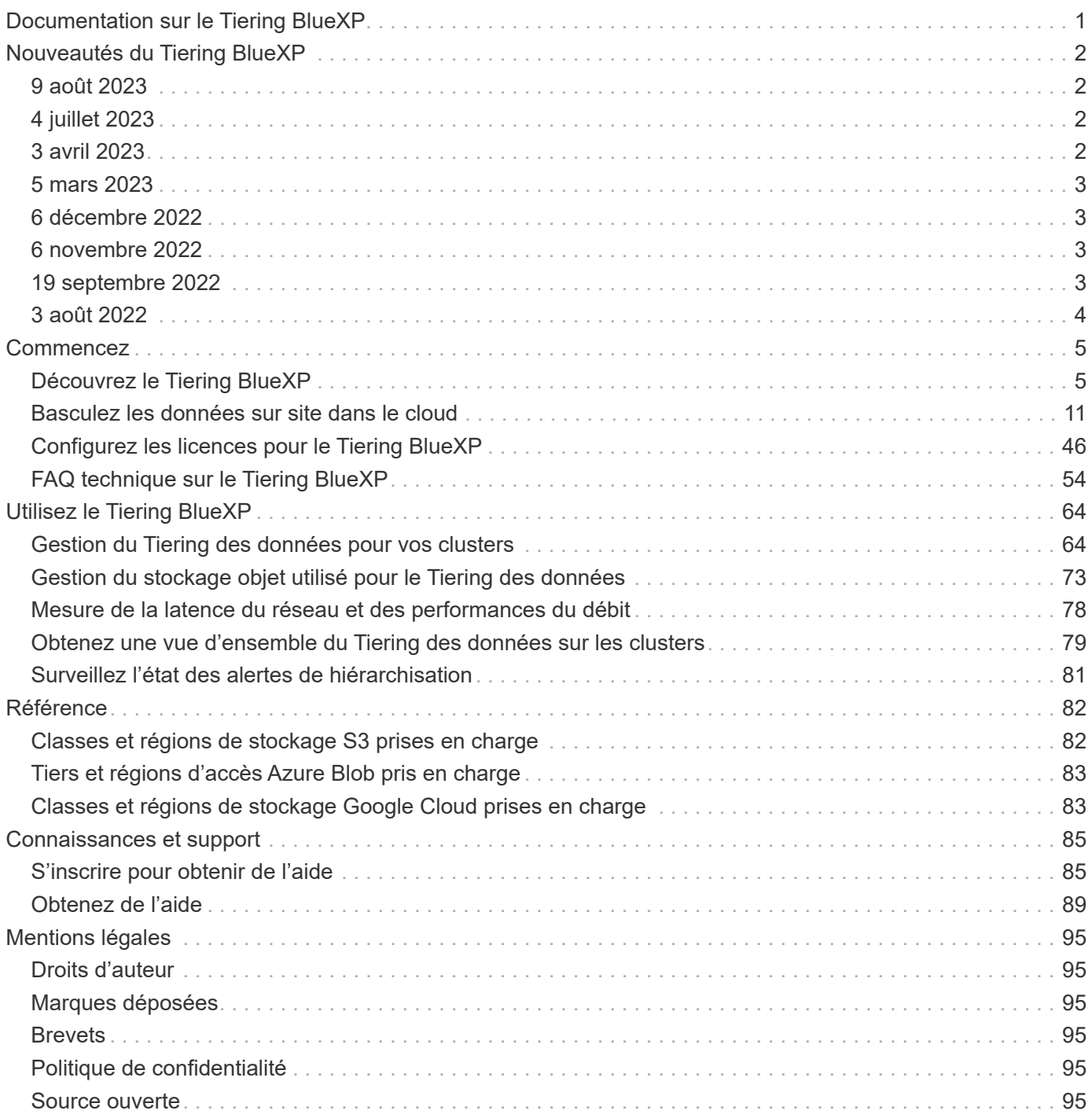

# <span id="page-2-0"></span>**Documentation sur le Tiering BlueXP**

# <span id="page-3-0"></span>**Nouveautés du Tiering BlueXP**

Découvrez les nouveautés du Tiering BlueXP.

## <span id="page-3-1"></span>**9 août 2023**

### **Utilisez un préfixe personnalisé pour le nom du compartiment dans lequel les données hiérarchisées sont stockées**

Auparavant, vous aviez besoin d'utiliser le préfixe par défaut « fabric-pool » lors de la définition du nom du compartiment, par exemple, *fabric-pool-bucket1*. Vous pouvez désormais utiliser un préfixe personnalisé pour nommer votre compartiment. Cette fonctionnalité n'est disponible que lors du Tiering des données vers Amazon S3. ["En savoir plus >>".](https://docs.netapp.com/us-en/bluexp-tiering/task-tiering-onprem-aws.html#prepare-your-aws-environment)

## **Recherchez un cluster sur tous les connecteurs BlueXP**

Si vous utilisez plusieurs connecteurs pour gérer tous les systèmes de stockage de votre environnement, certains clusters sur lesquels vous souhaitez implémenter la hiérarchisation peuvent se trouver dans différents connecteurs. Si vous n'êtes pas sûr de quel connecteur gère un certain cluster, vous pouvez rechercher sur tous les connecteurs à l'aide du Tiering BlueXP. ["En savoir plus >>"](https://docs.netapp.com/us-en/bluexp-tiering/task-managing-tiering.html#search-for-a-cluster-across-all-bluexp-connectors).

## <span id="page-3-2"></span>**4 juillet 2023**

## **Vous pouvez désormais ajuster la bande passante utilisée pour télécharger les données inactives vers le stockage objet**

Lorsque vous activez le Tiering BlueXP, ONTAP peut utiliser une quantité illimitée de bande passante réseau pour transférer les données inactives des volumes du cluster vers le stockage objet. Si vous remarquez que le trafic de hiérarchisation affecte les charges de travail normales des utilisateurs, vous pouvez limiter la quantité de bande passante qui peut être utilisée pendant le transfert. ["En savoir plus >>".](https://docs.netapp.com/us-en/bluexp-tiering/task-managing-tiering.html#changing-the-network-bandwidth-available-to-upload-inactive-data-to-object-storage)

## **L'événement de hiérarchisation pour « niveau bas » s'affiche dans le Centre de notification**

La fonctionnalité de Tiering « transférer des données supplémentaires d'une <name> de cluster vers un stockage objet pour améliorer votre efficacité du stockage » s'affiche désormais sous forme de notification lorsqu'un cluster effectue le Tiering de moins de 20 % de ses données inactives, y compris les clusters qui ne hiérarchise aucune donnée.

Cette notification est une « recommandation » pour vous aider à rendre vos systèmes plus efficaces et à réduire vos coûts de stockage. Il fournit un lien vers le ["Calculateur de coût total de possession et d'économies](https://bluexp.netapp.com/cloud-tiering-service-tco) [du Tiering BlueXP"](https://bluexp.netapp.com/cloud-tiering-service-tco) pour vous aider à calculer vos économies.

## <span id="page-3-3"></span>**3 avril 2023**

## **L'onglet licences a été supprimé**

L'onglet Licensing a été supprimé de l'interface de Tiering BlueXP. Toutes les licences pour les abonnements PAYGO sont maintenant accessibles depuis le tableau de bord du Tiering BlueXP sur site. Il existe également un lien vers le portefeuille digital BlueXP depuis cette page pour afficher et gérer n'importe quel modèle de

## **Les onglets de hiérarchisation ont été renommés et le contenu a été mis à jour**

L'onglet « clusters » a été renommé « clusters » et l'onglet « Présentation sur site » a été renommé « Tableau de bord sur site ». Ces pages ont ajouté des informations qui vous aideront à déterminer si vous pouvez optimiser votre espace de stockage avec une configuration de hiérarchisation supplémentaire.

## <span id="page-4-0"></span>**5 mars 2023**

## **Vous pouvez désormais générer un rapport de hiérarchisation pour vos volumes**

Vous pouvez télécharger un rapport depuis la page volumes de Tier pour consulter l'état de Tiering de tous les volumes des clusters que vous gérez. Le Tiering BlueXP génère un fichier .CSV que vous pouvez consulter et envoyer à d'autres personnes de votre entreprise selon les besoins. ["Téléchargez le rapport sur la](https://docs.netapp.com/us-en/bluexp-tiering/task-managing-tiering.html#download-a-tiering-report-for-your-volumes) [hiérarchisation"](https://docs.netapp.com/us-en/bluexp-tiering/task-managing-tiering.html#download-a-tiering-report-for-your-volumes).

## <span id="page-4-1"></span>**6 décembre 2022**

## **Modifications du point de terminaison de l'accès Internet sortant du connecteur**

En raison d'une modification du Tiering BlueXP, vous devez modifier les terminaux suivants du connecteur pour assurer la réussite de l'opération de Tiering BlueXP :

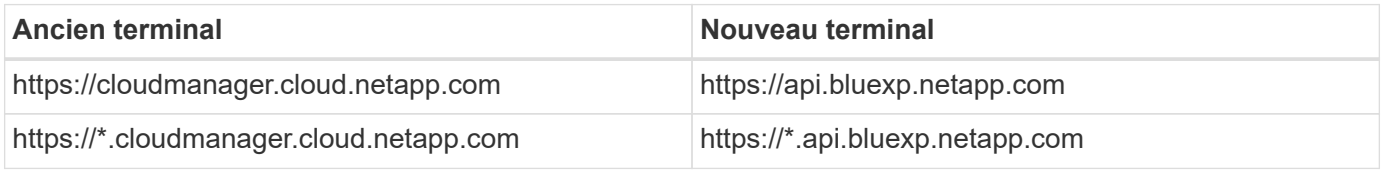

Consultez la liste complète des terminaux de votre ["AWS",](https://docs.netapp.com/us-en/bluexp-setup-admin/task-set-up-networking-aws.html#outbound-internet-access) ["Google Cloud",](https://docs.netapp.com/us-en/bluexp-setup-admin/task-set-up-networking-google.html#outbound-internet-access) ou ["Azure"](https://docs.netapp.com/us-en/bluexp-setup-admin/task-set-up-networking-azure.html#outbound-internet-access) de cloud hybride.

## <span id="page-4-2"></span>**6 novembre 2022**

## **Effectuez un glisser-déposer pour activer le Tiering BlueXP vers Azure Blob, Google Cloud Storage et StorageGRID**

Si la destination de Tiering Azure Blob, Google Cloud Storage ou StorageGRID existe en tant qu'environnement de travail sur la toile, vous pouvez faire glisser votre environnement de travail ONTAP sur site vers la destination pour lancer l'assistant d'installation de Tiering.

## <span id="page-4-3"></span>**19 septembre 2022**

## **L'assistant de Tiering vous permet de configurer AWS PrivateLink lors du Tiering sur le stockage S3**

Dans les versions précédentes, il était très fastidieux de connecter votre cluster de façon sécurisée à un compartiment S3 via un terminal VPC. Vous pouvez maintenant suivre les étapes préalables à ["Configurez](https://docs.netapp.com/us-en/bluexp-tiering/task-tiering-onprem-aws.html#configure-your-system-for-a-private-connection-using-a-vpc-endpoint-interface) [votre système pour une connexion privée à l'aide d'une interface de terminal VPC"](https://docs.netapp.com/us-en/bluexp-tiering/task-tiering-onprem-aws.html#configure-your-system-for-a-private-connection-using-a-vpc-endpoint-interface), Puis vous pouvez sélectionner PrivateLink pendant l'assistant de configuration de Tiering sur la page réseau.

## **Effectuez un glisser-déposer pour activer le Tiering BlueXP vers Amazon S3**

Si la destination de Tiering Amazon S3 existe en tant qu'environnement de travail sur la Canvas, vous pouvez faire glisser votre environnement de travail ONTAP sur site vers la destination pour lancer l'assistant de configuration de Tiering.

### **Choisissez le comportement de hiérarchisation lors de la suppression du magasin d'objets miroir dans une configuration MetroCluster**

Lorsque vous supprimez le magasin d'objets miroir d'une configuration MetroCluster, vous êtes invité à indiquer si vous souhaitez également supprimer le magasin d'objets principal. Vous pouvez choisir de conserver le magasin d'objets principal rattaché à l'agrégat, ou de le supprimer.

## <span id="page-5-0"></span>**3 août 2022**

### **Capacité à configurer d'autres magasins d'objets pour d'autres agrégats de votre cluster**

L'interface de NetApp Cloud Tiering a ajouté un nouveau jeu de pages pour la configuration du stockage objet. Vous pouvez ajouter de nouveaux magasins d'objets, connecter plusieurs magasins d'objets à un agrégat pour la mise en miroir FabricPool, échanger les magasins d'objets principal et miroir, supprimer les connexions au magasin d'objets avec des agrégats, et plus encore. ["En savoir plus sur la nouvelle fonctionnalité de stockage](https://docs.netapp.com/us-en/bluexp-tiering/task-managing-object-storage.html) [objet."](https://docs.netapp.com/us-en/bluexp-tiering/task-managing-object-storage.html)

## **Prise en charge des licences Cloud Tiering dans les configurations MetroCluster**

Les licences Cloud Tiering peuvent désormais être partagées avec vos clusters dans les configurations MetroCluster. Vous n'avez plus besoin d'utiliser les licences FabricPool obsolètes dans ces scénarios. Les licences Cloud Tiering sont ainsi plus faciles à utiliser sur un plus grand nombre de clusters. ["Découvrez](https://docs.netapp.com/us-en/bluexp-tiering/task-licensing-cloud-tiering.html#apply-bluexp-tiering-licenses-to-clusters-in-special-configurations) [comment licences et configurer ces types de clusters."](https://docs.netapp.com/us-en/bluexp-tiering/task-licensing-cloud-tiering.html#apply-bluexp-tiering-licenses-to-clusters-in-special-configurations)

# <span id="page-6-0"></span>**Commencez**

## <span id="page-6-1"></span>**Découvrez le Tiering BlueXP**

Le service de Tiering BlueXP étend votre data Center au cloud en transférant automatiquement les données inactives des clusters ONTAP sur site vers le stockage objet. Cela permet de libérer de l'espace sur le cluster pour plus de charges de travail, sans apporter de modifications au niveau de la couche applicative. Le Tiering BlueXP permet de réduire les coûts de votre data Center et de passer d'un modèle CapEx à un modèle OpEx.

Le service de Tiering BlueXP exploite les fonctionnalités de *FabricPool*. FabricPool est une technologie Data Fabric qui permet le Tiering automatisé des données vers un stockage objet à faible coût. Les données actives restent actives sur le Tier local (agrégats ONTAP sur site), tandis que les données inactives sont déplacées vers le Tier cloud, tout en préservant les fonctionnalités d'efficacité des données ONTAP.

À l'origine pris en charge sur les systèmes AFF ONTAP, FAS et ONTAP Select avec des agrégats 100 % SSD, vous 9.8 pouvez déplacer les données à partir d'agrégats composés de disques durs, sans oublier les disques SSD haute performance. Voir ["Considérations et conditions requises pour utiliser FabricPool"](https://docs.netapp.com/us-en/ontap/fabricpool/requirements-concept.html) pour plus d'informations.

Le Tiering BlueXP peut être configuré pour les clusters à un seul nœud, les clusters HA, les clusters dans des configurations Tiering Mirror et les configurations MetroCluster à l'aide de FabricPool Mirror. Les licences de Tiering BlueXP sont partagées entre tous vos clusters.

["Utilisez le calculateur de TCO du Tiering BlueXP pour connaître les économies que vous pouvez réaliser".](https://bluexp.netapp.com/cloud-tiering-service-tco)

## **Caractéristiques**

Le Tiering BlueXP assure l'automatisation, la surveillance, les rapports et une interface de gestion commune :

- Grâce à l'automatisation, vous pouvez plus facilement configurer et gérer le Tiering des données depuis les clusters ONTAP sur site vers le cloud
- Vous pouvez choisir la classe de stockage/le Tier d'accès par défaut du fournisseur cloud ou utiliser la gestion du cycle de vie pour attribuer un Tier plus économique aux données hiérarchisées plus anciennes
- Vous pouvez créer des connexions vers d'autres magasins d'objets qui peuvent être utilisés pour d'autres agrégats du cluster
- L'interface utilisateur permet de faire glisser des magasins d'objets vers un agrégat pour le Tiering et la mise en miroir FabricPool
- Avec une fenêtre unique, vous n'avez plus besoin de gérer FabricPool de façon indépendante sur plusieurs clusters
- Des rapports indiquent la quantité de données actives et inactives sur chaque cluster
- L'état de l'état de santé par niveaux vous aide à identifier et à corriger les problèmes au fur et à mesure qu'ils se produisent
- Si vous disposez de systèmes Cloud Volumes ONTAP, vous les trouverez sur la page clusters afin d'obtenir une vue complète du Tiering des données dans votre infrastructure de cloud hybride

Pour en savoir plus sur la valeur du Tiering BlueXP, ["Consultez la page sur le Tiering BlueXP sur le site web de](https://bluexp.netapp.com/cloud-tiering)

#### [BlueXP".](https://bluexp.netapp.com/cloud-tiering)

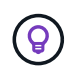

Les systèmes Cloud Volumes ONTAP sont en lecture seule à partir du Tiering BlueXP. ["Vous](https://docs.netapp.com/us-en/bluexp-cloud-volumes-ontap/task-tiering.html) [avez configuré le Tiering des systèmes Cloud Volumes ONTAP à partir de l'environnement de](https://docs.netapp.com/us-en/bluexp-cloud-volumes-ontap/task-tiering.html) [travail dans BlueXP".](https://docs.netapp.com/us-en/bluexp-cloud-volumes-ontap/task-tiering.html)

### **Fournisseurs de stockage objet pris en charge**

Vous pouvez effectuer le Tiering des données inactives à partir d'un système ONTAP sur site vers plusieurs fournisseurs de stockage objet :

- Amazon S3
- Microsoft Azure Blob
- Google Cloud Storage
- NetApp StorageGRID
- Stockage objet compatible S3 (par exemple, MiniO)

Les licences de Tiering BlueXP peuvent également être partagées avec vos clusters qui hiérarchise les données vers IBM Cloud Object Storage. La configuration FabricPool doit être définie au moyen de System Manager ou de l'interface de ligne de commandes ONTAP, mais ["L'acquisition de licences pour ce type de](#page-47-0) [configuration est effectuée à l'aide du Tiering BlueXP."](#page-47-0)

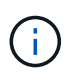

Vous pouvez transférer les données depuis des volumes NAS vers un cloud public ou vers des clouds privés, tels que StorageGRID. Lorsque le Tiering des données accessibles par les protocoles SAN, NetApp recommande l'utilisation de clouds privés en raison des problèmes de connectivité.

#### **Tiers de stockage objet**

Les clusters ONTAP peuvent déplacer les données inactives vers un seul magasin d'objets ou vers plusieurs magasins d'objets. Une fois le Tiering des données configuré, vous avez la possibilité d'ajouter un nouveau compartiment/conteneur, ou de sélectionner un compartiment/conteneur existant avec une classe de stockage ou un niveau d'accès.

- ["En savoir plus sur les classes de stockage AWS S3 prises en charge"](#page-83-1)
- ["Découvrez les tiers d'accès Azure Blob pris en charge"](#page-84-0)
- ["Découvrez les classes de stockage Google Cloud prises en charge"](#page-84-1)

Le Tiering BlueXP utilise le Tier de stockage/d'accès par défaut du fournisseur cloud pour vos données inactives. Toutefois, vous pouvez appliquer une règle de cycle de vie afin que les données passent automatiquement de la classe de stockage par défaut à une autre classe de stockage après un certain nombre de jours. Cela permet de réduire vos coûts en déplaçant les données très inactives vers un stockage moins onéreux.

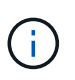

Vous ne pouvez pas sélectionner de règles de cycle de vie pour les données placées dans un Tier de stockage vers StorageGRID ou compatible S3.

## **Prix et licences**

Payez le Tiering BlueXP avec un abonnement basé sur l'utilisation, un abonnement annuel, une licence de Tiering BlueXP « Bring Your Own » ou une combinaison de ces solutions. Si vous ne disposez pas de licence, vous pouvez bénéficier d'un essai gratuit de 30 jours pour votre premier cluster.

Le Tiering des données vers StorageGRID n'est pas payant. Une licence BYOL ou un enregistrement PAYGO ne sont pas nécessaires.

#### ["Voir les détails des tarifs".](https://bluexp.netapp.com/pricing#tiering)

Puisque le Tiering BlueXP préserve les fonctionnalités d'efficacité du stockage du volume source, vous payez les coûts de stockage objet du fournisseur cloud pour les données hiérarchisées après les fonctionnalités d'efficacité du ONTAP (pour la quantité de données réduite après la déduplication et la compression).

#### **essai gratuit de 30 jours**

Si vous ne disposez pas d'une licence de Tiering BlueXP, un essai gratuit de 30 jours du Tiering BlueXP commence lorsque vous configurez le Tiering sur votre premier cluster. Après la fin de la période d'essai gratuite de 30 jours, vous devrez payer le Tiering BlueXP via un abonnement avec paiement à l'utilisation, un abonnement annuel, une licence BYOL ou une combinaison des deux.

Si votre essai gratuit prend fin et que vous n'avez pas souscrit ou ajouté de licence, ONTAP ne transfère plus les données inactives vers le stockage objet. Toutes les données précédemment hiérarchisées restent accessibles. Vous pouvez donc les récupérer et les utiliser. Lorsqu'elles sont récupérées, elles sont replacées dans le Tier de performance du cloud.

#### **Abonnement avec paiement à l'utilisation**

Le Tiering BlueXP offre des licences basées sur la consommation dans un modèle de paiement à l'utilisation. Après vous être abonné sur le marché de votre fournisseur cloud, vous payez par Go pour les données hiérarchisées - pas de paiement initial. Votre fournisseur cloud vous facturé mensuellement.

Vous devez vous abonner même si vous disposez d'une période d'essai gratuite ou si vous apportez votre propre licence (BYOL) :

• L'abonnement garantit l'absence de perturbation du service après la fin de votre essai gratuit.

À la fin de l'essai, vous serez facturé toutes les heures en fonction du volume de données que vous procédez au Tiering.

• Si vous procédez au Tiering des données plus élevé que ce qui est autorisé par votre licence BYOL, le Tiering des données se poursuit avec votre abonnement au paiement basé sur l'utilisation.

Par exemple, si vous disposez d'une licence de 10 To, toute la capacité au-delà de 10 To est facturée par l'abonnement au paiement basé sur l'utilisation.

Vous ne serez pas facturé à l'utilisation de votre abonnement au cours de l'essai gratuit ou si vous n'avez pas dépassé votre licence de Tiering BlueXP BYOL.

["Découvrez comment configurer un abonnement avec paiement à l'utilisation".](#page-47-0)

#### **Contrat annuel**

Le Tiering BlueXP propose un contrat annuel lors du Tiering des données inactives vers Amazon S3 ou Azure. Elle est disponible en 1, 2 ou 3 ans.

Les contrats annuels ne sont pas pris en charge pour le Tiering vers Google Cloud.

#### **Bring your own license (BYOL)**

Bring your own license (BYOL) en achetant une licence **BlueXP Tiering** auprès de NetApp (anciennement appelée licence Cloud Tiering). Vous pouvez acheter des licences d'une durée de 1, 2 ou 3 ans et spécifier la quantité de capacité de Tiering (à partir de 10 Tio minimum). La licence de Tiering BYOL BlueXP est une licence *flottante* que vous pouvez utiliser sur plusieurs clusters ONTAP sur site. La capacité de Tiering totale que vous définissez dans votre licence de Tiering BlueXP peut être utilisée par tous vos clusters sur site.

Après avoir acheté une licence de Tiering BlueXP, vous devez utiliser le portefeuille digital BlueXP de BlueXP pour ajouter la licence. ["Découvrez comment utiliser une licence de Tiering BlueXP BYOL"](#page-47-0).

Comme indiqué ci-dessus, nous vous recommandons de configurer un abonnement avec paiement à l'utilisation, même si vous avez acheté une licence BYOL.

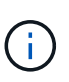

À partir d'août 2021, l'ancienne licence **FabricPool** a été remplacée par la licence **Cloud Tiering**. ["En savoir plus sur la différence entre la licence de Tiering BlueXP et la licence](#page-47-0) [FabricPool"](#page-47-0).

## **Fonctionnement du Tiering BlueXP**

Le Tiering BlueXP est un service géré par NetApp qui utilise la technologie FabricPool pour hiérarchiser automatiquement les données inactives de vos clusters ONTAP sur site vers un stockage objet de votre cloud public ou privé. Les connexions à ONTAP sont réalisées à partir d'un connecteur.

L'image suivante montre la relation entre chaque composant :

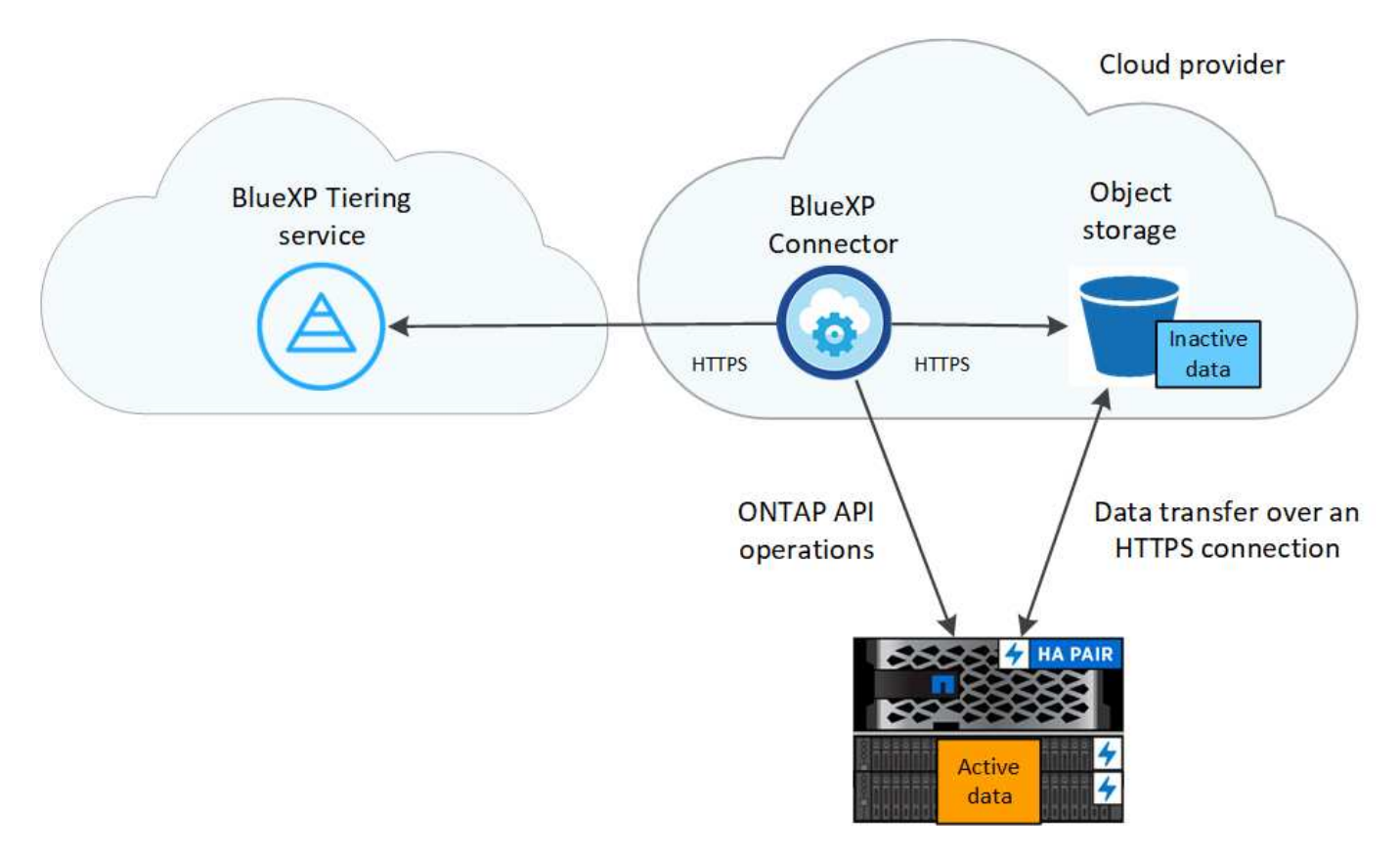

À un niveau élevé, le Tiering BlueXP fonctionne comme suit :

- 1. Vous découvrez votre cluster sur site de BlueXP.
- 2. Configurez le Tiering en fournissant des informations détaillées sur le stockage objet, notamment le compartiment/conteneur, un Tier de stockage ou un Tier d'accès, ainsi que les règles de cycle de vie des données hiérarchisées.
- 3. BlueXP configure ONTAP pour utiliser le fournisseur de stockage objet et détecte la quantité de données actives et inactives sur le cluster.
- 4. Vous choisissez les volumes à Tier et la règle de Tiering à appliquer à ces volumes.
- 5. ONTAP commence le Tiering des données inactives dans le magasin d'objets dès que les données ont atteint les seuils à considérer comme inactives (voir la [Stratégies de hiérarchisation des volumes\)](#page-10-0).
- 6. Si vous avez appliqué une règle de cycle de vie aux données hiérarchisées (uniquement disponible pour certains fournisseurs), les données plus anciennes sur plusieurs niveaux sont attribuées à un niveau plus économique après un certain nombre de jours.

#### <span id="page-10-0"></span>**Stratégies de hiérarchisation des volumes**

Lorsque vous sélectionnez les volumes à placer, vous choisissez une *stratégie de Tiering des volumes* à appliquer à chaque volume. Une règle de Tiering détermine quand ou si les blocs de données utilisateur d'un volume sont déplacés vers le cloud.

Vous pouvez également régler la **période de refroidissement**. C'est le nombre de jours pendant lesquels les données utilisateur d'un volume doivent rester inactives avant qu'elles ne soient considérées comme « inactives » et déplacées vers le stockage objet. Pour les règles de Tiering qui vous permettent d'ajuster la période de refroidissement, les valeurs valides sont de 2 à 183 jours avec ONTAP 9.8 et versions ultérieures, et de 2 à 63 jours avec des versions ONTAP antérieures ; la meilleure pratique est recommandée : 2 à 63.

#### **Aucune règle (aucune)**

Conserve les données sur un volume situé dans le Tier de performance, ce qui les empêche d'être déplacées vers le Tier cloud.

#### **Snapshots inactives (Snapshot uniquement)**

ONTAP transfère les blocs Snapshot inactives dans le volume qui ne sont pas partagés avec le système de fichiers actif vers le stockage objet. Si les blocs de données inactives du Tier cloud sont lus et déplacés vers le Tier de performance.

Les données ne sont hiérarchisées qu'après avoir atteint leur capacité de 50 % et quand elles ont atteint la période de refroidissement. Le nombre de jours de refroidissement par défaut est 2, mais vous pouvez régler ce nombre.

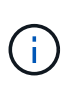

Les données réchauffées sont écrites sur le niveau de performance uniquement si l'espace est suffisant. Si la capacité du Tier de performance est saturée à plus de 70 %, les blocs restent accessibles à partir du Tier cloud.

#### **Données utilisateur inactives et snapshots (auto)**

ONTAP transfère tous les blocs inactives du volume (sans inclure les métadonnées) vers le stockage objet. Les données inactives incluent non seulement des copies Snapshot, mais aussi les données utilisateur inactives du système de fichiers actif.

Pour une lecture aléatoire, les blocs de données inactives du Tier cloud sont fortement sollicités et sont déplacés vers le Tier de performance. Lorsqu'ils sont lus par des lectures séquentielles, telles que celles associées aux analyses d'index et antivirus, les blocs de données inactives sur le Tier cloud restent inactifs et ne sont pas écrits sur le Tier de performance. Cette règle est disponible à partir de ONTAP 9.4.

Les données ne sont hiérarchisées qu'après avoir atteint leur capacité de 50 % et quand elles ont atteint la période de refroidissement. Le nombre de jours de refroidissement par défaut est 31, mais vous pouvez régler ce nombre.

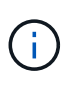

Les données réchauffées sont écrites sur le niveau de performance uniquement si l'espace est suffisant. Si la capacité du Tier de performance est saturée à plus de 70 %, les blocs restent accessibles à partir du Tier cloud.

#### **Toutes les données utilisateur (toutes)**

Toutes les données (sans les métadonnées) sont immédiatement marquées comme inactives et hiérarchisées vers le stockage objet dès que possible. Il n'est pas nécessaire d'attendre 48 heures que les nouveaux blocs d'un volume soient inactifs. Notez que les blocs situés dans le volume avant la définition de toutes les règles exigent 48 heures pour être froids.

Si les blocs de données inactives du Tier cloud sont lus, ceux-ci restent inactives et ne sont pas réécrits sur le Tier de performance. Cette règle est disponible à partir de ONTAP 9.6.

Prenez en compte les éléments suivants avant de choisir cette règle de Tiering :

- Le Tiering des données réduit immédiatement l'efficacité du stockage (à la volée uniquement).
- Vous devez appliquer cette règle uniquement si vous êtes sûr que les données inactives du volume ne seront pas modifiées.
- En l'absence de transaction, le stockage objet peut se traduire par une fragmentation importante en cas de modification.

• Tenez compte de l'impact des transferts SnapMirror avant d'attribuer l'ensemble de la règle de Tiering aux volumes source dans les relations de protection des données.

Dans la mesure où les données sont placées immédiatement sur le Tier de performance, SnapMirror les lit plutôt que sur le Tier de performance. Ceci ralentit les opérations SnapMirror, et peut-être ralentir les autres opérations SnapMirror plus tard dans la file d'attente, même si elles utilisent différentes règles de hiérarchisation.

• Les volumes définis avec une règle de Tiering affectent de la même manière la sauvegarde et la restauration BlueXP. ["Consultez les considérations relatives aux règles de Tiering avec la sauvegarde](https://docs.netapp.com/us-en/bluexp-backup-recovery/concept-ontap-backup-to-cloud.html#fabricpool-tiering-policy-considerations) [et la restauration BlueXP"](https://docs.netapp.com/us-en/bluexp-backup-recovery/concept-ontap-backup-to-cloud.html#fabricpool-tiering-policy-considerations).

#### **Toutes les données utilisateur DP (sauvegarde)**

Toutes les données d'un volume de protection des données (hors métadonnées) sont immédiatement transférées vers le Tier cloud. Si les blocs de données inactives du Tier cloud sont lus, ceux-ci restent inactives et ne sont pas réécrits sur le Tier de performance (à partir de ONTAP 9.4).

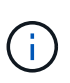

Cette règle est disponible pour ONTAP 9.5 ou version antérieure. Il a été remplacé par la stratégie de hiérarchisation **All** à partir de ONTAP 9.6.

## <span id="page-12-0"></span>**Basculez les données sur site dans le cloud**

### **Tiering des données depuis des clusters ONTAP sur site vers Amazon S3**

Libérez de l'espace sur vos clusters ONTAP sur site grâce au Tiering des données inactives vers Amazon S3.

#### **Démarrage rapide**

Suivez ces étapes pour démarrer rapidement. Les sections suivantes de cette rubrique contiennent des informations détaillées sur chaque étape.

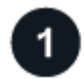

#### **Identifier la méthode de configuration que vous utiliserez**

Indiquez si vous connecterez votre cluster ONTAP sur site directement à AWS S3 via Internet public, ou si vous utiliserez un VPN ou AWS Direct Connect et acheminez le trafic via une interface de terminal VPC privée vers AWS S3.

[Voir les méthodes de connexion disponibles.](#page-13-0)

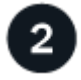

#### **Préparez votre connecteur BlueXP**

Si votre connecteur est déjà déployé dans votre VPC AWS ou sur votre site, cela vous permettra d'être configuré. Si ce n'est pas le cas, vous devez créer un connecteur pour transférer les données ONTAP vers une solution de stockage AWS S3. Vous devez également personnaliser les paramètres réseau du connecteur pour qu'il puisse se connecter à AWS S3.

[Découvrez comment créer un connecteur et comment définir les paramètres réseau requis.](#page-15-0)

#### **Préparez votre cluster ONTAP sur site**

Découvrez votre cluster ONTAP dans BlueXP, vérifiez que le cluster répond à ses exigences minimales et personnalisez les paramètres réseau pour que le cluster puisse se connecter à AWS S3.

[Découvrez comment préparer votre cluster ONTAP sur site.](#page-15-1)

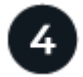

#### **Préparez Amazon S3 en tant que cible de Tiering**

Configurez les autorisations pour le connecteur afin de créer et de gérer le compartiment S3. Vous devez également configurer des autorisations pour le cluster ONTAP sur site afin qu'il puisse lire et écrire les données dans le compartiment S3.

[Découvrez comment configurer des autorisations pour le connecteur et pour votre cluster sur site.](#page-17-0)

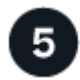

#### **Activez le Tiering BlueXP sur le système**

Sélectionnez un environnement de travail sur site, cliquez sur **Activer** pour le service Tiering, puis suivez les invites pour hiérarchiser les données vers Amazon S3.

[Découvrez comment activer le Tiering pour vos volumes.](#page-20-0)

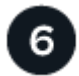

#### **Configuration des licences**

À la fin de votre essai gratuit, payez le Tiering BlueXP via un abonnement avec paiement à l'utilisation, une licence ONTAP BlueXP Tiering BYOL ou une combinaison des deux :

- Pour vous abonner à AWS Marketplace, ["Accédez à l'offre BlueXP Marketplace",](https://aws.amazon.com/marketplace/pp/prodview-oorxakq6lq7m4?sr=0-8&ref_=beagle&applicationId=AWSMPContessa) Cliquez sur **s'abonner**, puis suivez les invites.
- Pour payer avec une licence BYOL de Tiering BlueXP, [contactez-nous si vous avez besoin d'en acheter](mailto:ng-cloud-tiering@netapp.com?Subject=Licensing) [un,](mailto:ng-cloud-tiering@netapp.com?Subject=Licensing) puis ["Ajoutez-le à votre compte depuis le portefeuille digital BlueXP".](#page-47-0)

#### <span id="page-13-0"></span>**Schémas réseau pour les options de connexion**

Deux méthodes de connexion sont disponibles pour la configuration du Tiering à partir des systèmes ONTAP sur site vers AWS S3.

- Connexion publique : connectez directement le système ONTAP à AWS S3 à l'aide d'un terminal public S3.
- Connexion privée : utilisez une connexion VPN ou AWS Direct Connect et acheminez le trafic via une interface VPC Endpoint qui utilise une adresse IP privée.

Le schéma suivant montre la méthode **connexion publique** et les connexions que vous devez préparer entre les composants. Vous pouvez utiliser un connecteur que vous avez installé sur votre site ou un connecteur que vous avez déployé dans le VPC AWS.

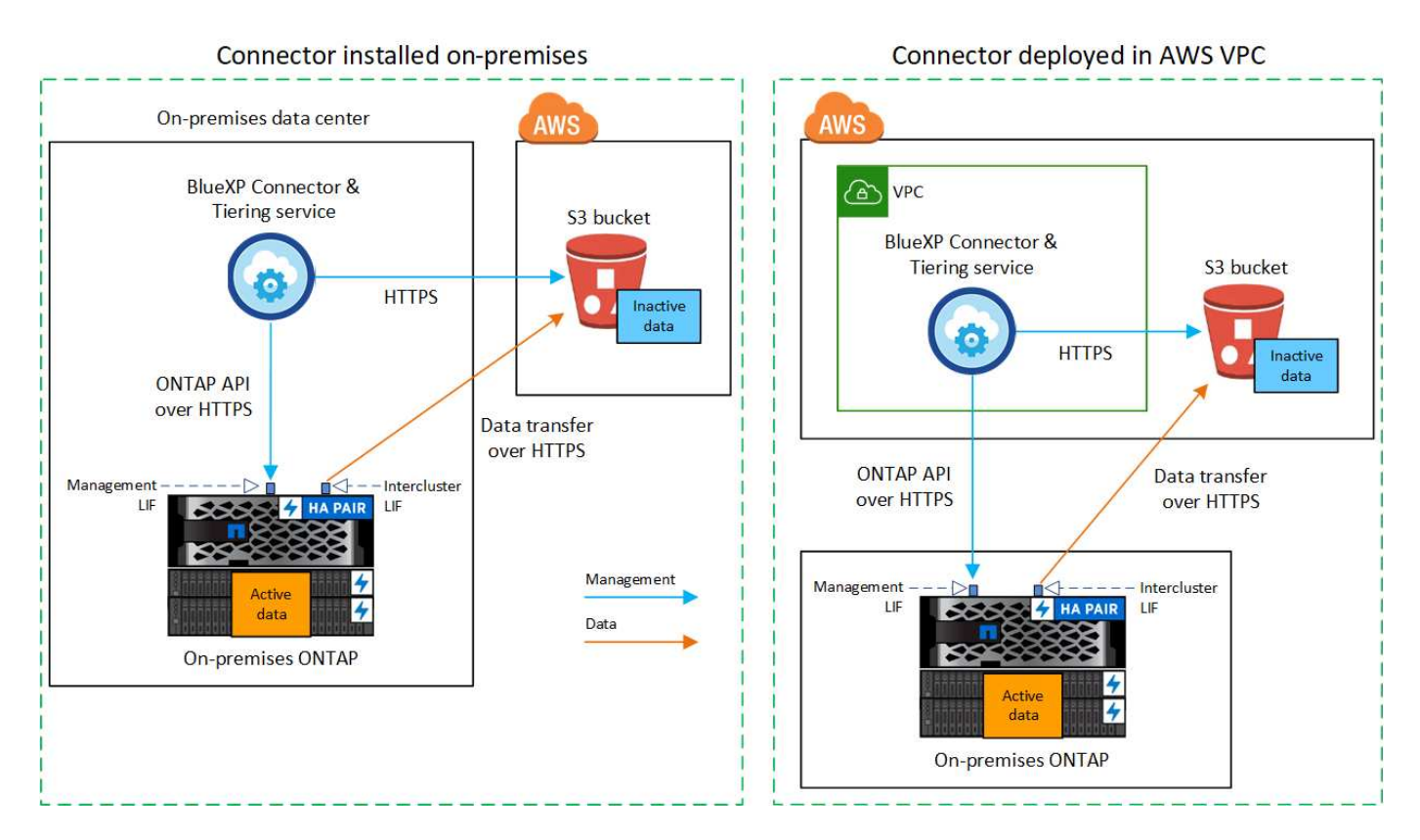

Le schéma suivant montre la méthode **connexion privée** et les connexions que vous devez préparer entre les composants. Vous pouvez utiliser un connecteur que vous avez installé sur votre site ou un connecteur que vous avez déployé dans le VPC AWS.

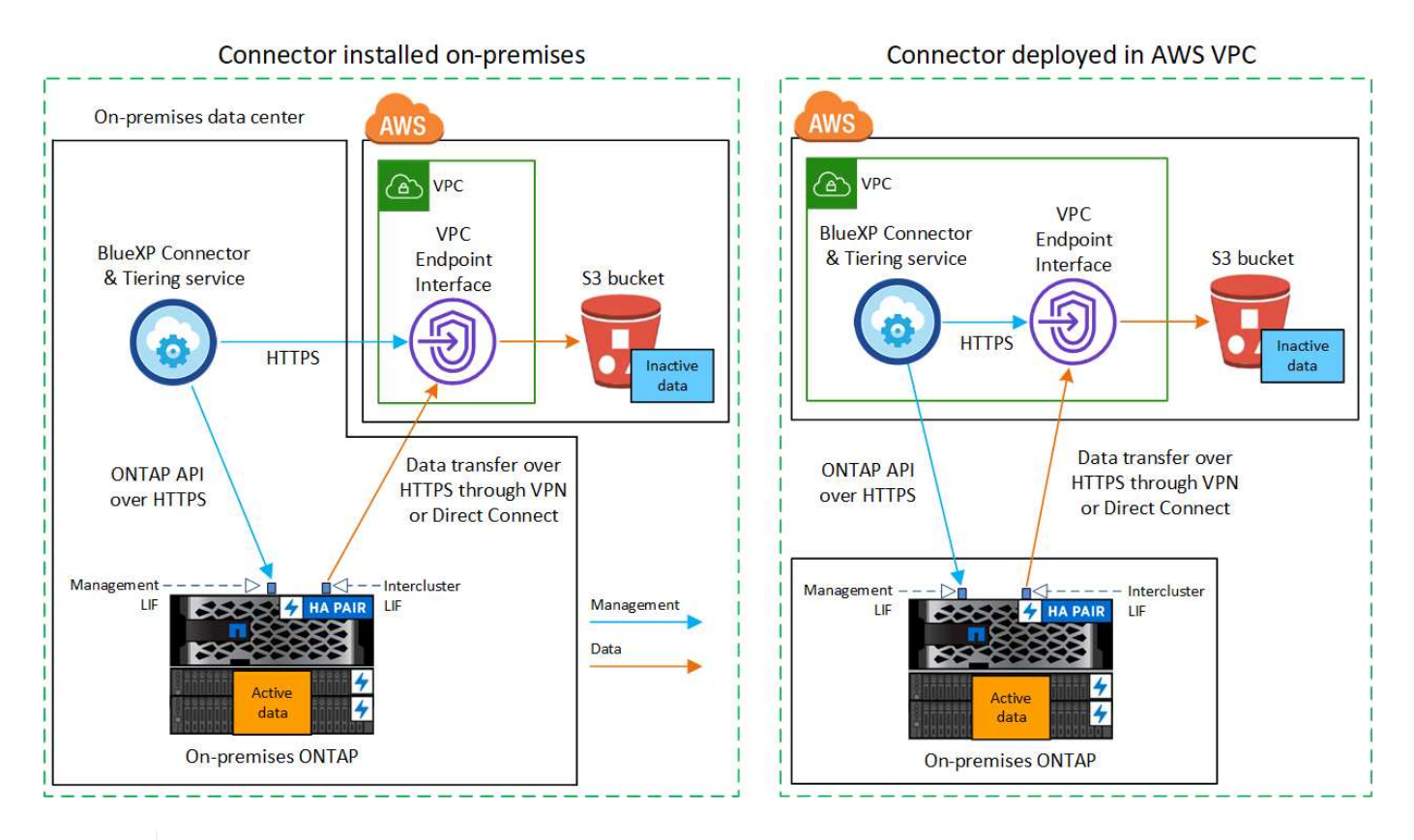

La communication entre un connecteur et S3 est destinée uniquement à la configuration du stockage objet.

#### <span id="page-15-0"></span>**Préparez votre connecteur**

Le connecteur BlueXP est le logiciel principal pour la fonctionnalité BlueXP. Un connecteur est nécessaire pour effectuer le Tiering des données ONTAP inactives.

#### **Création ou commutation de connecteurs**

Si votre connecteur est déjà déployé dans votre VPC AWS ou sur votre site, cela vous permettra d'être configuré. Si ce n'est pas le cas, vous devez créer un connecteur dans l'un de ces emplacements pour transférer les données ONTAP vers une solution de stockage AWS S3. Vous ne pouvez pas utiliser un connecteur déployé dans un autre fournisseur de cloud.

- ["En savoir plus sur les connecteurs"](https://docs.netapp.com/us-en/bluexp-setup-admin/concept-connectors.html)
- ["Déploiement d'un connecteur dans AWS"](https://docs.netapp.com/us-en/bluexp-setup-admin/task-quick-start-connector-aws.html)
- ["Installation d'un connecteur sur un hôte Linux"](https://docs.netapp.com/us-en/bluexp-setup-admin/task-quick-start-connector-on-prem.html)

#### **Exigences de mise en réseau des connecteurs**

- Assurez-vous que le réseau sur lequel le connecteur est installé active les connexions suivantes :
	- Connexion HTTPS sur le port 443 vers le service de Tiering BlueXP et vers votre stockage objet S3 (["voir la liste des noeuds finaux"\)](https://docs.netapp.com/us-en/bluexp-setup-admin/task-set-up-networking-aws.html#endpoints-contacted-for-day-to-day-operations)
	- Une connexion HTTPS via le port 443 vers votre LIF de gestion de cluster ONTAP
- ["Assurez-vous que le connecteur dispose des autorisations nécessaires pour gérer le compartiment S3"](https://docs.netapp.com/us-en/bluexp-setup-admin/reference-permissions-aws.html#cloud-tiering)
- Si vous disposez d'une connexion Direct Connect ou VPN entre votre cluster ONTAP et le VPC, et que vous souhaitez que la communication entre le connecteur et S3 reste dans votre réseau interne AWS (une connexion **privée**), vous devez activer une interface de terminal VPC vers S3. [Découvrez comment](#page-18-0) [configurer une interface de terminal VPC.](#page-18-0)

#### <span id="page-15-1"></span>**Préparez votre cluster ONTAP**

Lors du Tiering des données vers Amazon S3, vos clusters ONTAP doivent répondre aux exigences suivantes.

#### **Conditions requises pour le ONTAP**

#### **Plateformes ONTAP prises en charge**

- Si vous utilisez ONTAP 9.8 et version ultérieure, vous pouvez classer les données depuis les systèmes AFF, ou encore les systèmes FAS avec des agrégats 100 % SSD ou des agrégats 100 % disques durs.
- Avec ONTAP 9.7 et les versions antérieures, vous pouvez transférer les données depuis des systèmes AFF ou vers des systèmes FAS avec des agrégats 100 % SSD.

#### **Versions de ONTAP prises en charge**

- ONTAP 9.2 ou version ultérieure
- ONTAP 9.7 ou version ultérieure est requis si vous prévoyez d'utiliser une connexion AWS PrivateLink avec le stockage objet

#### **Volumes et agrégats pris en charge**

Le nombre total de volumes que le Tiering BlueXP peut hiérarchiser peut être inférieur au nombre de volumes de votre système ONTAP. En effet, certains volumes ne peuvent pas être hiérarchisés à partir de certains agrégats. Consultez la documentation ONTAP de ["Fonctionnalité ou fonctionnalités non prises en](https://docs.netapp.com/us-en/ontap/fabricpool/requirements-concept.html#functionality-or-features-not-supported-by-fabricpool) [charge par FabricPool"](https://docs.netapp.com/us-en/ontap/fabricpool/requirements-concept.html#functionality-or-features-not-supported-by-fabricpool).

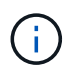

Le Tiering BlueXP prend en charge les volumes FlexGroup à partir de ONTAP 9.5. Le réglage fonctionne de la même façon que tout autre volume.

#### **Configuration requise pour la mise en réseau des clusters**

• Le cluster nécessite une connexion HTTPS entrante depuis le connecteur jusqu'à la LIF de cluster management.

Une connexion entre le cluster et le service de Tiering BlueXP n'est pas requise.

• Un LIF intercluster est nécessaire sur chaque nœud ONTAP qui héberge les volumes que vous souhaitez mettre en niveau. Ces LIFs intercluster doivent pouvoir accéder au magasin d'objets.

Le cluster établit une connexion HTTPS sortante via le port 443 entre les LIF intercluster et le stockage Amazon S3 pour le Tiering des opérations. ONTAP lit et écrit les données depuis et vers le stockage objet. le système de stockage objet n'démarre jamais, il répond simplement.

• Les LIFs intercluster doivent être associées au *IPspace* que ONTAP doit utiliser pour se connecter au stockage objet. ["En savoir plus sur les IPspaces".](https://docs.netapp.com/us-en/ontap/networking/standard_properties_of_ipspaces.html)

Lorsque vous configurez le Tiering BlueXP, vous êtes invité à utiliser l'IPspace. Vous devez choisir l'IPspace auquel ces LIF sont associées. Il peut s'agir de l'IPspace par défaut ou d'un IPspace personnalisé que vous avez créé.

Si vous utilisez un IPspace différent de celui de « par défaut », vous devrez peut-être créer une route statique pour obtenir l'accès au stockage objet.

Toutes les LIF intercluster au sein de l'IPspace doivent avoir accès au magasin d'objets. Si vous ne pouvez pas configurer cela pour l'IPspace actuel, vous devrez créer un IPspace dédié où toutes les LIF intercluster ont accès au magasin d'objets.

- Si vous utilisez un terminal VPC privé dans AWS pour la connexion S3, vous devez charger le certificat de terminal S3 dans le cluster ONTAP pour pouvoir utiliser HTTPS/443. [Découvrez comment configurer une](#page-18-0) [interface de terminal VPC et charger le certificat S3.](#page-18-0)
- [Assurez-vous que votre cluster ONTAP possède des autorisations d'accès au compartiment S3.](#page-17-0)

#### **Découvrez votre cluster ONTAP dans BlueXP**

Vous devez découvrir votre cluster ONTAP sur site dans BlueXP avant de commencer le Tiering des données inactives vers le stockage objet. Vous devez connaître l'adresse IP de gestion du cluster et le mot de passe permettant au compte utilisateur admin d'ajouter le cluster.

["Découvrez comment détecter un cluster"](https://docs.netapp.com/us-en/bluexp-ontap-onprem/task-discovering-ontap.html).

#### **Préparez votre environnement AWS**

Lorsque vous configurez le Tiering des données pour un nouveau cluster, vous êtes invité à indiquer si vous souhaitez que le service crée un compartiment S3 ou si vous souhaitez sélectionner un compartiment S3 existant dans le compte AWS sur lequel le connecteur est configuré. Le compte AWS doit avoir des autorisations et une clé d'accès que vous pouvez entrer dans le Tiering BlueXP. Le cluster ONTAP utilise la clé d'accès pour classer les données entrantes et sortantes de S3.

Par défaut, le service de Tiering crée le compartiment à votre place. Si vous souhaitez utiliser votre propre compartiment, vous pouvez en créer un avant de démarrer l'assistant d'activation du Tiering, puis sélectionner

ce compartiment dans l'assistant. ["Découvrez comment créer des compartiments S3 à partir de BlueXP"](https://docs.netapp.com/us-en/bluexp-s3-storage/task-add-s3-bucket.html). Le compartiment doit être exclusivement utilisé pour stocker les données inactives de vos volumes. Il ne peut pas être utilisé à d'autres fins. Le compartiment S3 doit être dans un ["Région qui prend en charge le Tiering](#page-83-1) [BlueXP".](#page-83-1)

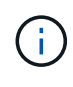

Si vous prévoyez de configurer le Tiering BlueXP pour utiliser une classe de stockage moins coûteuse à laquelle vos données hiérarchisées seront transférées au bout d'un certain nombre de jours, vous ne devez sélectionner aucune règle de cycle de vie lors de la configuration du compartiment dans votre compte AWS. Le Tiering BlueXP gère les transitions de cycle de vie.

#### <span id="page-17-0"></span>**Configurez les autorisations S3**

Vous devez configurer deux ensembles d'autorisations :

- Autorisations pour le connecteur afin qu'il puisse créer et gérer le compartiment S3.
- Autorisations relatives au cluster ONTAP sur site afin de pouvoir lire et écrire les données dans le compartiment S3.

#### **Étapes**

#### 1. **Autorisations de connecteur** :

- Confirmez-le ["Ces autorisations S3"](https://docs.netapp.com/us-en/bluexp-setup-admin/reference-permissions-aws.html#iam-policies) Font partie du rôle IAM qui fournit au connecteur des autorisations. Ils doivent avoir été inclus par défaut lorsque vous avez déployé le connecteur pour la première fois. Si ce n'est pas le cas, vous devrez ajouter les autorisations manquantes. Voir la ["Documentation AWS : modification des règles IAM"](https://docs.aws.amazon.com/IAM/latest/UserGuide/access_policies_manage-edit.html) pour obtenir des instructions.
- Le compartiment par défaut créé par le Tiering BlueXP comporte le préfixe « fabric-pool ». Si vous souhaitez utiliser un préfixe différent pour votre compartiment, vous devez personnaliser les autorisations avec le nom que vous souhaitez utiliser. Dans les autorisations S3, une ligne s'affiche "Resource": ["arn:aws:s3:::fabric-pool\*"]. Vous devrez remplacer « fabric-pool » par le préfixe que vous souhaitez utiliser. Par exemple, si vous souhaitez utiliser le préfixe « Tiering-1 » pour vos compartiments, vous définissez cette ligne sur "Resource": ["arn:aws:s3:::tiering- $1$ \*"].

Si vous souhaitez utiliser un préfixe différent pour les compartiments que vous utiliserez pour d'autres clusters de ce même compte BlueXP, vous pouvez ajouter une autre ligne avec le préfixe pour les autres compartiments. Par exemple :

```
"Resource": ["arn:aws:s3:::tiering-1*"]
"Resource": ["arn:aws:s3:::tiering-2*"]
```
Si vous créez votre propre compartiment et n'utilisez pas de préfixe standard, vous devez modifier cette ligne en "Resource": ["arn:aws:s3:::\*"] pour que tout godet soit reconnu. Cependant, cela peut exposer tous vos compartiments à la place de ceux que vous avez conçus pour conserver les données inactives de vos volumes.

#### 2. **Autorisations du cluster** :

◦ Lors de l'activation du service, l'assistant Tiering vous invite à entrer une clé d'accès et une clé secrète. Ces identifiants sont transmis au cluster ONTAP afin que ONTAP puisse hiérarchiser les données dans le compartiment S3. Pour cela, vous devrez créer un utilisateur IAM avec les autorisations suivantes :

```
"s3:ListAllMyBuckets",
"s3:ListBucket",
"s3:GetBucketLocation",
"s3:GetObject",
"s3:PutObject",
"s3:DeleteObject"
```
Voir la ["Documentation AWS : création d'un rôle pour déléguer des autorisations à un utilisateur IAM"](https://docs.aws.amazon.com/IAM/latest/UserGuide/id_roles_create_for-user.html) pour plus d'informations.

3. Créez ou localisez la clé d'accès.

Le Tiering BlueXP transmet la clé d'accès au cluster ONTAP. Les identifiants ne sont pas stockés dans le service de Tiering BlueXP.

["Documentation AWS : gestion des clés d'accès pour les utilisateurs IAM"](https://docs.aws.amazon.com/IAM/latest/UserGuide/id_credentials_access-keys.html)

#### <span id="page-18-0"></span>**Configurez votre système pour une connexion privée à l'aide d'une interface de terminal VPC**

Si vous prévoyez d'utiliser une connexion Internet publique standard, toutes les autorisations sont définies par le connecteur et rien d'autre n'est nécessaire. Ce type de connexion est indiqué dans le [premier diagramme ci](#page-13-0)[dessus.](#page-13-0)

Si vous voulez établir une connexion plus sécurisée via Internet entre votre data Center sur site et le VPC, vous pouvez choisir une connexion AWS PrivateLink dans l'assistant d'activation de Tiering. Elle est indispensable pour connecter votre système sur site à l'aide d'un VPN ou d'AWS Direct Connect via une interface de terminal VPC qui utilise une adresse IP privée. Ce type de connexion est indiqué dans le [deuxième diagramme ci-dessus](#page-13-0).

- 1. Créez une configuration de point final de l'interface à l'aide de la console Amazon VPC ou de la ligne de commande. ["Pour plus d'informations sur l'utilisation d'AWS PrivateLink pour Amazon S3, reportez-vous à](https://docs.aws.amazon.com/AmazonS3/latest/userguide/privatelink-interface-endpoints.html) [la section"](https://docs.aws.amazon.com/AmazonS3/latest/userguide/privatelink-interface-endpoints.html).
- 2. Modifiez la configuration du groupe de sécurité associée au connecteur BlueXP. Vous devez modifier la règle en « personnalisé » (à partir de « accès complet ») et vous devez [Ajoutez les autorisations de](#page-17-0) [connecteur S3 requises](#page-17-0) comme indiqué précédemment.

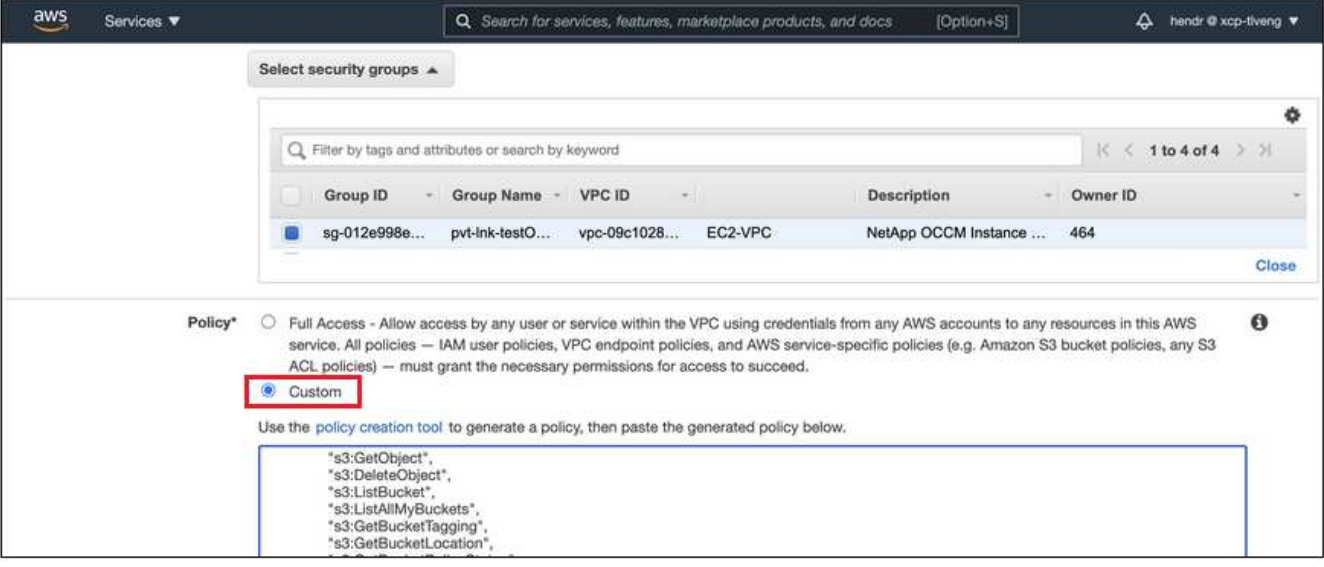

Si vous utilisez le port 80 (HTTP) pour la communication avec le noeud final privé, vous êtes tous définis. Vous pouvez activer le Tiering BlueXP sur le cluster.

Si vous utilisez le port 443 (HTTPS) pour la communication avec le terminal privé, vous devez copier le certificat depuis le terminal VPC S3 et l'ajouter à votre cluster ONTAP, comme indiqué dans les 4 étapes suivantes.

3. Obtenir le nom DNS du noeud final à partir de la console AWS.

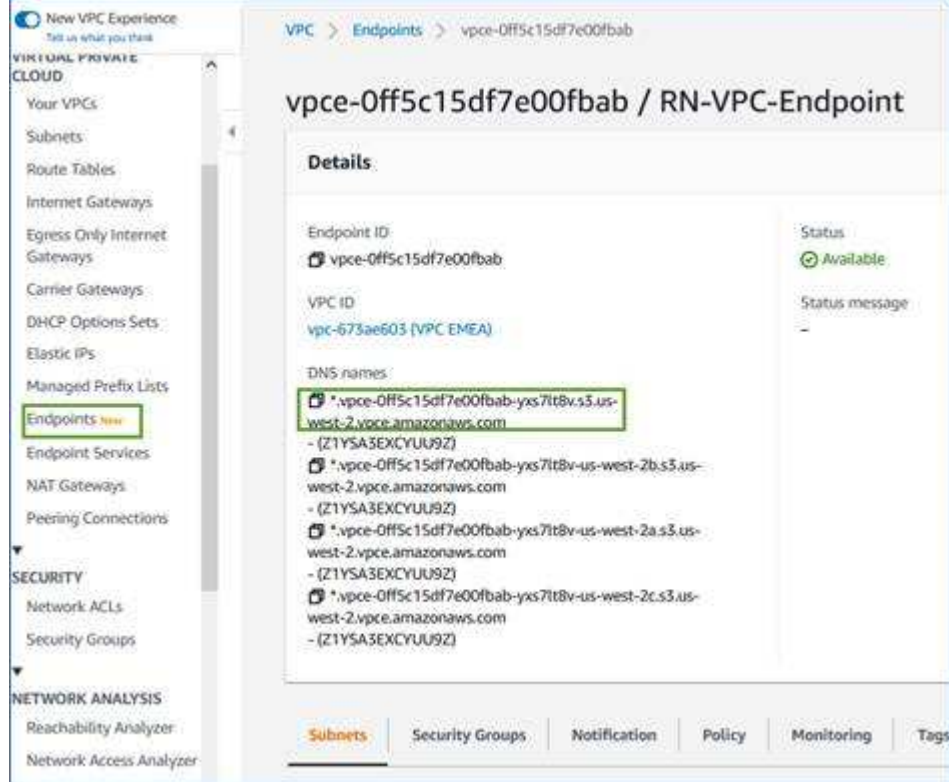

4. Obtenir le certificat à partir du terminal VPC S3 Vous faites ceci par ["Se connecter à la machine virtuelle](https://docs.netapp.com/us-en/bluexp-setup-admin/task-managing-connectors.html#connect-to-the-linux-vm) [qui héberge le connecteur BlueXP"](https://docs.netapp.com/us-en/bluexp-setup-admin/task-managing-connectors.html#connect-to-the-linux-vm) et exécutant la commande suivante. Lors de la saisie du nom DNS du noeud final, ajoutez "compartiment" au début, en remplaçant le "\*" :

```
[ec2-user@ip-10-160-4-68 ~]$ openssl s_client -connect bucket.vpce-
0ff5c15df7e00fbab-yxs7lt8v.s3.us-west-2.vpce.amazonaws.com:443
-showcerts
```
5. Dans le résultat de cette commande, copiez les données du certificat S3 (toutes les données entre et, y compris, les balises DE DÉBUT et DE FIN DU CERTIFICAT) :

```
Certificate chain
0 s:/CN=s3.us-west-2.amazonaws.com`
     i:/C=US/O=Amazon/OU=Server CA 1B/CN=Amazon
-----BEGIN CERTIFICATE-----
MIIM6zCCC9OgAwIBAgIQA7MGJ4FaDBR8uL0KR3oltTANBgkqhkiG9w0BAQsFADBG
…
…
GqvbOz/oO2NWLLFCqI+xmkLcMiPrZy+/6Af+HH2mLCM4EsI2b+IpBmPkriWnnxo=
-----END CERTIFICATE-----
```
6. Connectez-vous à l'interface de ligne de commandes du cluster ONTAP et appliquez le certificat que vous avez copié à l'aide de la commande suivante (remplacez votre propre nom de VM de stockage) :

```
cluster1::> security certificate install -vserver <svm_name> -type
server-ca
Please enter Certificate: Press <Enter> when done
```
#### <span id="page-20-0"></span>**Déplacez les données inactives de votre premier cluster vers Amazon S3**

Une fois votre environnement AWS prêt, commencez le Tiering des données inactives à partir du premier cluster.

#### **Ce dont vous avez besoin**

- ["Un environnement de travail sur site".](https://docs.netapp.com/us-en/bluexp-ontap-onprem/task-discovering-ontap.html)
- Clé d'accès AWS pour un utilisateur IAM qui dispose des autorisations S3 requises.

#### **Étapes**

- 1. Sélectionnez l'environnement de travail ONTAP sur site.
- 2. Cliquez sur **Activer** pour le service Tiering dans le panneau de droite.

Si la destination de Tiering Amazon S3 existe en tant qu'environnement de travail sur la Canvas, vous pouvez faire glisser le cluster vers l'environnement de travail pour lancer l'assistant d'installation.

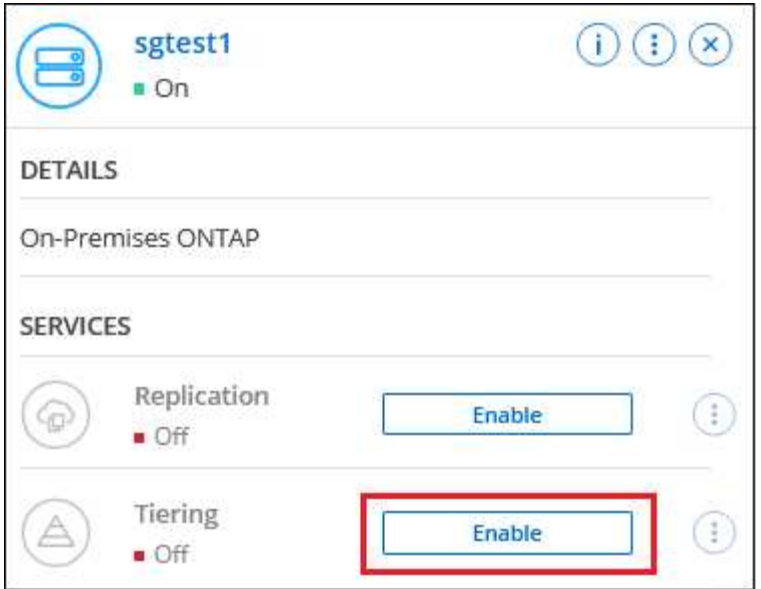

- 3. **Définir le nom de stockage d'objet** : saisissez un nom pour ce stockage d'objet. Il doit être unique à partir de tout autre stockage objet que vous pouvez utiliser avec des agrégats sur ce cluster.
- 4. **Sélectionnez fournisseur** : sélectionnez **Amazon Web Services** et cliquez sur **Continuer**.

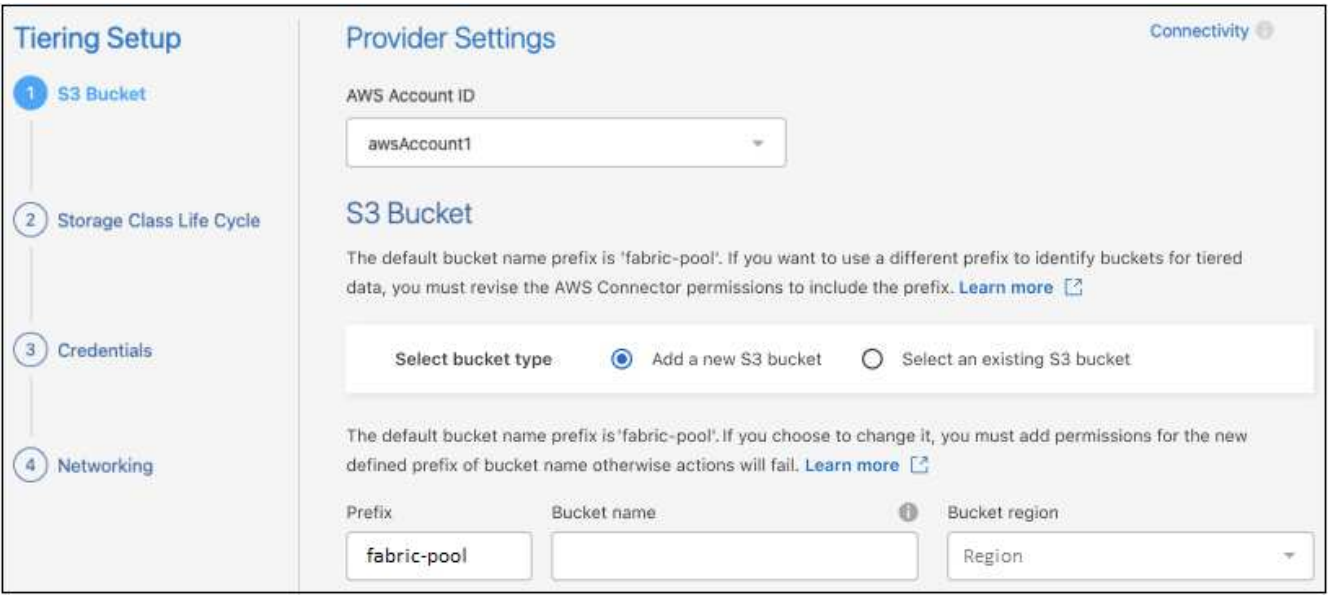

- 5. Complétez les sections de la page **Tiering Setup** :
	- a. **Compartiment S3** : ajoutez un nouveau compartiment S3 ou sélectionnez un compartiment S3 existant, sélectionnez la région du compartiment et cliquez sur **Continuer**.

Lorsque vous utilisez un connecteur sur site, vous devez saisir l'ID de compte AWS qui donne accès au compartiment S3 existant ou au nouveau compartiment S3 à créer.

Le préfixe *fabric-pool* est utilisé par défaut, car la règle IAM du connecteur permet à l'instance d'effectuer des actions S3 sur les compartiments nommés avec ce préfixe exact. Par exemple, vous pouvez nommer le compartiment S3 *fabric-pool-AFF1*, où AFF1 est le nom du cluster. Vous pouvez également définir le préfixe des compartiments utilisés pour la hiérarchisation. Voir [Configuration des](#page-17-0) [autorisations S3](#page-17-0) Garantir que vous disposez des autorisations AWS qui reconnaissent tout préfixe personnalisé que vous prévoyez d'utiliser.

b. **Classe de stockage** : le Tiering BlueXP gère les transitions de cycle de vie de vos données hiérarchisées. Les données commencent dans la classe *Standard*, mais vous pouvez créer une règle pour appliquer une classe de stockage différente aux données après un certain nombre de jours.

Sélectionnez la classe de stockage S3 vers laquelle vous souhaitez transférer les données hiérarchisées et le nombre de jours avant l'attribution des données à cette classe, puis cliquez sur **Continuer**. Par exemple, la capture d'écran ci-dessous montre que des données hiérarchisées sont affectées à la classe *Standard-IA* de la classe *Standard* après 45 jours dans le stockage objet.

Si vous choisissez **conserver les données dans cette classe de stockage**, les données restent dans la classe de stockage *Standard* et aucune règle n'est appliquée. ["Voir classes de stockage prises en](#page-83-1) [charge"](#page-83-1).

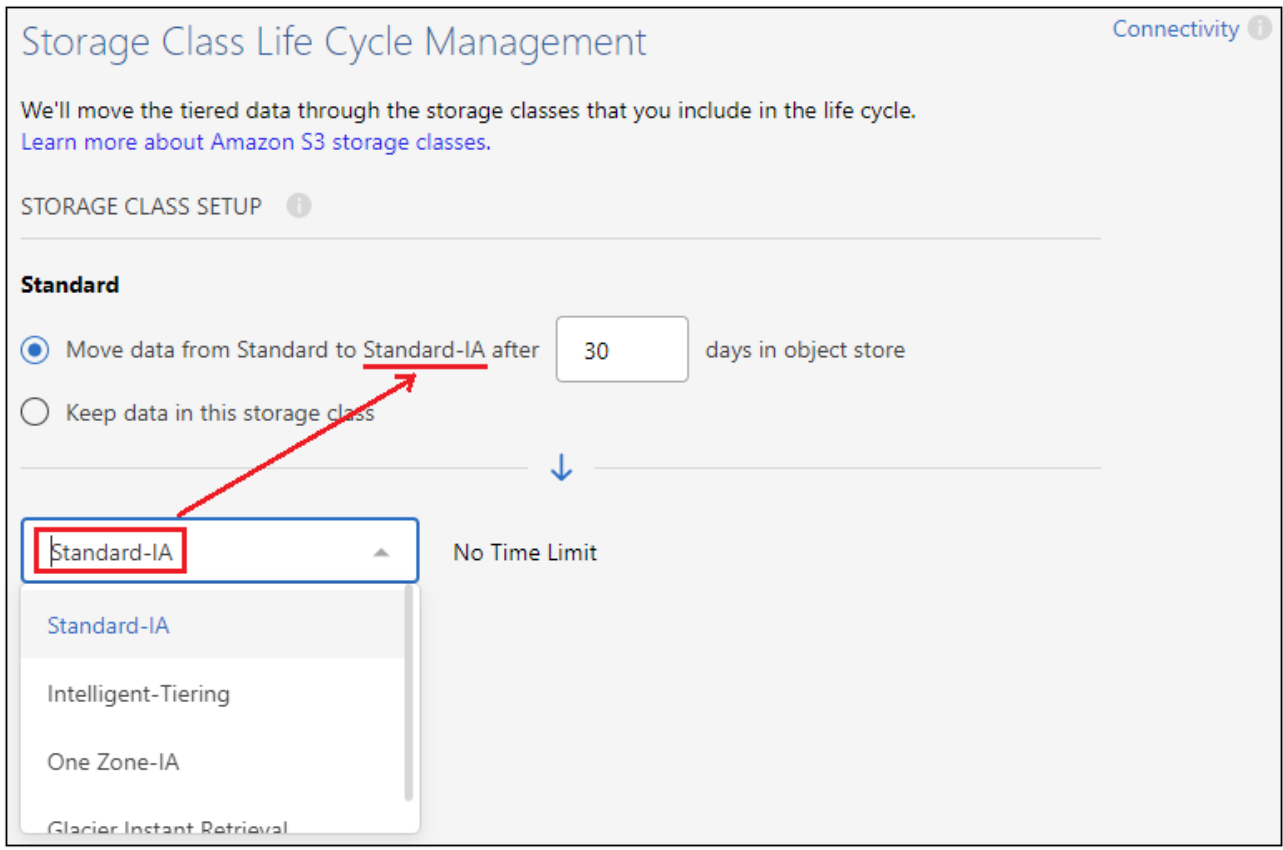

Notez que la règle de cycle de vie est appliquée à tous les objets du compartiment sélectionné.

c. **Informations d'identification** : saisissez l'ID de clé d'accès et la clé secrète pour un utilisateur IAM disposant des autorisations S3 requises, puis cliquez sur **Continuer**.

L'utilisateur IAM doit se trouver dans le même compte AWS que le compartiment que vous avez sélectionné ou créé sur la page **compartiment S3**.

d. **Réseau** : saisissez les détails de la mise en réseau et cliquez sur **Continuer**.

Sélectionnez l'IPspace dans le cluster ONTAP où les volumes doivent résider. Les LIF intercluster de cet IPspace doivent disposer d'un accès Internet sortant afin que les utilisateurs puissent se connecter au stockage objet de votre fournisseur cloud.

Vous pouvez également choisir d'utiliser AWS PrivateLink que vous avez configuré précédemment. [Voir les informations de configuration ci-dessus.](#page-18-0) Une boîte de dialogue s'affiche pour vous guider dans la configuration du point final.

Vous pouvez également définir la bande passante réseau disponible pour télécharger des données inactives vers un stockage objet en définissant le « taux de transfert maximal ». Sélectionnez le bouton radio **Limited** et saisissez la bande passante maximale utilisable, ou sélectionnez **Unlimited** pour indiquer qu'il n'y a pas de limite.

- 6. Sur la page *Tier volumes*, sélectionnez les volumes que vous souhaitez configurer le Tiering et lancez la page Tiering Policy :
	- Pour sélectionner tous les volumes, cochez la case dans la ligne de titre ( **Vicholant Name**) Et cliquez sur **configurer les volumes**.
	- Pour sélectionner plusieurs volumes, cochez la case pour chaque volume ( √ volume 1) Et cliquez sur **configurer les volumes**.

Pour sélectionner un seul volume, cliquez sur la ligne (ou intervals) du volume.

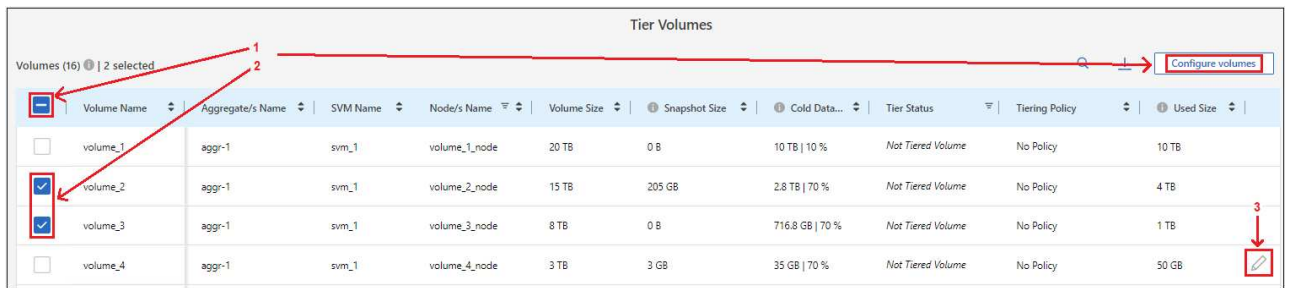

7. Dans la boîte de dialogue *Tiering Policy*, sélectionnez une règle de hiérarchisation, vous pouvez éventuellement ajuster les jours de refroidissement des volumes sélectionnés, puis cliquez sur **Apply**.

["En savoir plus sur les règles de Tiering des volumes et les jours de refroidissement".](#page-6-1)

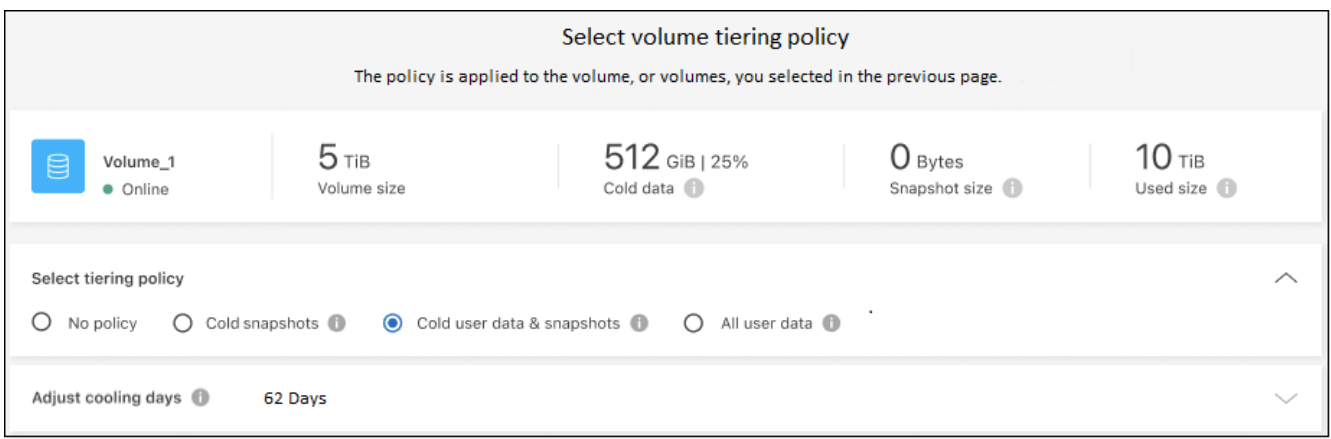

#### **Résultat**

◦

Vous avez configuré le Tiering des données à partir des volumes du cluster vers le stockage objet S3.

#### **Et la suite ?**

["N'oubliez pas de vous abonner au service de Tiering BlueXP"](#page-47-0).

Vous pouvez vérifier les informations concernant les données actives et inactives sur le cluster. ["En savoir plus](#page-65-1) [sur la gestion de vos paramètres de hiérarchisation".](#page-65-1)

Vous pouvez également créer un autre stockage objet, lorsque vous souhaitez hiérarchiser les données issues de certains agrégats d'un cluster vers plusieurs magasins d'objets. Ou si vous prévoyez d'utiliser la mise en miroir FabricPool où vos données hiérarchisées sont répliquées vers un magasin d'objets supplémentaire. ["En](#page-74-0) [savoir plus sur la gestion des magasins d'objets"](#page-74-0).

## **Tiering des données depuis les clusters ONTAP sur site vers le stockage Azure Blob**

Libérez de l'espace sur vos clusters ONTAP sur site grâce au Tiering des données inactives vers le stockage Azure Blob.

#### **Démarrage rapide**

Pour commencer rapidement, suivez ces étapes ou faites défiler jusqu'aux sections restantes pour obtenir de plus amples informations.

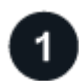

### **Préparez le Tiering des données vers le stockage Azure Blob**

Il faut les éléments suivants :

- Cluster ONTAP sur site qui exécute ONTAP 9.4 ou version ultérieure et qui est doté d'une connexion HTTPS vers le stockage Azure Blob. ["Découvrez comment détecter un cluster".](https://docs.netapp.com/us-en/bluexp-ontap-onprem/task-discovering-ontap.html)
- Un connecteur installé dans un Azure VNet ou sur votre site.
- Mise en réseau d'un connecteur qui permet une connexion HTTPS sortante au cluster ONTAP de votre data Center, vers le stockage Azure et vers le service de Tiering BlueXP.

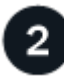

#### **Configurer le Tiering**

Dans BlueXP, sélectionnez un environnement de travail ONTAP sur site, cliquez sur **Activer** pour le service de Tiering, puis suivez les invites pour le Tiering des données vers le stockage Azure Blob.

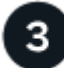

#### **Configuration des licences**

À la fin de votre essai gratuit, payez le Tiering BlueXP via un abonnement avec paiement à l'utilisation, une licence ONTAP BlueXP Tiering BYOL ou une combinaison des deux :

- Pour vous abonner à Azure Marketplace, ["Accédez à l'offre BlueXP Marketplace",](https://azuremarketplace.microsoft.com/en-us/marketplace/apps/netapp.cloud-manager?tab=Overview) Cliquez sur **s'abonner**, puis suivez les invites.
- Pour payer avec une licence BYOL de Tiering BlueXP, [contactez-nous si vous avez besoin d'en acheter](mailto:ng-cloud-tiering@netapp.com?Subject=Licensing) [un,](mailto:ng-cloud-tiering@netapp.com?Subject=Licensing) puis ["Ajoutez-le à votre compte depuis le portefeuille digital BlueXP".](#page-47-0)

#### **De formation**

Vérifiez la prise en charge de votre cluster ONTAP, configurez votre réseau et préparez votre stockage objet.

L'image suivante montre chaque composant et les connexions que vous devez préparer entre eux :

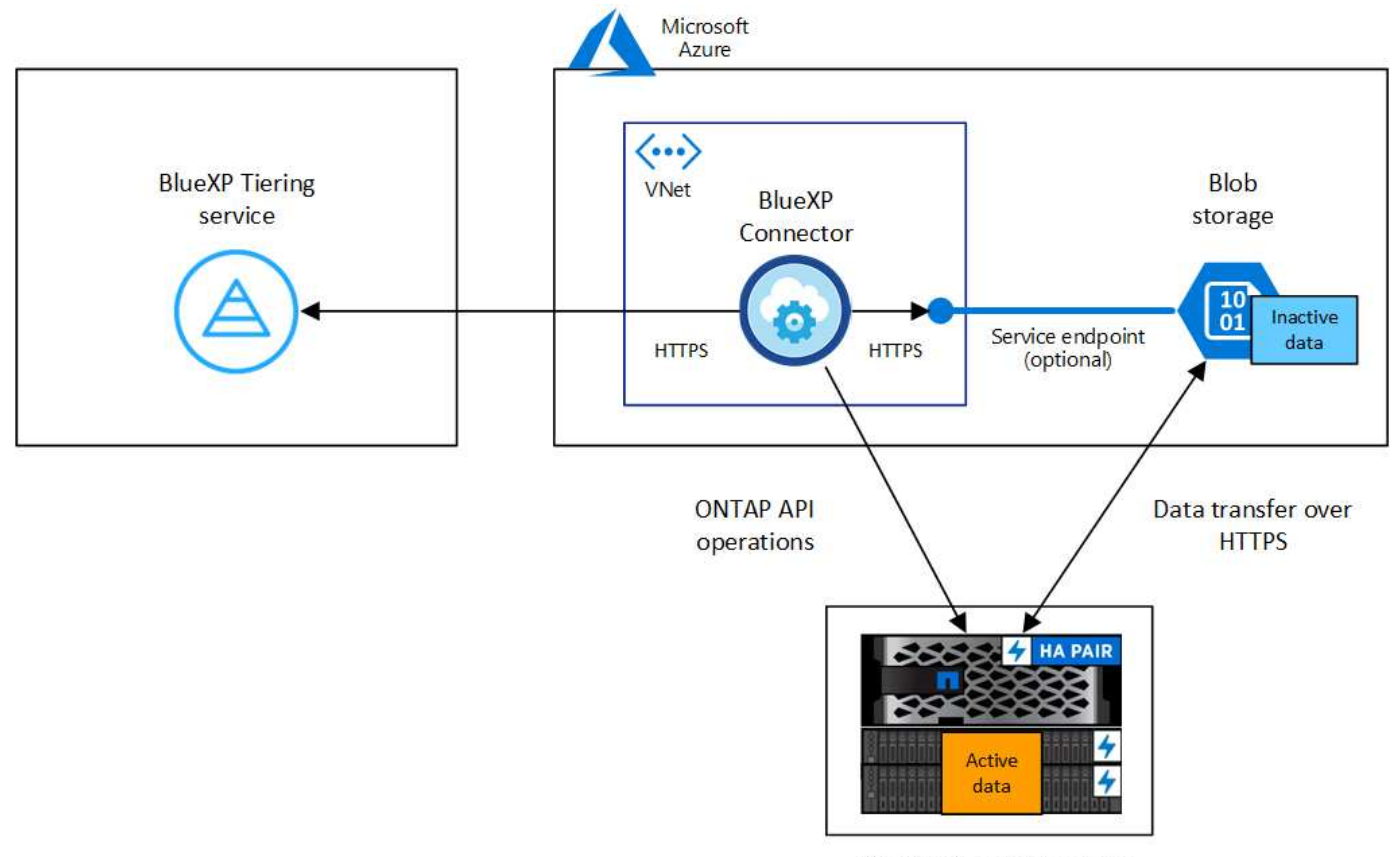

On-premises data center

La communication entre le connecteur et le stockage Blob est uniquement destinée à la configuration du stockage objet. Ce connecteur peut résider sur votre site au lieu de dans le cloud.

#### **Préparation des clusters ONTAP**

Ť.

Lors du Tiering des données vers le stockage Azure Blob, vos clusters ONTAP doivent répondre aux exigences suivantes.

#### **Plateformes ONTAP prises en charge**

- Si vous utilisez ONTAP 9.8 et version ultérieure, vous pouvez classer les données depuis les systèmes AFF, ou encore les systèmes FAS avec des agrégats 100 % SSD ou des agrégats 100 % disques durs.
- Avec ONTAP 9.7 et les versions antérieures, vous pouvez transférer les données depuis des systèmes AFF ou vers des systèmes FAS avec des agrégats 100 % SSD.

#### **Version ONTAP prise en charge**

ONTAP 9.4 ou version ultérieure

#### **Configuration requise pour la mise en réseau des clusters**

• Le cluster ONTAP établit une connexion HTTPS via le port 443 vers le stockage Azure Blob.

Le ONTAP lit et écrit les données vers et à partir du stockage objet. Le stockage objet ne démarre jamais, il répond simplement.

Bien qu'ExpressRoute offre de meilleures performances et des frais de transfert de données inférieurs, il n'est pas nécessaire d'avoir entre le cluster ONTAP et le stockage Azure Blob. Mais ce faisant, c'est

la meilleure pratique recommandée.

• Une connexion entrante est requise depuis le connecteur, qui peut résider dans un Azure VNet ou sur votre site.

Une connexion entre le cluster et le service de Tiering BlueXP n'est pas requise.

• Un LIF intercluster est nécessaire sur chaque nœud ONTAP qui héberge les volumes que vous souhaitez mettre en niveau. La LIF doit être associée au *IPspace* que ONTAP doit utiliser pour se connecter au stockage objet.

Lorsque vous configurez le Tiering des données, BlueXP vous invite à utiliser l'IPspace. Vous devez choisir l'IPspace auquel chaque LIF est associée. Il peut s'agir de l'IPspace par défaut ou d'un IPspace personnalisé que vous avez créé. En savoir plus sur ["LIF"](https://docs.netapp.com/us-en/ontap/networking/create_a_lif.html) et ["Les IPspaces"](https://docs.netapp.com/us-en/ontap/networking/standard_properties_of_ipspaces.html).

#### **Volumes et agrégats pris en charge**

Le nombre total de volumes que le Tiering BlueXP peut hiérarchiser peut être inférieur au nombre de volumes de votre système ONTAP. En effet, certains volumes ne peuvent pas être hiérarchisés à partir de certains agrégats. Consultez la documentation ONTAP de ["Fonctionnalité ou fonctionnalités non prises en](https://docs.netapp.com/us-en/ontap/fabricpool/requirements-concept.html#functionality-or-features-not-supported-by-fabricpool) [charge par FabricPool"](https://docs.netapp.com/us-en/ontap/fabricpool/requirements-concept.html#functionality-or-features-not-supported-by-fabricpool).

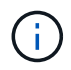

Le Tiering BlueXP prend en charge les volumes FlexGroup, à partir de ONTAP 9.5. Le réglage fonctionne de la même façon que tout autre volume.

#### **Détection d'un cluster ONTAP**

Vous devez créer un environnement de travail ONTAP sur site dans BlueXP avant de commencer le Tiering des données inactives.

#### ["Découvrez comment détecter un cluster"](https://docs.netapp.com/us-en/bluexp-ontap-onprem/task-discovering-ontap.html).

#### **Création ou commutation de connecteurs**

Un connecteur est nécessaire pour transférer les données vers le cloud. Lors du Tiering des données dans le stockage Azure Blob, vous pouvez utiliser un connecteur situé dans un Azure VNet ou sur site. Vous devrez soit créer un nouveau connecteur, soit vérifier que le connecteur actuellement sélectionné réside dans Azure, soit sur site.

- ["En savoir plus sur les connecteurs"](https://docs.netapp.com/us-en/bluexp-setup-admin/concept-connectors.html)
- ["Déploiement d'un connecteur dans Azure"](https://docs.netapp.com/us-en/bluexp-setup-admin/task-quick-start-connector-azure.html)
- ["Installation d'un connecteur sur un hôte Linux"](https://docs.netapp.com/us-en/bluexp-setup-admin/task-quick-start-connector-on-prem.html)

#### **Vérifiez que vous disposez des autorisations de connecteur nécessaires**

Si vous avez créé le connecteur à l'aide de BlueXP version 3.9.25 ou ultérieure, vous êtes tous définis. Le rôle personnalisé qui fournit les autorisations dont un connecteur a besoin pour gérer les ressources et les processus de votre réseau Azure sera configuré par défaut. Voir la ["autorisations de rôle personnalisées](https://docs.netapp.com/us-en/bluexp-setup-admin/reference-permissions-azure.html#custom-role-permissions) [requises"](https://docs.netapp.com/us-en/bluexp-setup-admin/reference-permissions-azure.html#custom-role-permissions) et le ["Autorisations spécifiques requises pour le Tiering BlueXP".](https://docs.netapp.com/us-en/bluexp-setup-admin/reference-permissions-azure.html#cloud-tiering)

Si vous avez créé le connecteur à l'aide d'une version antérieure de BlueXP, vous devrez modifier la liste des autorisations pour le compte Azure afin d'ajouter les autorisations manquantes.

#### **Préparation de la mise en réseau pour le connecteur**

Assurez-vous que le connecteur dispose des connexions réseau requises. Un connecteur peut être installé sur site ou dans Azure.

#### **Étapes**

- 1. Assurez-vous que le réseau sur lequel le connecteur est installé active les connexions suivantes :
	- Connexion HTTPS sur le port 443 vers le service de Tiering BlueXP et vers votre stockage objet Azure Blob (["voir la liste des noeuds finaux"\)](https://docs.netapp.com/us-en/bluexp-setup-admin/task-set-up-networking-azure.html#endpoints-contacted-for-day-to-day-operations)
	- Une connexion HTTPS via le port 443 vers votre LIF de gestion de cluster ONTAP
- 2. Si nécessaire, activez un terminal du service VNet sur le stockage Azure.

Un point de terminaison du service VNet pour le stockage Azure est recommandé si vous disposez d'une connexion ExpressRoute ou VPN entre le cluster ONTAP et le vnet et que vous souhaitez que la communication entre le connecteur et le stockage Blob reste sur votre réseau privé virtuel.

#### **Préparation du stockage Azure Blob**

Lorsque vous configurez le Tiering, vous devez identifier le groupe de ressources à utiliser, ainsi que le compte de stockage et le conteneur Azure appartenant au groupe de ressources. Un compte de stockage permet au Tiering BlueXP de s'authentifier et d'accéder au conteneur Blob utilisé pour le Tiering des données.

Le Tiering BlueXP prend en charge le Tiering vers n'importe quel compte de stockage, dans n'importe quelle région, accessible via le connecteur.

Le Tiering BlueXP prend uniquement en charge les types génériques de comptes de stockage v2 et Premium Block Blob.

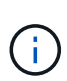

Si vous prévoyez de configurer le Tiering BlueXP pour utiliser un Tier d'accès moins coûteux vers lequel vos données hiérarchisées seront transférées au bout d'un certain nombre de jours, vous ne devez sélectionner aucune règle de cycle de vie lors de la configuration du conteneur dans votre compte Azure. Le Tiering BlueXP gère les transitions de cycle de vie.

#### **Tiering des données inactives de votre premier cluster vers le stockage Azure Blob**

Une fois votre environnement Azure prêt, commencez le Tiering des données inactives à partir du premier cluster.

#### **Ce dont vous avez besoin**

["Un environnement de travail sur site".](https://docs.netapp.com/us-en/bluexp-ontap-onprem/task-discovering-ontap.html)

#### **Étapes**

- 1. Sélectionnez l'environnement de travail ONTAP sur site.
- 2. Cliquez sur **Activer** pour le service Tiering dans le panneau de droite.

Si la destination de Tiering Azure Blob existe en tant qu'environnement de travail dans Canvas, vous pouvez faire glisser le cluster dans l'environnement de travail Azure Blob pour lancer l'assistant d'installation.

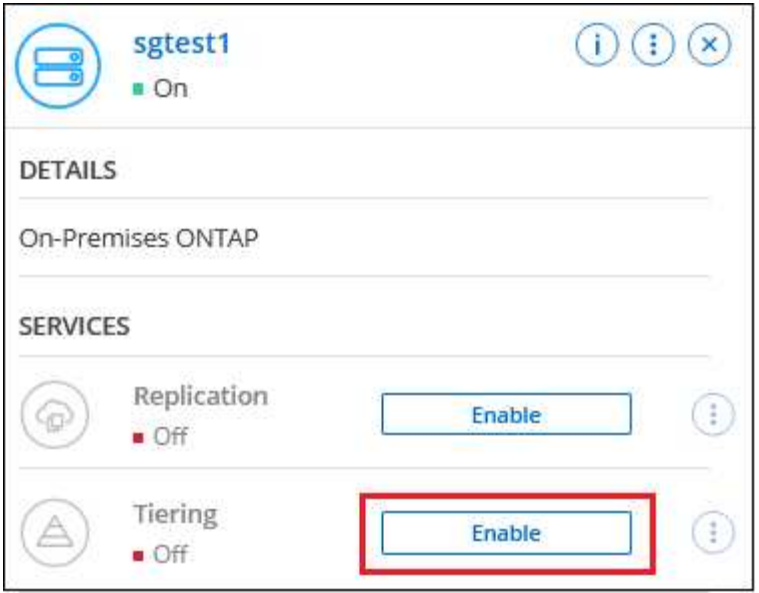

- 3. **Définir le nom de stockage d'objet** : saisissez un nom pour ce stockage d'objet. Il doit être unique à partir de tout autre stockage objet que vous pouvez utiliser avec des agrégats sur ce cluster.
- 4. **Sélectionnez fournisseur** : sélectionnez **Microsoft Azure** et cliquez sur **Continuer**.
- 5. Suivez les étapes des pages **Créer un stockage objet** :
	- a. **Groupe de ressources** : sélectionnez un groupe de ressources dans lequel un conteneur existant est géré, ou dans lequel vous souhaitez créer un nouveau conteneur pour les données hiérarchisées, puis cliquez sur **Continuer**.

Lorsque vous utilisez un connecteur sur site, vous devez entrer l'abonnement Azure qui donne accès au groupe de ressources.

b. **Conteneur Azure** : sélectionnez le bouton radio pour ajouter un nouveau conteneur Blob à un compte de stockage ou pour utiliser un conteneur existant. Sélectionnez ensuite le compte de stockage et choisissez le conteneur existant, ou entrez le nom du nouveau conteneur. Cliquez ensuite sur **Continuer**.

Les comptes de stockage et les conteneurs qui apparaissent à cette étape appartiennent au groupe de ressources que vous avez sélectionné à l'étape précédente.

c. **Cycle de vie des niveaux d'accès** : le Tiering BlueXP gère les transitions de cycle de vie de vos données hiérarchisées. Les données commencent dans la classe *Hot*, mais vous pouvez créer une règle pour appliquer la classe *Cool* aux données après un certain nombre de jours.

Sélectionnez le niveau d'accès vers lequel vous souhaitez transférer les données hiérarchisées et le nombre de jours avant l'affectation des données à ce niveau, puis cliquez sur **Continuer**. Par exemple, la capture d'écran ci-dessous montre que des données hiérarchisées sont affectées à la classe *Cool* de la classe *Hot* après 45 jours dans le stockage objet.

Si vous choisissez **conserver les données dans ce niveau d'accès**, les données restent dans le niveau d'accès *Hot* et aucune règle n'est appliquée. ["Voir niveaux d'accès pris en charge"](#page-84-0).

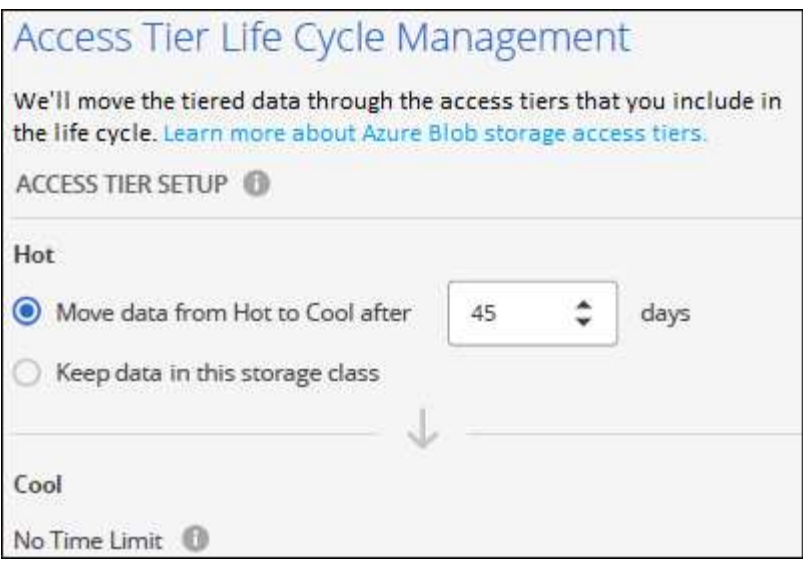

Notez que la règle de cycle de vie est appliquée à tous les conteneurs de blob du compte de stockage sélectionné.

d. **Cluster Network** : sélectionnez l'IPspace ONTAP à utiliser pour se connecter au stockage objet, puis cliquez sur **Continuer**.

La sélection de l'IPspace approprié permet de garantir que le Tiering BlueXP peut établir une connexion entre ONTAP et le stockage objet de votre fournisseur de cloud.

Vous pouvez également définir la bande passante réseau disponible pour télécharger des données inactives vers un stockage objet en définissant le « taux de transfert maximal ». Sélectionnez le bouton radio **Limited** et saisissez la bande passante maximale utilisable, ou sélectionnez **Unlimited** pour indiquer qu'il n'y a pas de limite.

6. Sur la page *Tier volumes*, sélectionnez les volumes que vous souhaitez configurer le Tiering et lancez la page Tiering Policy :

◦ Pour sélectionner tous les volumes, cochez la case dans la ligne de titre (**Valumia Name**) Et cliquez sur **configurer les volumes**.

◦ Pour sélectionner plusieurs volumes, cochez la case pour chaque volume ( √ volume 1) Et cliquez sur **configurer les volumes**.

Pour sélectionner un seul volume, cliquez sur la ligne (ou icône) du volume.

| <b>Tier Volumes</b> |                           |                         |                 |                                       |                    |                                                                      |                 |                   |                               |                                  |
|---------------------|---------------------------|-------------------------|-----------------|---------------------------------------|--------------------|----------------------------------------------------------------------|-----------------|-------------------|-------------------------------|----------------------------------|
|                     | Volumes (16)   2 selected |                         |                 |                                       |                    |                                                                      |                 |                   | $\cap$                        | Configure volumes<br>--          |
| $\Box$              | $\div$<br>Volume Name     | Aggregate/s Name $\div$ | SVM Name $\div$ | Node/s Name $\overline{z}$ $\uparrow$ | Volume Size $\div$ | Snapshot Size $\leftarrow$   10 Cold Data $\leftarrow$   Tier Status |                 |                   | $\overline{z}$ Tiering Policy | $\div$ <b>1</b> Used Size $\div$ |
|                     | volume_1                  | aggr-1                  | $svm_1$         | volume_1_node                         | 20 TB              | 0B                                                                   | 10 TB   10 %    | Not Tiered Volume | No Policy                     | <b>10 TB</b>                     |
|                     | volume <sub>2</sub>       | aggr-1                  | $svm_1$         | volume_2_node                         | 15 TB              | 205 GB                                                               | 2.8 TB   70 %   | Not Tiered Volume | No Policy                     | 4 T B                            |
|                     | volume_3                  | aggr-1<br>- - - -       | svm_1           | volume_3_node                         | -5000<br>8 TB      | 0B                                                                   | 716.8 GB   70 % | Not Tiered Volume | No Policy                     | 1 TB                             |
|                     | volume_4                  | aggr-1<br>a pangun      | svm_1           | volume 4 node                         | 3 TB               | 3 GB                                                                 | 35 GB   70 %    | Not Tiered Volume | No Policy                     | 50 GB                            |

7. Dans la boîte de dialogue *Tiering Policy*, sélectionnez une règle de hiérarchisation, vous pouvez éventuellement ajuster les jours de refroidissement des volumes sélectionnés, puis cliquez sur **Apply**.

["En savoir plus sur les règles de Tiering des volumes et les jours de refroidissement".](#page-6-1)

◦

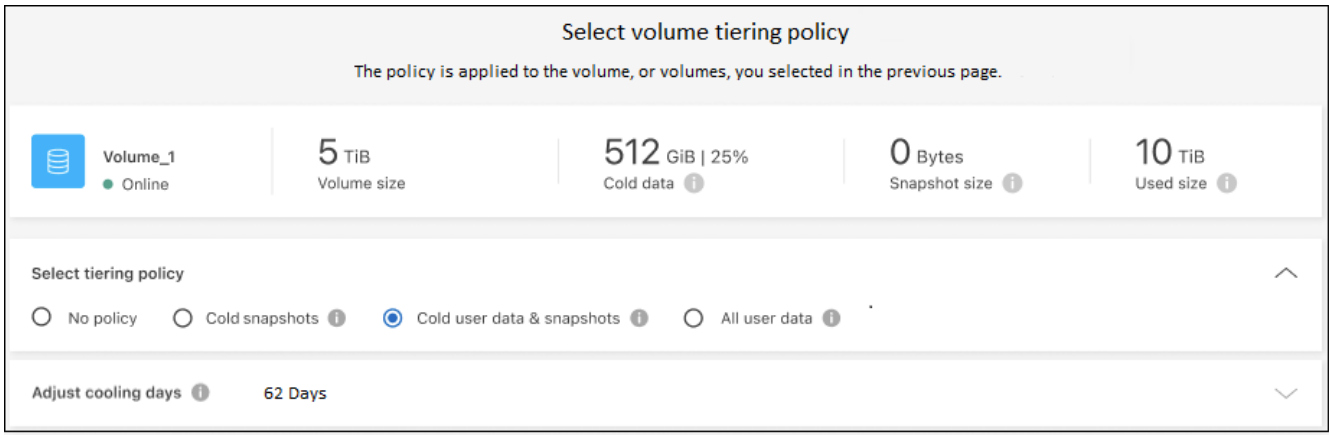

#### **Résultat**

Vous avez configuré le Tiering des données depuis les volumes du cluster vers le stockage objet Azure Blob.

#### **Et la suite ?**

["N'oubliez pas de vous abonner au service de Tiering BlueXP"](#page-47-0).

Vous pouvez vérifier les informations concernant les données actives et inactives sur le cluster. ["En savoir plus](#page-65-1) [sur la gestion de vos paramètres de hiérarchisation".](#page-65-1)

Vous pouvez également créer un autre stockage objet, lorsque vous souhaitez hiérarchiser les données issues de certains agrégats d'un cluster vers plusieurs magasins d'objets. Ou si vous prévoyez d'utiliser la mise en miroir FabricPool où vos données hiérarchisées sont répliquées vers un magasin d'objets supplémentaire. ["En](#page-74-0) [savoir plus sur la gestion des magasins d'objets"](#page-74-0).

### **Tiering des données depuis des clusters ONTAP sur site vers Google Cloud Storage**

Libérez de l'espace sur vos clusters ONTAP sur site grâce au Tiering des données inactives vers Google Cloud Storage.

#### **Démarrage rapide**

Pour commencer rapidement, suivez ces étapes ou faites défiler jusqu'aux sections restantes pour obtenir de plus amples informations.

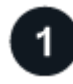

#### **Préparez-vous au Tiering des données vers Google Cloud Storage**

Il faut les éléments suivants :

- Cluster ONTAP sur site qui exécute ONTAP 9.6 ou version ultérieure et qui est connecté HTTPS à Google Cloud Storage. ["Découvrez comment détecter un cluster"](https://docs.netapp.com/us-en/bluexp-ontap-onprem/task-discovering-ontap.html).
- Un compte de service avec le rôle d'administrateur du stockage et les clés d'accès au stockage prédéfinis.
- Connecteur installé dans un VPC Google Cloud Platform.
- Mise en réseau du connecteur qui permet une connexion HTTPS sortante au cluster ONTAP de votre data Center, vers Google Cloud Storage et vers le service de Tiering BlueXP.

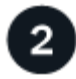

#### **Configurer le Tiering**

Dans BlueXP, sélectionnez un environnement de travail sur site, cliquez sur **Activer** pour le service Tiering, puis suivez les invites pour transférer les données vers Google Cloud Storage.

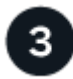

### **Configuration des licences**

À la fin de votre essai gratuit, payez le Tiering BlueXP via un abonnement avec paiement à l'utilisation, une licence ONTAP BlueXP Tiering BYOL ou une combinaison des deux :

- Pour vous abonner à GCP Marketplace, ["Accédez à l'offre BlueXP Marketplace",](https://console.cloud.google.com/marketplace/details/netapp-cloudmanager/cloud-manager?supportedpurview=project&rif_reserved) Cliquez sur **s'abonner**, puis suivez les invites.
- Pour payer avec une licence BYOL de Tiering BlueXP, [contactez-nous si vous avez besoin d'en acheter](mailto:ng-cloud-tiering@netapp.com?Subject=Licensing) [un,](mailto:ng-cloud-tiering@netapp.com?Subject=Licensing) puis ["Ajoutez-le à votre compte depuis le portefeuille digital BlueXP".](#page-47-0)

#### **De formation**

Vérifiez la prise en charge de votre cluster ONTAP, configurez votre réseau et préparez votre stockage objet.

L'image suivante montre chaque composant et les connexions que vous devez préparer entre eux :

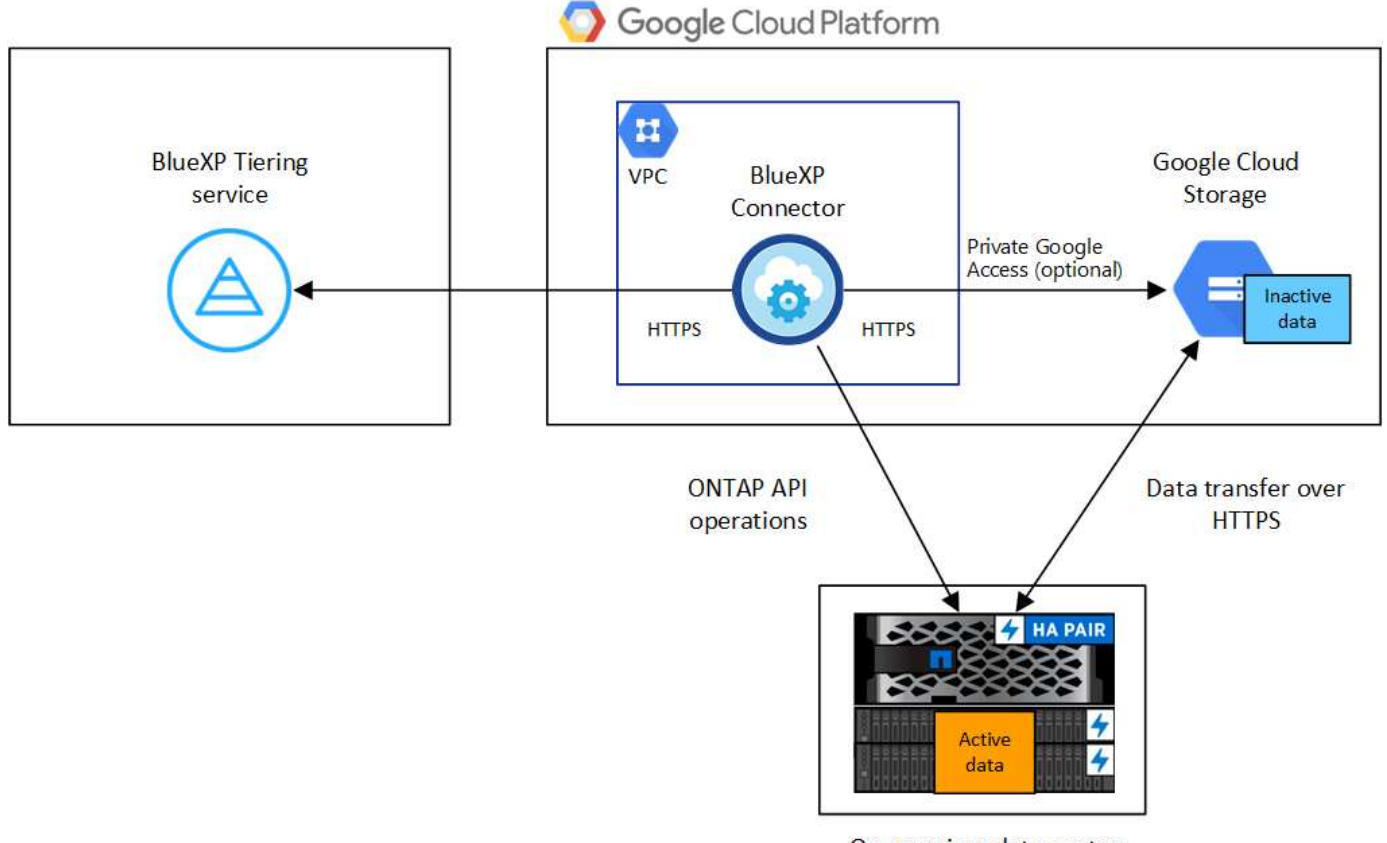

On-premises data center

La communication entre le connecteur et Google Cloud Storage est destinée uniquement à la configuration du stockage objet.

ĴΙ,

#### **Préparation des clusters ONTAP**

Lors du Tiering des données vers Google Cloud Storage, vos clusters ONTAP doivent répondre aux exigences suivantes.

#### **Plateformes ONTAP prises en charge**

- Si vous utilisez ONTAP 9.8 et version ultérieure, vous pouvez classer les données depuis les systèmes AFF, ou encore les systèmes FAS avec des agrégats 100 % SSD ou des agrégats 100 % disques durs.
- Avec ONTAP 9.7 et les versions antérieures, vous pouvez transférer les données depuis des systèmes AFF ou vers des systèmes FAS avec des agrégats 100 % SSD.

#### **Versions de ONTAP prises en charge**

ONTAP 9.6 ou version ultérieure

#### **Configuration requise pour la mise en réseau des clusters**

• Le cluster ONTAP établit une connexion HTTPS via le port 443 vers Google Cloud Storage.

Le ONTAP lit et écrit les données vers et à partir du stockage objet. Le stockage objet ne démarre jamais, il répond simplement.

Même si une interconnexion Google Cloud permet d'améliorer les performances et de réduire les frais de transfert de données, elle n'est pas requise entre le cluster ONTAP et Google Cloud Storage. Mais ce faisant, c'est la meilleure pratique recommandée.

• Une connexion entrante est requise depuis le connecteur, qui réside dans un VPC Google Cloud Platform.

Une connexion entre le cluster et le service de Tiering BlueXP n'est pas requise.

• Un LIF intercluster est nécessaire sur chaque nœud ONTAP qui héberge les volumes que vous souhaitez mettre en niveau. La LIF doit être associée au *IPspace* que ONTAP doit utiliser pour se connecter au stockage objet.

Lorsque vous configurez le Tiering des données, BlueXP vous invite à utiliser l'IPspace. Vous devez choisir l'IPspace auquel chaque LIF est associée. Il peut s'agir de l'IPspace par défaut ou d'un IPspace personnalisé que vous avez créé. En savoir plus sur ["LIF"](https://docs.netapp.com/us-en/ontap/networking/create_a_lif.html) et ["Les IPspaces"](https://docs.netapp.com/us-en/ontap/networking/standard_properties_of_ipspaces.html).

#### **Volumes et agrégats pris en charge**

Le nombre total de volumes que le Tiering BlueXP peut hiérarchiser peut être inférieur au nombre de volumes de votre système ONTAP. En effet, certains volumes ne peuvent pas être hiérarchisés à partir de certains agrégats. Consultez la documentation ONTAP de ["Fonctionnalité ou fonctionnalités non prises en](https://docs.netapp.com/us-en/ontap/fabricpool/requirements-concept.html#functionality-or-features-not-supported-by-fabricpool) [charge par FabricPool"](https://docs.netapp.com/us-en/ontap/fabricpool/requirements-concept.html#functionality-or-features-not-supported-by-fabricpool).

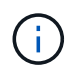

Le Tiering BlueXP prend en charge les volumes FlexGroup. Le réglage fonctionne de la même façon que tout autre volume.

#### **Détection d'un cluster ONTAP**

Vous devez créer un environnement de travail ONTAP sur site dans BlueXP avant de commencer le Tiering des données inactives.

["Découvrez comment détecter un cluster"](https://docs.netapp.com/us-en/bluexp-ontap-onprem/task-discovering-ontap.html).

#### **Création ou commutation de connecteurs**

Un connecteur est nécessaire pour transférer les données vers le cloud. Pour le Tiering des données vers Google Cloud Storage, un connecteur doit être disponible dans un VPC Google Cloud Platform. Vous devrez soit créer un nouveau connecteur, soit vérifier que le connecteur actuellement sélectionné réside dans GCP.

- ["En savoir plus sur les connecteurs"](https://docs.netapp.com/us-en/bluexp-setup-admin/concept-connectors.html)
- ["Déploiement d'un connecteur dans GCP"](https://docs.netapp.com/us-en/bluexp-setup-admin/task-quick-start-connector-google.html)

#### **Préparation de la mise en réseau pour le connecteur**

Assurez-vous que le connecteur dispose des connexions réseau requises.

#### **Étapes**

- 1. Assurez-vous que le VPC où le connecteur est installé active les connexions suivantes :
	- Connexion HTTPS sur le port 443 vers le service de Tiering BlueXP et vers votre Google Cloud Storage [\("voir la liste des noeuds finaux"](https://docs.netapp.com/us-en/bluexp-setup-admin/task-set-up-networking-google.html#endpoints-contacted-for-day-to-day-operations))
	- Une connexion HTTPS via le port 443 vers votre LIF de gestion de cluster ONTAP
- 2. Facultatif : activez Private Google Access sur le sous-réseau où vous prévoyez de déployer le connecteur.

["Accès privé à Google"](https://cloud.google.com/vpc/docs/configure-private-google-access) Est recommandé si vous disposez d'une connexion directe entre le cluster ONTAP et le VPC et que vous souhaitez maintenir une communication entre le connecteur et Google Cloud Storage dans votre réseau privé virtuel. Notez que Private Google Access fonctionne avec des instances de VM possédant uniquement des adresses IP internes (privées) (pas d'adresses IP externes).

#### **Préparation à Google Cloud Storage**

Lorsque vous configurez la hiérarchisation, vous devez fournir des clés d'accès au stockage pour un compte de service avec des autorisations d'administrateur du stockage. Un compte de service permet au Tiering BlueXP de s'authentifier et d'accéder aux compartiments de stockage cloud utilisés pour le Tiering des données. Les clés sont requises pour que Google Cloud Storage sache qui effectue la demande.

Les compartiments de stockage cloud doivent être dans un ["Région qui prend en charge le Tiering BlueXP".](#page-84-1)

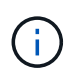

Si vous prévoyez de configurer le Tiering BlueXP pour utiliser des classes de stockage moins coûteuses vers lesquelles vos données hiérarchisées seront transférées au bout d'un certain nombre de jours, vous ne devez sélectionner aucune règle de cycle de vie lors de la configuration du compartiment dans votre compte GCP. Le Tiering BlueXP gère les transitions de cycle de vie.

#### **Étapes**

- 1. ["Créez un compte de service avec le rôle d'administrateur de stockage prédéfini"](https://cloud.google.com/iam/docs/creating-managing-service-accounts#creating_a_service_account).
- 2. Accédez à ["Paramètres de stockage GCP"](https://console.cloud.google.com/storage/settings) et créez des clés d'accès pour le compte de service :
	- a. Sélectionnez un projet et cliquez sur **interopérabilité**. Si ce n'est déjà fait, cliquez sur **Activer l'accès à l'interopérabilité**.
	- b. Sous **clés d'accès pour les comptes de service**, cliquez sur **Créer une clé pour un compte de service**, sélectionnez le compte de service que vous venez de créer, puis cliquez sur **Créer une clé**.

Vous devrez entrer les clés plus tard lors de la configuration du Tiering BlueXP.

#### **Tiering des données inactives de votre premier cluster vers Google Cloud Storage**

Une fois votre environnement Google Cloud prêt, commencez le Tiering des données inactives à partir du premier cluster.

#### **Ce dont vous avez besoin**

- ["Un environnement de travail sur site".](https://docs.netapp.com/us-en/bluexp-ontap-onprem/task-discovering-ontap.html)
- Clés d'accès au stockage pour un compte de service disposant du rôle d'administrateur du stockage.

#### **Étapes**

- 1. Sélectionnez l'environnement de travail ONTAP sur site.
- 2. Cliquez sur **Activer** pour le service Tiering dans le panneau de droite.

Si la destination de Tiering Google Cloud Storage existe en tant qu'environnement de travail dans Canvas, vous pouvez faire glisser le cluster dans l'environnement de travail Google Cloud Storage pour lancer l'assistant d'installation.

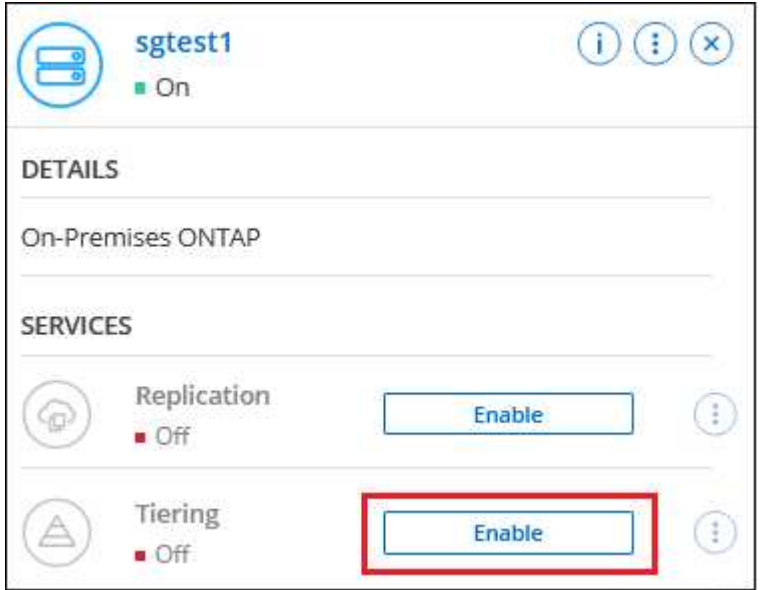

- 3. **Définir le nom de stockage d'objet** : saisissez un nom pour ce stockage d'objet. Il doit être unique à partir de tout autre stockage objet que vous pouvez utiliser avec des agrégats sur ce cluster.
- 4. **Sélectionnez fournisseur** : sélectionnez **Google Cloud** et cliquez sur **Continuer**.
- 5. Suivez les étapes des pages **Créer un stockage objet** :
	- a. **Compartiment** : ajoutez un nouveau compartiment Google Cloud Storage ou sélectionnez un compartiment existant.
	- b. **Cycle de vie des classes de stockage** : le Tiering BlueXP gère les transitions de cycle de vie de vos données hiérarchisées. Les données commencent dans la classe *Standard*, mais vous pouvez créer des règles pour appliquer différentes classes de stockage après un certain nombre de jours.

Sélectionnez la classe de stockage Google Cloud vers laquelle vous souhaitez transférer les données hiérarchisées et le nombre de jours avant l'attribution des données à cette classe, puis cliquez sur **Continuer**. Par exemple, la capture d'écran ci-dessous montre que les données hiérarchisées sont affectées à la classe *Nearline* depuis la classe *Standard* après 30 jours dans le stockage objet, puis à la classe *Coldline* après 60 jours dans le stockage objet.

Si vous choisissez **conserver les données dans cette classe de stockage**, les données restent dans cette classe de stockage. ["Voir classes de stockage prises en charge"](#page-84-1).

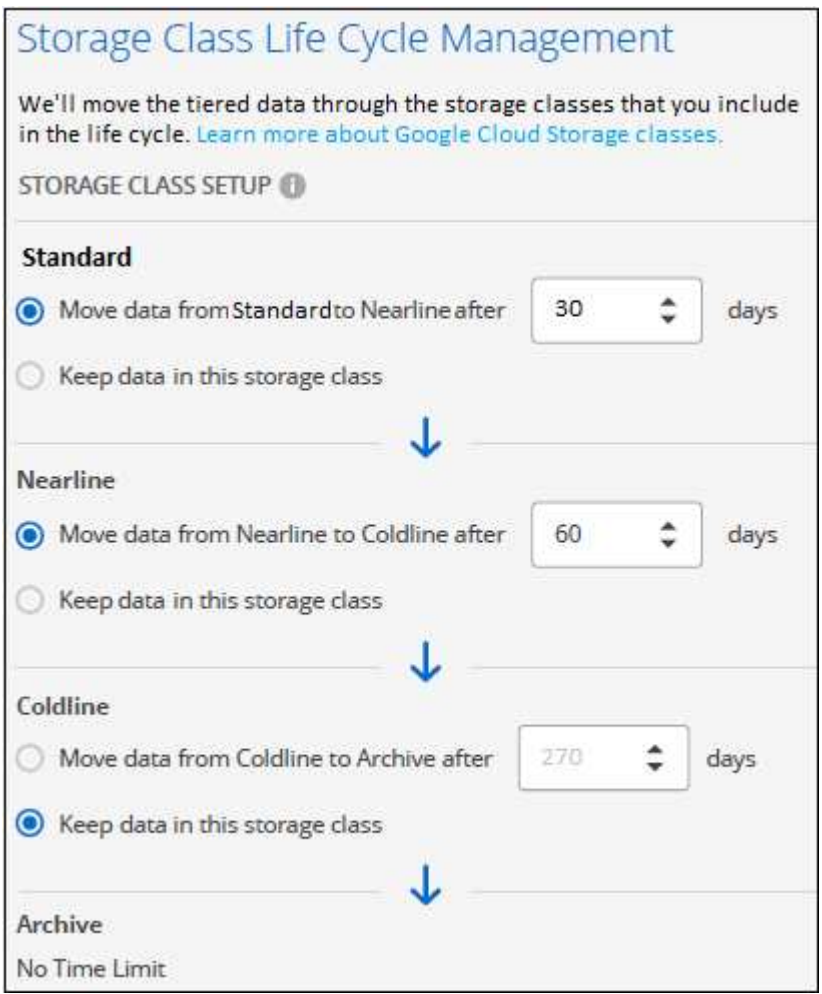

Notez que la règle de cycle de vie est appliquée à tous les objets du compartiment sélectionné.

- c. **Informations d'identification** : saisissez la clé d'accès au stockage et la clé secrète pour un compte de service qui a le rôle d'administrateur du stockage.
- d. **Cluster Network** : sélectionnez l'IPspace ONTAP à utiliser pour se connecter au stockage objet.

La sélection de l'IPspace approprié permet de garantir que le Tiering BlueXP peut établir une connexion entre ONTAP et le stockage objet de votre fournisseur de cloud.

Vous pouvez également définir la bande passante réseau disponible pour télécharger des données inactives vers un stockage objet en définissant le « taux de transfert maximal ». Sélectionnez le bouton radio **Limited** et saisissez la bande passante maximale utilisable, ou sélectionnez **Unlimited** pour indiquer qu'il n'y a pas de limite.

- 6. Cliquez sur **Continuer** pour sélectionner les volumes à mettre en niveau.
- 7. Sur la page *Tier volumes*, sélectionnez les volumes que vous souhaitez configurer le Tiering et lancez la page Tiering Policy :

◦ Pour sélectionner tous les volumes, cochez la case dans la ligne de titre ( **Valume Name**) Et cliquez sur **configurer les volumes**.
◦ Pour sélectionner plusieurs volumes, cochez la case pour chaque volume ( ) volume 1) Et cliquez sur **configurer les volumes**.

◦ Pour sélectionner un seul volume, cliquez sur la ligne (ou icône) du volume.

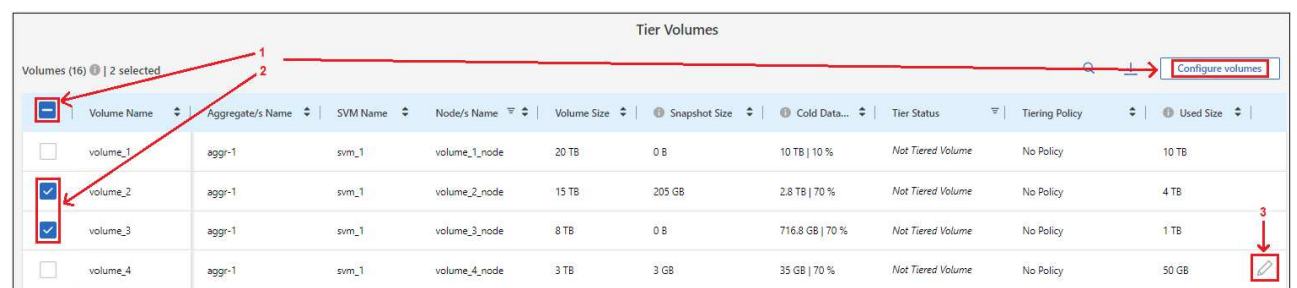

8. Dans la boîte de dialogue *Tiering Policy*, sélectionnez une règle de hiérarchisation, vous pouvez éventuellement ajuster les jours de refroidissement des volumes sélectionnés, puis cliquez sur **Apply**.

["En savoir plus sur les règles de Tiering des volumes et les jours de refroidissement".](#page-6-0)

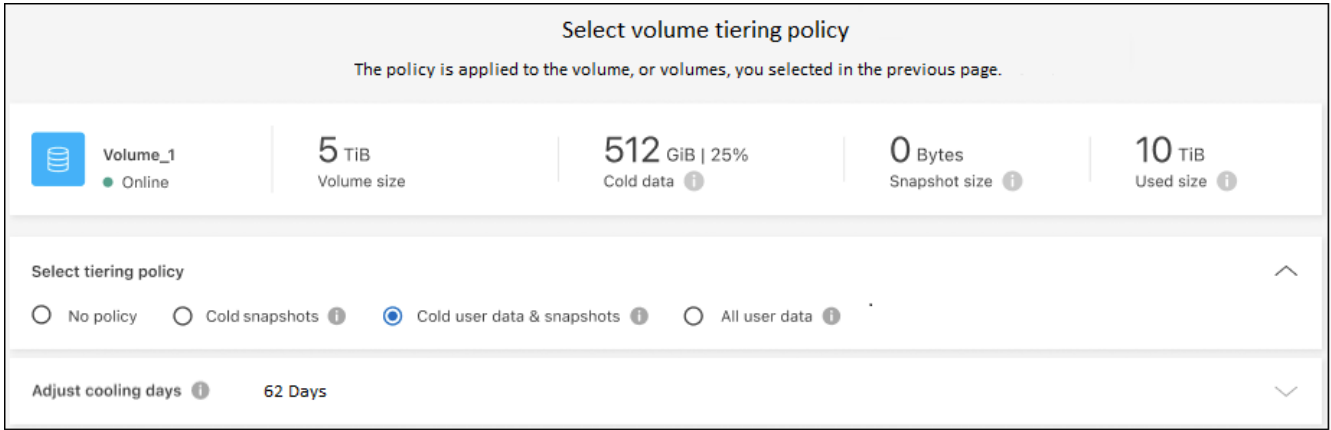

#### **Résultat**

Vous avez configuré le Tiering des données depuis les volumes du cluster vers le stockage objet Google Cloud.

#### **Et la suite ?**

["N'oubliez pas de vous abonner au service de Tiering BlueXP"](#page-47-0).

Vous pouvez vérifier les informations concernant les données actives et inactives sur le cluster. ["En savoir plus](#page-65-0) [sur la gestion de vos paramètres de hiérarchisation".](#page-65-0)

Vous pouvez également créer un autre stockage objet, lorsque vous souhaitez hiérarchiser les données issues de certains agrégats d'un cluster vers plusieurs magasins d'objets. Ou si vous prévoyez d'utiliser la mise en miroir FabricPool où vos données hiérarchisées sont répliquées vers un magasin d'objets supplémentaire. ["En](#page-74-0) [savoir plus sur la gestion des magasins d'objets"](#page-74-0).

### <span id="page-36-0"></span>**Tiering des données depuis des clusters ONTAP sur site vers StorageGRID**

Libérez de l'espace sur vos clusters ONTAP sur site grâce au Tiering des données inactives vers StorageGRID.

#### **Démarrage rapide**

Pour commencer rapidement, suivez ces étapes ou faites défiler jusqu'aux sections restantes pour obtenir de plus amples informations.

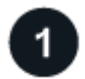

#### **Préparation au Tiering des données vers StorageGRID**

Il faut les éléments suivants :

- Cluster ONTAP sur site qui exécute ONTAP 9.4 ou version ultérieure et connexion à StorageGRID via un port spécifié par l'utilisateur. ["Découvrez comment détecter un cluster".](https://docs.netapp.com/us-en/bluexp-ontap-onprem/task-discovering-ontap.html)
- StorageGRID 10.3 ou version ultérieure avec les clés d'accès AWS qui disposent d'autorisations S3.
- Un connecteur installé sur votre site.
- Mise en réseau du connecteur qui permet une connexion HTTPS sortante vers le cluster ONTAP, vers StorageGRID et vers le service de Tiering BlueXP.

#### **Configurer le Tiering**

Dans BlueXP, sélectionnez un environnement de travail sur site, cliquez sur **Activer** pour le service Tiering et suivez les invites pour le Tiering des données vers StorageGRID.

#### **De formation**

Vérifiez la prise en charge de votre cluster ONTAP, configurez votre réseau et préparez votre stockage objet.

L'image suivante montre chaque composant et les connexions que vous devez préparer entre eux :

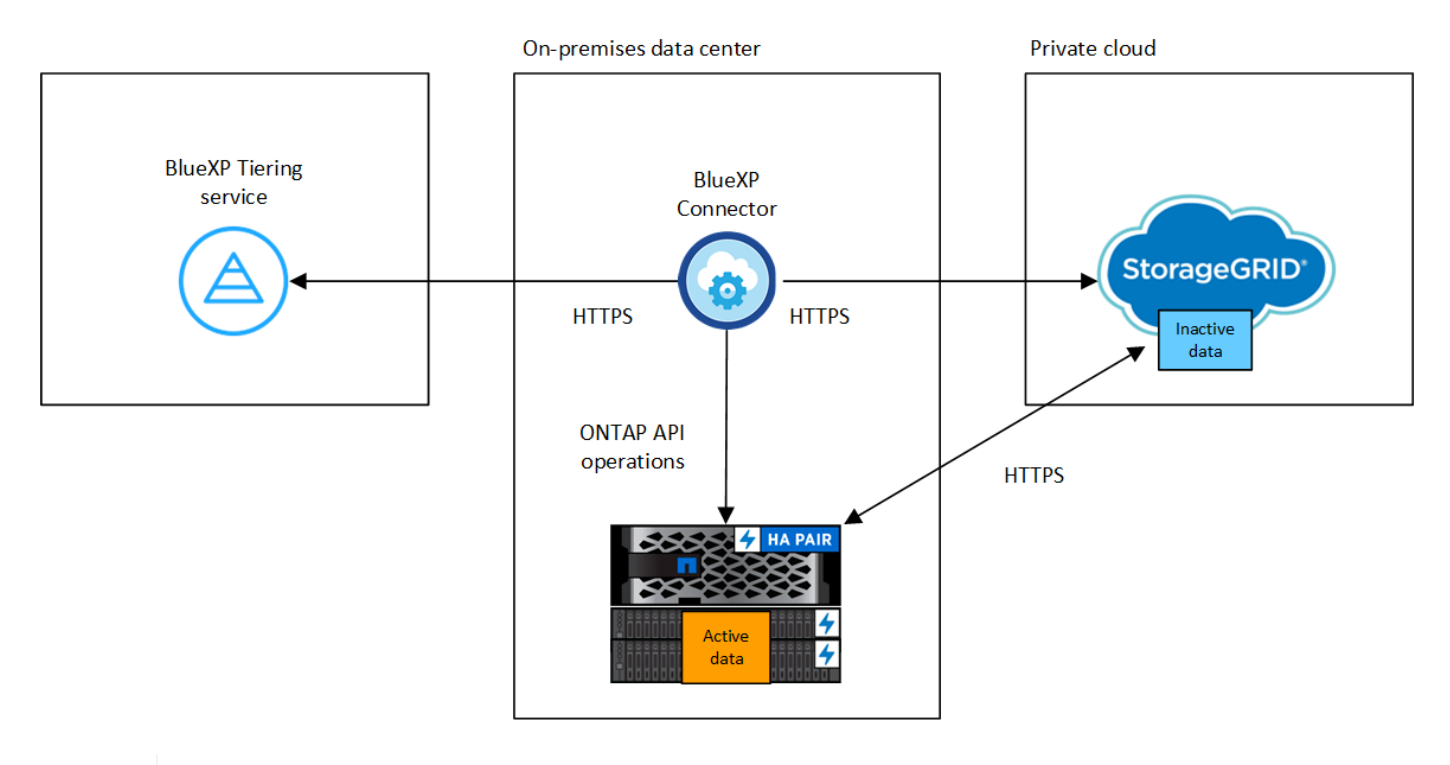

La communication entre le connecteur et l'StorageGRID est destinée uniquement à la configuration du stockage objet.

÷.

#### **Préparation des clusters ONTAP**

Lors du Tiering des données vers StorageGRID, vos clusters ONTAP doivent répondre aux exigences suivantes.

#### **Plateformes ONTAP prises en charge**

- Si vous utilisez ONTAP 9.8 et version ultérieure, vous pouvez classer les données depuis les systèmes AFF, ou encore les systèmes FAS avec des agrégats 100 % SSD ou des agrégats 100 % disques durs.
- Avec ONTAP 9.7 et les versions antérieures, vous pouvez transférer les données depuis des systèmes AFF ou vers des systèmes FAS avec des agrégats 100 % SSD.

#### **Version ONTAP prise en charge**

ONTAP 9.4 ou version ultérieure

#### **Licences**

Aucune licence de Tiering BlueXP n'est requise dans votre compte BlueXP, ni FabricPool pour le cluster ONTAP en cas de Tiering des données vers StorageGRID.

#### **Configuration requise pour la mise en réseau des clusters**

• Le cluster ONTAP établit une connexion HTTPS vers le nœud de passerelle StorageGRID via un port spécifié par l'utilisateur (le port est configurable lors de la configuration du Tiering).

Le ONTAP lit et écrit les données vers et à partir du stockage objet. Le stockage objet ne démarre jamais, il répond simplement.

• Une connexion entrante est requise à partir du connecteur, qui doit résider dans vos locaux.

Une connexion entre le cluster et le service de Tiering BlueXP n'est pas requise.

• Un LIF intercluster est nécessaire sur chaque nœud ONTAP qui héberge les volumes que vous souhaitez mettre en niveau. La LIF doit être associée au *IPspace* que ONTAP doit utiliser pour se connecter au stockage objet.

Lorsque vous configurez le Tiering des données, BlueXP vous invite à utiliser l'IPspace. Vous devez choisir l'IPspace auquel chaque LIF est associée. Il peut s'agir de l'IPspace par défaut ou d'un IPspace personnalisé que vous avez créé. En savoir plus sur ["LIF"](https://docs.netapp.com/us-en/ontap/networking/create_a_lif.html) et ["Les IPspaces"](https://docs.netapp.com/us-en/ontap/networking/standard_properties_of_ipspaces.html).

#### **Volumes et agrégats pris en charge**

Le nombre total de volumes que le Tiering BlueXP peut hiérarchiser peut être inférieur au nombre de volumes de votre système ONTAP. En effet, certains volumes ne peuvent pas être hiérarchisés à partir de certains agrégats. Consultez la documentation ONTAP de ["Fonctionnalité ou fonctionnalités non prises en](https://docs.netapp.com/us-en/ontap/fabricpool/requirements-concept.html#functionality-or-features-not-supported-by-fabricpool) [charge par FabricPool"](https://docs.netapp.com/us-en/ontap/fabricpool/requirements-concept.html#functionality-or-features-not-supported-by-fabricpool).

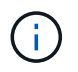

Le Tiering BlueXP prend en charge les volumes FlexGroup, à partir de ONTAP 9.5. Le réglage fonctionne de la même façon que tout autre volume.

#### **Détection d'un cluster ONTAP**

Vous devez créer un environnement de travail ONTAP sur site dans BlueXP Canvas avant de commencer le Tiering des données inactives.

["Découvrez comment détecter un cluster"](https://docs.netapp.com/us-en/bluexp-ontap-onprem/task-discovering-ontap.html).

#### **Préparation de StorageGRID**

StorageGRID doit remplir les conditions suivantes.

#### **Versions de StorageGRID prises en charge**

StorageGRID 10.3 et versions ultérieures sont prises en charge.

### **Identifiants S3**

Lorsque vous configurez le Tiering vers StorageGRID, vous devez fournir le Tiering BlueXP avec une clé d'accès S3 et une clé secrète. Le Tiering BlueXP utilise les clés pour accéder à vos compartiments.

Ces clés d'accès doivent être associées à un utilisateur disposant des autorisations suivantes :

```
"s3:ListAllMyBuckets",
"s3:ListBucket",
"s3:GetObject",
"s3:PutObject",
"s3:DeleteObject",
"s3:CreateBucket"
```
### **Gestion des versions d'objet**

Vous ne devez pas activer la gestion des versions d'objets StorageGRID sur le compartiment de magasin d'objets.

#### **Création ou commutation de connecteurs**

Un connecteur est nécessaire pour transférer les données vers le cloud. Pour le Tiering des données vers StorageGRID, un connecteur doit être disponible sur site. Vous devrez soit installer un nouveau connecteur, soit vérifier que le connecteur actuellement sélectionné réside sur site.

- ["En savoir plus sur les connecteurs"](https://docs.netapp.com/us-en/bluexp-setup-admin/concept-connectors.html)
- ["Installation d'un connecteur sur un hôte Linux"](https://docs.netapp.com/us-en/bluexp-setup-admin/task-quick-start-connector-on-prem.html)
- ["Basculement entre les connecteurs"](https://docs.netapp.com/us-en/bluexp-setup-admin/task-managing-connectors.html)

#### **Préparation de la mise en réseau pour le connecteur**

Assurez-vous que le connecteur dispose des connexions réseau requises.

### **Étapes**

1. Assurez-vous que le réseau sur lequel le connecteur est installé active les connexions suivantes :

- Connexion HTTPS via le port 443 au service de Tiering BlueXP [\("voir la liste des noeuds finaux"](https://docs.netapp.com/us-en/bluexp-setup-admin/task-set-up-networking-on-prem.html#endpoints-contacted-for-day-to-day-operations))
- Une connexion HTTPS sur le port 443 de votre système StorageGRID
- Une connexion HTTPS via le port 443 vers votre LIF de gestion de cluster ONTAP

### **Tiering des données inactives de votre premier cluster vers StorageGRID**

Une fois votre environnement prêt, commencez le Tiering des données inactives à partir du premier cluster.

### **Ce dont vous avez besoin**

- ["Un environnement de travail sur site".](https://docs.netapp.com/us-en/bluexp-ontap-onprem/task-discovering-ontap.html)
- Le FQDN du nœud de passerelle StorageGRID et le port qui sera utilisé pour les communications HTTPS.
- Clé d'accès AWS qui dispose des autorisations S3 requises.

#### **Étapes**

- 1. Sélectionnez l'environnement de travail ONTAP sur site.
- 2. Cliquez sur **Activer** pour le service Tiering dans le panneau de droite.

Si la destination StorageGRID Tiering existe en tant qu'environnement de travail dans la zone de travail, vous pouvez faire glisser le cluster vers l'environnement de travail StorageGRID pour lancer l'assistant d'installation.

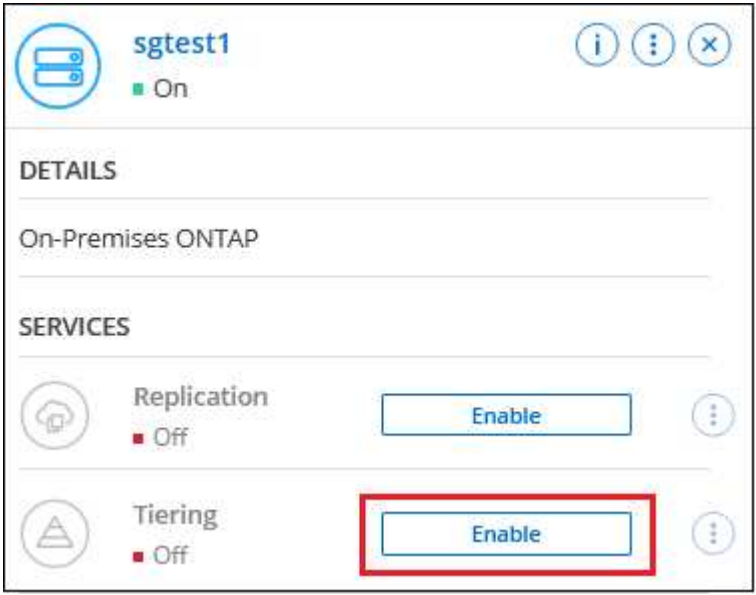

- 3. **Définir le nom de stockage d'objet** : saisissez un nom pour ce stockage d'objet. Il doit être unique à partir de tout autre stockage objet que vous pouvez utiliser avec des agrégats sur ce cluster.
- 4. **Sélectionnez fournisseur** : sélectionnez **StorageGRID** et cliquez sur **Continuer**.
- 5. Suivez les étapes des pages **Créer un stockage objet** :
	- a. **Serveur** : saisissez le FQDN du nœud de passerelle StorageGRID, le port que ONTAP doit utiliser pour la communication HTTPS avec StorageGRID, ainsi que la clé d'accès et la clé secrète pour un compte disposant des autorisations S3 requises.
	- b. **Godet** : ajoutez un nouveau compartiment ou sélectionnez un compartiment existant commençant par le préfixe *fabric-pool* et cliquez sur **Continuer**.

Le préfixe *fabric-pool* est requis car la stratégie IAM pour le connecteur permet à l'instance d'effectuer des actions S3 sur les compartiments nommés avec ce préfixe exact. Par exemple, vous pouvez nommer le compartiment S3 *fabric-pool-AFF1*, où AFF1 est le nom du cluster.

c. **Cluster Network** : sélectionnez l'IPspace ONTAP à utiliser pour se connecter au stockage objet et cliquez sur **Continuer**.

La sélection de l'IPspace approprié permet de garantir que le Tiering BlueXP peut configurer une connexion de ONTAP au stockage objet StorageGRID.

Vous pouvez également définir la bande passante réseau disponible pour télécharger des données

inactives vers un stockage objet en définissant le « taux de transfert maximal ». Sélectionnez le bouton radio **Limited** et saisissez la bande passante maximale utilisable, ou sélectionnez **Unlimited** pour indiquer qu'il n'y a pas de limite.

- 6. Sur la page *Tier volumes*, sélectionnez les volumes que vous souhaitez configurer le Tiering et lancez la page Tiering Policy :
	- Pour sélectionner tous les volumes, cochez la case dans la ligne de titre ( **V** Nolume Name) Et cliquez sur **configurer les volumes**.
	- Pour sélectionner plusieurs volumes, cochez la case pour chaque volume ( V volume 1) Et cliquez sur **configurer les volumes**.

Pour sélectionner un seul volume, cliquez sur la ligne (ou icône) du volume.

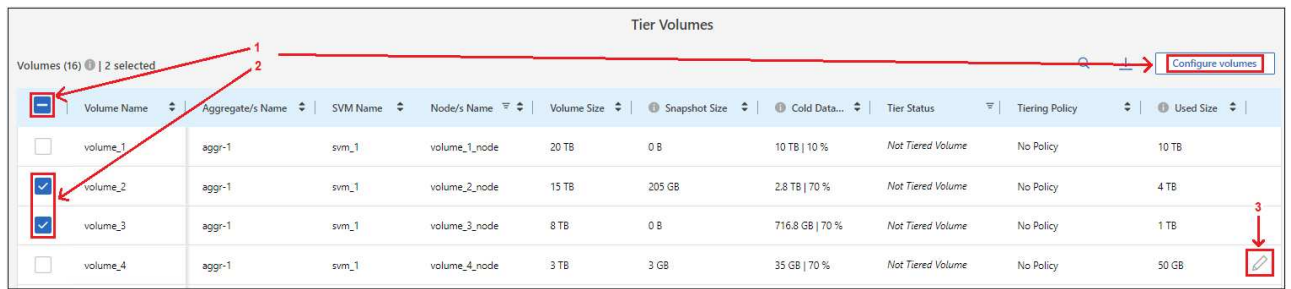

7. Dans la boîte de dialogue *Tiering Policy*, sélectionnez une règle de hiérarchisation, vous pouvez éventuellement ajuster les jours de refroidissement des volumes sélectionnés, puis cliquez sur **Apply**.

["En savoir plus sur les règles de Tiering des volumes et les jours de refroidissement".](#page-6-0)

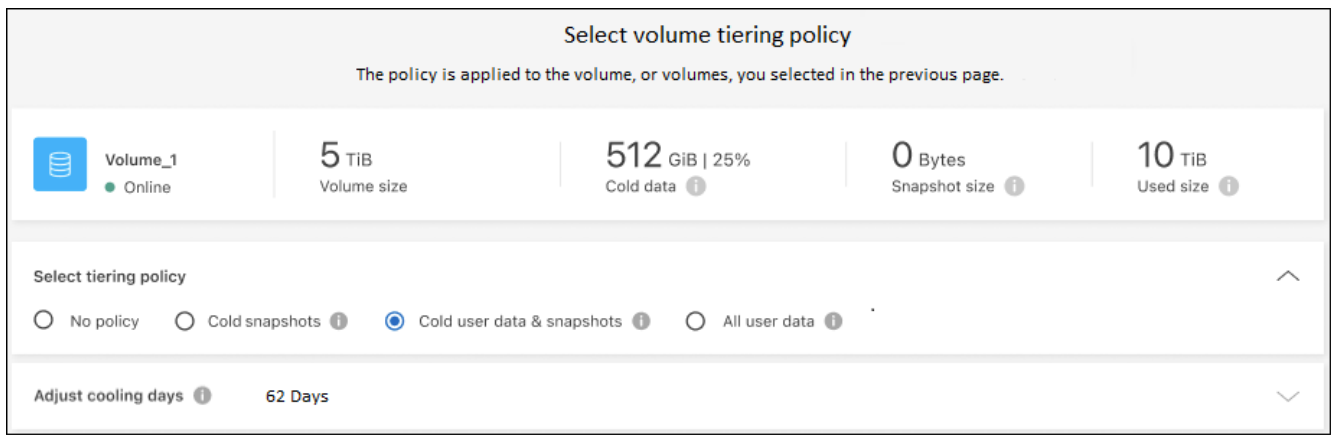

#### **Résultat**

◦

Vous avez configuré le Tiering des données depuis les volumes du cluster vers StorageGRID.

#### **Et la suite ?**

Vous pouvez vérifier les informations concernant les données actives et inactives sur le cluster. ["En savoir plus](#page-65-0) [sur la gestion de vos paramètres de hiérarchisation".](#page-65-0)

Vous pouvez également créer un autre stockage objet, lorsque vous souhaitez hiérarchiser les données issues de certains agrégats d'un cluster vers plusieurs magasins d'objets. Ou si vous prévoyez d'utiliser la mise en miroir FabricPool où vos données hiérarchisées sont répliquées vers un magasin d'objets supplémentaire. ["En](#page-74-0) [savoir plus sur la gestion des magasins d'objets"](#page-74-0).

### <span id="page-42-0"></span>**Tiering des données depuis des clusters ONTAP sur site vers un stockage objet S3**

Libérez de l'espace sur vos clusters ONTAP sur site en transférant les données inactives vers n'importe quel service de stockage objet qui utilise le protocole S3 (simple Storage Service).

Le stockage objet MiniO a été qualifié pour l'instant.

Les clients qui souhaitent utiliser des magasins d'objets qui ne sont pas officiellement pris en charge comme Tier cloud peuvent le faire avec ces instructions. Les clients doivent tester et vérifier que le magasin d'objets répond à leurs exigences.

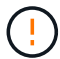

NetApp ne prend pas en charge, ni ne peut être tenu responsable, de tout problème découlant de tout service de magasin d'objets tiers, en particulier s'il n'a pas convenu d'accords de support avec le tiers avec lequel le produit a été créé. NetApp doit être tenu responsable de tout dommage associé ou de toute autre obligation de support pour ce produit tiers.

#### **Démarrage rapide**

Pour commencer rapidement, suivez ces étapes ou faites défiler jusqu'aux sections restantes pour obtenir de plus amples informations.

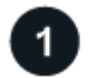

#### **Préparez la préparation au Tiering des données vers un stockage objet compatible S3**

Il faut les éléments suivants :

- Cluster ONTAP source sur site qui exécute ONTAP 9.8 ou version ultérieure et connexion via un port spécifié par l'utilisateur vers le stockage objet compatible S3 de destination. ["Découvrez comment détecter](https://docs.netapp.com/us-en/bluexp-ontap-onprem/task-discovering-ontap.html) [un cluster"](https://docs.netapp.com/us-en/bluexp-ontap-onprem/task-discovering-ontap.html).
- Le FQDN, la clé d'accès et la clé secrète du serveur de stockage objet de sorte que le cluster ONTAP puisse accéder au compartiment.
- Un connecteur installé sur votre site.
- Mise en réseau du connecteur qui permet une connexion HTTPS sortante vers le cluster ONTAP source, vers le stockage objet compatible avec S3 et vers le service de Tiering BlueXP.

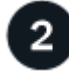

#### **Configurer le Tiering**

Dans BlueXP, sélectionnez un environnement de travail sur site, cliquez sur **Activer** pour le service Tiering, puis suivez les invites pour le Tiering des données vers un stockage objet compatible S3.

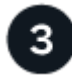

#### **Configuration des licences**

Payez le Tiering BlueXP via un abonnement avec paiement à l'utilisation auprès de votre fournisseur cloud, un modèle de Tiering NetApp BlueXP avec Bring Your Own License ou une combinaison des deux :

- Pour souscrire à l'offre BlueXP PAYGO à partir du ["AWS Marketplace"](https://aws.amazon.com/marketplace/pp/prodview-oorxakq6lq7m4?sr=0-8&ref_=beagle&applicationId=AWSMPContessa), ["Azure Marketplace"](https://azuremarketplace.microsoft.com/en-us/marketplace/apps/netapp.cloud-manager?tab=Overview), ou ["Marketplace GCP"](https://console.cloud.google.com/marketplace/details/netapp-cloudmanager/cloud-manager?supportedpurview=project&rif_reserved), Cliquez sur **Abonnez-vous** et suivez les invites.
- Pour payer avec une licence BYOL de Tiering BlueXP, [contactez-nous si vous avez besoin d'en acheter](mailto:ng-cloud-tiering@netapp.com?Subject=Licensing) [un,](mailto:ng-cloud-tiering@netapp.com?Subject=Licensing) puis ["Ajoutez-le à votre compte depuis le portefeuille digital BlueXP".](#page-47-0)

#### **De formation**

Vérifiez la prise en charge de votre cluster ONTAP, configurez votre réseau et préparez votre stockage objet.

L'image suivante montre chaque composant et les connexions que vous devez préparer entre eux :

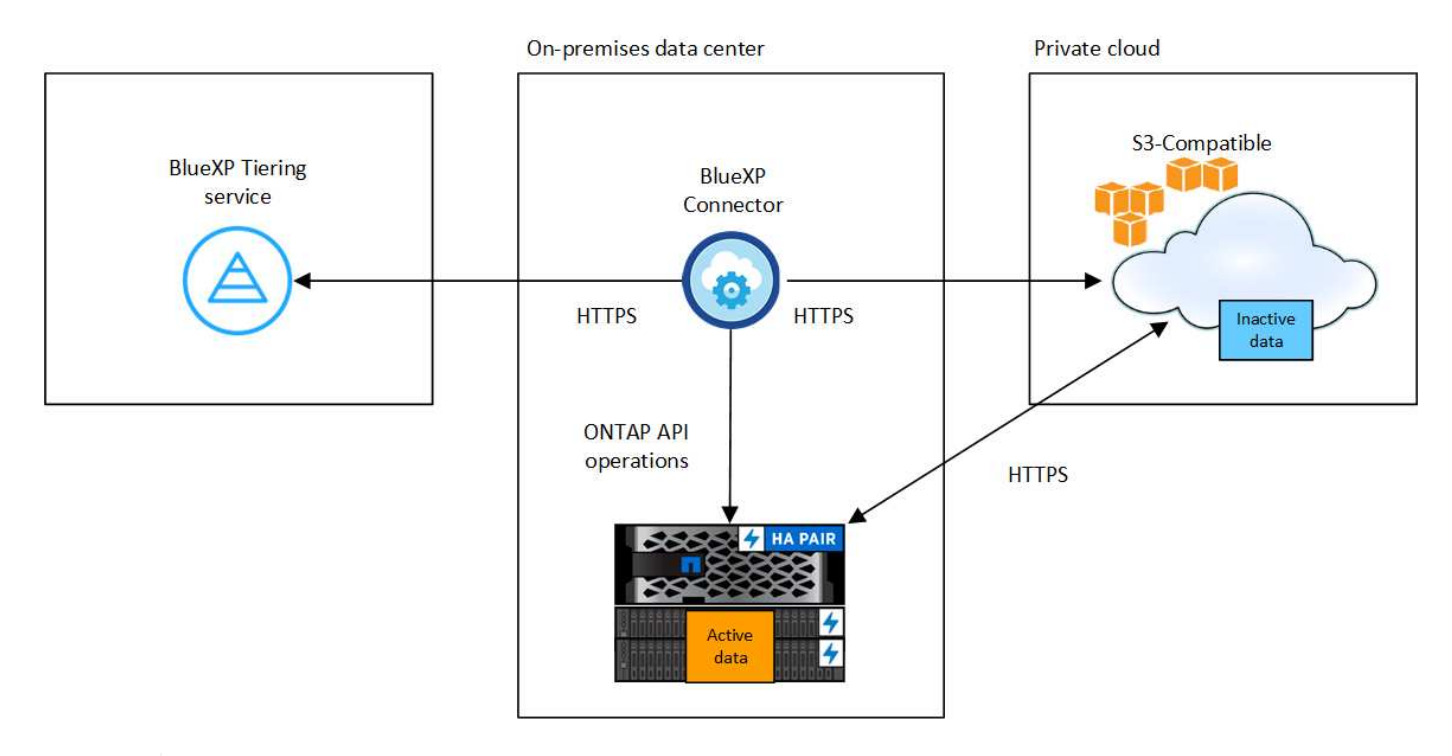

Ť.

La communication entre le connecteur et le serveur de stockage objet compatible S3 est uniquement destinée à la configuration du stockage objet.

#### **Préparation des clusters ONTAP**

Lors du Tiering des données vers un stockage objet compatible S3, vos clusters ONTAP source doivent répondre aux exigences suivantes.

#### **Plateformes ONTAP prises en charge**

Vous pouvez procéder au Tiering des données depuis les systèmes AFF ou FAS avec des agrégats 100 % SSD ou des agrégats 100 % disques durs.

#### **Version ONTAP prise en charge**

ONTAP 9.8 ou version ultérieure

#### **Configuration requise pour la mise en réseau des clusters**

• Le cluster ONTAP établit une connexion HTTPS via un port spécifié par l'utilisateur pour un stockage objet compatible S3 (le port est configurable lors de la configuration du Tiering).

Le système ONTAP source lit et écrit les données vers et à partir du stockage objet. Le stockage objet ne démarre jamais, il répond simplement.

• Une connexion entrante est requise à partir du connecteur, qui doit résider dans vos locaux.

Une connexion entre le cluster et le service de Tiering BlueXP n'est pas requise.

• Un LIF intercluster est nécessaire sur chaque nœud ONTAP qui héberge les volumes que vous

souhaitez mettre en niveau. La LIF doit être associée au *IPspace* que ONTAP doit utiliser pour se connecter au stockage objet.

Lorsque vous configurez le Tiering des données, BlueXP vous invite à utiliser l'IPspace. Vous devez choisir l'IPspace auquel chaque LIF est associée. Il peut s'agir de l'IPspace par défaut ou d'un IPspace personnalisé que vous avez créé. En savoir plus sur ["LIF"](https://docs.netapp.com/us-en/ontap/networking/create_a_lif.html) et ["Les IPspaces"](https://docs.netapp.com/us-en/ontap/networking/standard_properties_of_ipspaces.html).

#### **Volumes et agrégats pris en charge**

Le nombre total de volumes que le Tiering BlueXP peut hiérarchiser peut être inférieur au nombre de volumes de votre système ONTAP. En effet, certains volumes ne peuvent pas être hiérarchisés à partir de certains agrégats. Consultez la documentation ONTAP de ["Fonctionnalité ou fonctionnalités non prises en](https://docs.netapp.com/us-en/ontap/fabricpool/requirements-concept.html#functionality-or-features-not-supported-by-fabricpool) [charge par FabricPool"](https://docs.netapp.com/us-en/ontap/fabricpool/requirements-concept.html#functionality-or-features-not-supported-by-fabricpool).

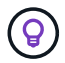

Le Tiering BlueXP prend en charge les volumes FlexVol et FlexGroup.

#### **Détection d'un cluster ONTAP**

Vous devez créer un environnement de travail ONTAP sur site dans BlueXP Canvas avant de commencer le Tiering des données inactives.

#### ["Découvrez comment détecter un cluster"](https://docs.netapp.com/us-en/bluexp-ontap-onprem/task-discovering-ontap.html).

#### **Préparation du stockage objet compatible S3**

Le stockage objet compatible S3 doit répondre à plusieurs exigences :

#### **Identifiants S3**

Lorsque vous configurez le Tiering vers un stockage objet compatible S3, vous êtes invité à créer un compartiment S3 ou à sélectionner un compartiment S3 existant. Vous devez fournir le Tiering BlueXP avec une clé d'accès S3 et une clé secrète. Le Tiering BlueXP utilise les clés pour accéder à votre compartiment.

Ces clés d'accès doivent être associées à un utilisateur disposant des autorisations suivantes :

```
"s3:ListAllMyBuckets",
"s3:ListBucket",
"s3:GetObject",
"s3:PutObject",
"s3:DeleteObject",
"s3:CreateBucket"
```
#### **Création ou commutation de connecteurs**

Un connecteur est nécessaire pour transférer les données vers le cloud. Lorsque vous Tiering des données vers un stockage objet compatible S3, un connecteur doit être disponible sur site. Vous devrez soit installer un nouveau connecteur, soit vérifier que le connecteur actuellement sélectionné réside sur site.

- ["En savoir plus sur les connecteurs"](https://docs.netapp.com/us-en/bluexp-setup-admin/concept-connectors.html)
- ["Installation d'un connecteur sur un hôte Linux"](https://docs.netapp.com/us-en/bluexp-setup-admin/task-quick-start-connector-on-prem.html)
- ["Basculement entre les connecteurs"](https://docs.netapp.com/us-en/bluexp-setup-admin/task-managing-connectors.html)

#### **Préparation de la mise en réseau pour le connecteur**

Assurez-vous que le connecteur dispose des connexions réseau requises.

#### **Étapes**

- 1. Assurez-vous que le réseau sur lequel le connecteur est installé active les connexions suivantes :
	- Connexion HTTPS via le port 443 au service de Tiering BlueXP [\("voir la liste des noeuds finaux"](https://docs.netapp.com/us-en/bluexp-setup-admin/task-set-up-networking-on-prem.html#endpoints-contacted-for-day-to-day-operations))
	- Une connexion HTTPS via le port 443 vers un stockage objet compatible S3
	- Une connexion HTTPS via le port 443 vers votre LIF de gestion de cluster ONTAP

#### **Tiering des données inactives de votre premier cluster vers un stockage objet compatible avec S3**

Une fois votre environnement prêt, commencez le Tiering des données inactives à partir du premier cluster.

#### **Ce dont vous avez besoin**

- ["Un environnement de travail sur site".](https://docs.netapp.com/us-en/bluexp-ontap-onprem/task-discovering-ontap.html)
- Le FQDN du serveur de stockage objet compatible S3 et du port qui sera utilisé pour les communications HTTPS.
- Une clé d'accès et une clé secrète dotée des autorisations S3 requises.

#### **Étapes**

- 1. Sélectionnez l'environnement de travail ONTAP sur site.
- 2. Cliquez sur **Activer** pour le service Tiering dans le panneau de droite.

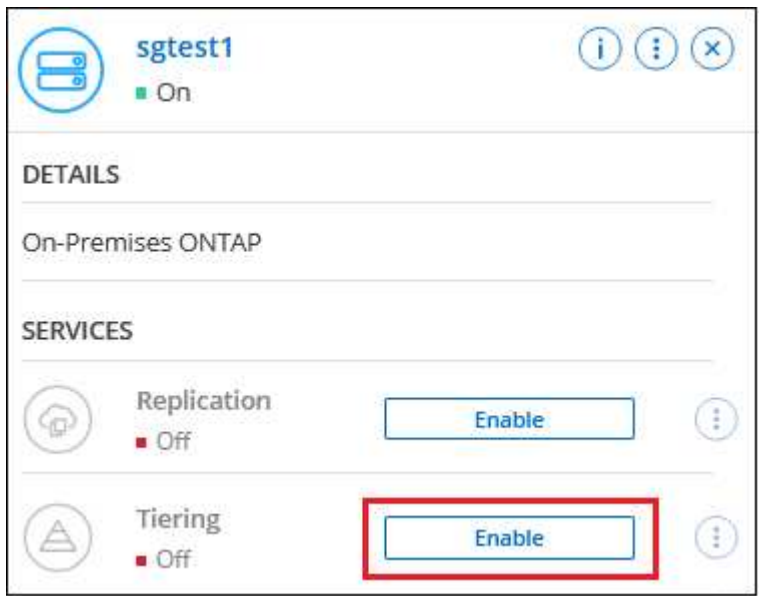

- 3. **Définir le nom de stockage d'objet** : saisissez un nom pour ce stockage d'objet. Il doit être unique à partir de tout autre stockage objet que vous pouvez utiliser avec des agrégats sur ce cluster.
- 4. **Sélectionnez fournisseur** : sélectionnez **compatible S3** et cliquez sur **Continuer**.
- 5. Suivez les étapes des pages **Créer un stockage objet** :
	- a. **Serveur** : saisissez le FQDN du serveur de stockage objet compatible S3, le port que ONTAP doit utiliser pour la communication HTTPS avec le serveur, ainsi que la clé d'accès et la clé secrète pour un compte disposant des autorisations S3 requises.
- b. **Godet** : ajoutez un nouveau compartiment ou sélectionnez un compartiment existant et cliquez sur **Continuer**.
- c. **Cluster Network** : sélectionnez l'IPspace ONTAP à utiliser pour se connecter au stockage objet et cliquez sur **Continuer**.

La sélection de l'IPspace approprié permet de configurer le Tiering BlueXP depuis ONTAP vers votre stockage objet compatible S3.

Vous pouvez également définir la bande passante réseau disponible pour télécharger des données inactives vers un stockage objet en définissant le « taux de transfert maximal ». Sélectionnez le bouton radio **Limited** et saisissez la bande passante maximale utilisable, ou sélectionnez **Unlimited** pour indiquer qu'il n'y a pas de limite.

- 6. Sur la page *Success*, cliquez sur **Continuer** pour configurer vos volumes maintenant.
- 7. Sur la page *Tier volumes*, sélectionnez les volumes pour lesquels vous souhaitez configurer le Tiering et cliquez sur **Continuer** :
	- Pour sélectionner tous les volumes, cochez la case dans la ligne de titre ( **Valume Name**) Et cliquez sur **configurer les volumes**.
	- Pour sélectionner plusieurs volumes, cochez la case pour chaque volume ( ⊘ volume 1) Et cliquez sur **configurer les volumes**.

Pour sélectionner un seul volume, cliquez sur la ligne (ou icône) du volume.

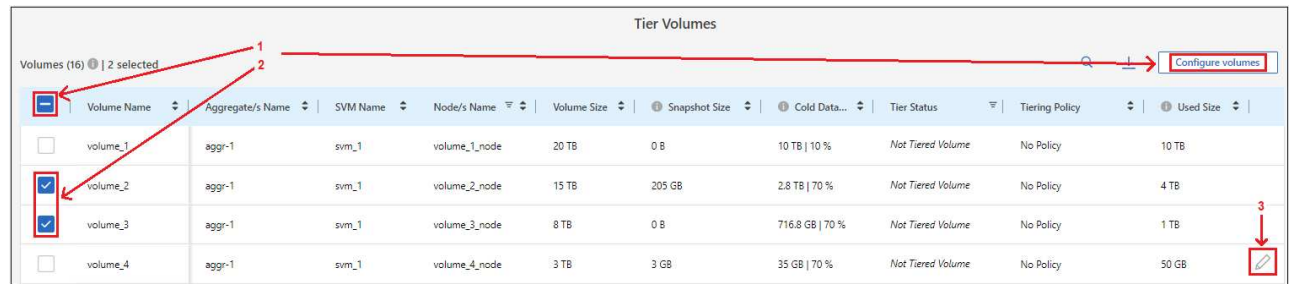

8. Dans la boîte de dialogue *Tiering Policy*, sélectionnez une règle de hiérarchisation, vous pouvez éventuellement ajuster les jours de refroidissement des volumes sélectionnés, puis cliquez sur **Apply**.

["En savoir plus sur les règles de Tiering des volumes et les jours de refroidissement".](#page-6-0)

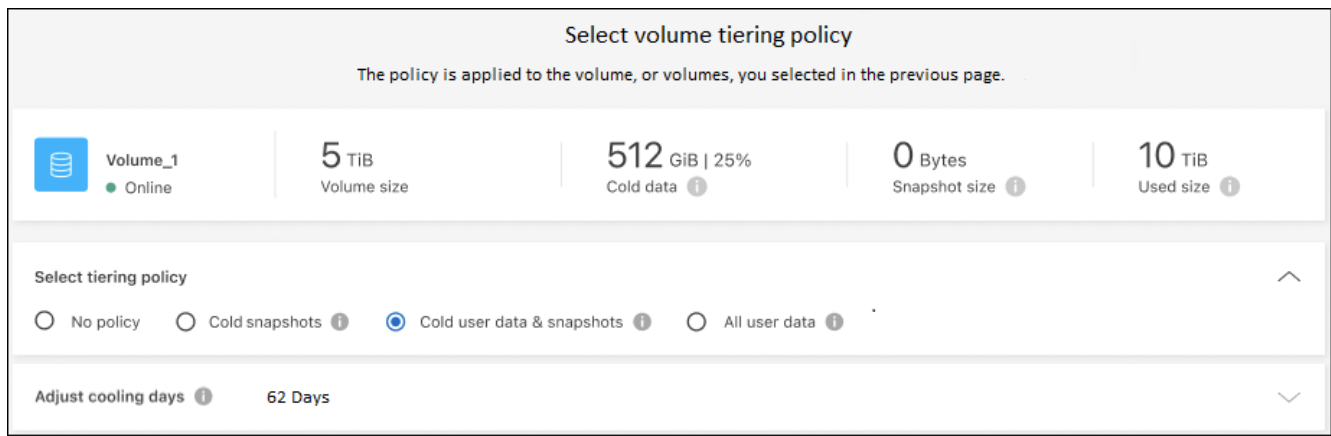

◦

Vous avez configuré le Tiering des données à partir de volumes du cluster vers un stockage objet compatible S3.

#### **Et la suite ?**

["N'oubliez pas de vous abonner au service de Tiering BlueXP"](#page-47-0).

Vous pouvez vérifier les informations concernant les données actives et inactives sur le cluster. ["En savoir plus](#page-65-0) [sur la gestion de vos paramètres de hiérarchisation".](#page-65-0)

Vous pouvez également créer un autre stockage objet, lorsque vous souhaitez hiérarchiser les données issues de certains agrégats d'un cluster vers plusieurs magasins d'objets. Ou si vous prévoyez d'utiliser la mise en miroir FabricPool où vos données hiérarchisées sont répliquées vers un magasin d'objets supplémentaire. ["En](#page-74-0) [savoir plus sur la gestion des magasins d'objets"](#page-74-0).

## <span id="page-47-0"></span>**Configurez les licences pour le Tiering BlueXP**

Avant de configurer le Tiering à partir de votre premier cluster, commencez l'essai gratuit de 30 jours du Tiering BlueXP. Une fois la période d'essai gratuite terminée, vous devrez payer le Tiering BlueXP via un abonnement annuel ou à l'utilisation, disponible sur le marché de votre fournisseur cloud, une licence BYOL de NetApp, ou une combinaison des deux.

Quelques remarques avant de lire plus loin :

- Si vous avez déjà souscrit à l'abonnement BlueXP (PAYGO) dans le marché de votre fournisseur cloud, vous êtes également automatiquement abonné au Tiering BlueXP pour les systèmes ONTAP sur site. Vous verrez un abonnement actif dans l'onglet BlueXP Tiering **On-site Dashboard**. Vous n'aurez pas besoin de vous abonner à nouveau. Un abonnement actif s'affiche dans le portefeuille digital BlueXP.
- La licence de Tiering BYOL BlueXP (précédemment appelée licence Cloud Tiering) est une licence *flottante* que vous pouvez utiliser sur plusieurs clusters ONTAP sur site dans votre compte BlueXP. Ceci est différent (et beaucoup plus facile) que dans le passé, où vous avez acheté une licence *FabricPool* pour chaque cluster.
- Le Tiering des données dans StorageGRID n'est pas facturé, une licence BYOL ou un Deal Registration doit être payant. Ces données hiérarchisées ne sont pas prises en compte par rapport à la capacité achetée dans votre licence.

["Découvrez le fonctionnement des licences pour le Tiering BlueXP".](#page-6-0)

### **essai gratuit de 30 jours**

Si vous ne disposez pas d'une licence de Tiering BlueXP, un essai gratuit de 30 jours du Tiering BlueXP commence lorsque vous configurez le Tiering sur votre premier cluster. Après la fin de la période d'essai gratuite de 30 jours, vous devrez payer le Tiering BlueXP via un abonnement avec paiement à l'utilisation, un abonnement annuel, une licence BYOL ou une combinaison des deux.

Si votre essai gratuit prend fin et que vous n'avez pas souscrit ou ajouté de licence, ONTAP ne transfère plus les données inactives vers le stockage objet. Toutes les données précédemment hiérarchisées restent accessibles. Vous pouvez donc les récupérer et les utiliser. Lorsqu'elles sont récupérées, elles sont replacées dans le Tier de performance du cloud.

### **Utilisez un abonnement PAYGO à Tiering BlueXP**

Les abonnements basés sur l'utilisation vous permettent d'obtenir une licence pour l'utilisation des systèmes Cloud Volumes ONTAP et de nombreux services de données cloud, comme le Tiering BlueXP, depuis le marché de votre fournisseur cloud.

#### **Abonnement sur AWS Marketplace**

Abonnez-vous au Tiering BlueXP depuis AWS Marketplace pour souscrire un abonnement avec paiement à l'utilisation pour le Tiering des données entre les clusters ONTAP et AWS S3.

#### **Étapes**

- 1. Dans BlueXP, cliquez sur **mobilité > Tiering > Tableau de bord sur site**.
- 2. Dans la section *abonnements Marketplace*, cliquez sur **s'abonner** sous Amazon Web Services, puis cliquez sur **Continuer**.
- 3. Abonnez-vous à partir du ["AWS Marketplace"](https://aws.amazon.com/marketplace/pp/prodview-oorxakq6lq7m4), Puis reconnectez-vous au site Web BlueXP pour terminer l'enregistrement.

La vidéo suivante montre le processus :

► [https://docs.netapp.com/fr-fr/bluexp-tiering//media/video\\_subscribing\\_aws\\_tiering.mp4](https://docs.netapp.com/fr-fr/bluexp-tiering//media/video_subscribing_aws_tiering.mp4) *(video)*

#### **Abonnement depuis Azure Marketplace**

Abonnez-vous au Tiering BlueXP depuis Azure Marketplace pour définir un abonnement avec paiement à l'utilisation pour le Tiering des données entre les clusters ONTAP et le stockage Azure Blob.

#### **Étapes**

- 1. Dans BlueXP, cliquez sur **mobilité > Tiering > Tableau de bord sur site**.
- 2. Dans la section *abonnements Marketplace*, cliquez sur **s'abonner** sous Microsoft Azure, puis cliquez sur **Continuer**.
- 3. Abonnez-vous à partir du ["Azure Marketplace"](https://azuremarketplace.microsoft.com/en-us/marketplace/apps/netapp.cloud-manager?tab=Overview), Puis reconnectez-vous au site Web BlueXP pour terminer l'enregistrement.

La vidéo suivante montre le processus :

► [https://docs.netapp.com/fr-fr/bluexp-tiering//media/video\\_subscribing\\_azure\\_tiering.mp4](https://docs.netapp.com/fr-fr/bluexp-tiering//media/video_subscribing_azure_tiering.mp4) *(video)*

#### **Abonnement à partir de Google Cloud Marketplace**

Abonnez-vous au Tiering BlueXP depuis Google Cloud Marketplace pour définir un abonnement avec paiement à l'utilisation pour le Tiering des données entre les clusters ONTAP et le stockage Google Cloud.

#### **Étapes**

- 1. Dans BlueXP, cliquez sur **mobilité > Tiering > Tableau de bord sur site**.
- 2. Dans la section *abonnements Marketplace*, cliquez sur **s'abonner** sous Google Cloud, puis cliquez sur **Continuer**.
- 3. Abonnez-vous à partir du ["Google Cloud Marketplace"](https://console.cloud.google.com/marketplace/details/netapp-cloudmanager/cloud-manager?supportedpurview=project), Puis reconnectez-vous au site Web BlueXP pour terminer l'enregistrement.

La vidéo suivante montre le processus :

► [https://docs.netapp.com/fr-fr/bluexp-tiering//media/video\\_subscribing\\_gcp\\_tiering.mp4](https://docs.netapp.com/fr-fr/bluexp-tiering//media/video_subscribing_gcp_tiering.mp4) *(video)*

### **Utilisez un contrat annuel**

Payez le Tiering BlueXP chaque année en souscrivant un contrat annuel. Les contrats annuels sont disponibles sur une durée de 1, 2 ou 3 ans.

Lorsque vous effectuez le Tiering des données inactives vers AWS, vous pouvez souscrire un contrat annuel auprès du ["Page AWS Marketplace".](https://aws.amazon.com/marketplace/pp/prodview-q7dg6zwszplri) Si vous souhaitez utiliser cette option, configurez votre abonnement à partir de la page Marketplace, puis ["Associez l'abonnement à vos identifiants AWS"](https://docs.netapp.com/us-en/bluexp-setup-admin/task-adding-aws-accounts.html#associate-an-aws-subscription).

Lorsque vous effectuez le Tiering des données inactives vers Azure, vous pouvez souscrire un contrat annuel auprès du ["Page Azure Marketplace".](https://azuremarketplace.microsoft.com/en-us/marketplace/apps/netapp.netapp-bluexp) Si vous souhaitez utiliser cette option, configurez votre abonnement à partir de la page Marketplace, puis ["Associez l'abonnement à vos identifiants Azure"](https://docs.netapp.com/us-en/bluexp-setup-admin/task-adding-azure-accounts.html#subscribe).

Les contrats annuels ne sont pas pris en charge pour le Tiering vers Google Cloud.

### **Utilisez une licence BYOL de Tiering BlueXP**

Modèle BYOL de 1, 2 ou 3 ans avec les licences Bring Your Own. La licence BYOL **BlueXP Tiering** (précédemment appelée licence Cloud Tiering) est une licence *flottante* que vous pouvez utiliser sur plusieurs clusters ONTAP sur site dans votre compte BlueXP. La capacité de Tiering totale définie dans votre licence de Tiering BlueXP est partagée entre **tous** de vos clusters sur site, ce qui facilite le renouvellement et la licence initiale. La capacité minimale requise pour une licence de Tiering BYOL est de 10 Tio.

Si vous ne disposez pas d'une licence de Tiering BlueXP, contactez-nous pour en acheter une :

- Mailto:ng-cloud-tiering@netapp.com?subject=Licensing[Envoyer un e-mail pour acheter une licence].
- Cliquez sur l'icône de chat dans le coin inférieur droit de BlueXP pour demander une licence.

Si vous ne souhaitez pas utiliser de licence basée sur des nœuds non attribuée à Cloud Volumes ONTAP, vous pouvez la convertir en licence de Tiering BlueXP avec la même équivalence en dollars et la même date d'expiration. ["Cliquez ici pour plus d'informations"](https://docs.netapp.com/us-en/bluexp-cloud-volumes-ontap/task-manage-node-licenses.html#exchange-unassigned-node-based-licenses).

La page du portefeuille digital BlueXP vous permet de gérer le Tiering des licences BYOL. Vous pouvez ajouter de nouvelles licences et mettre à jour des licences existantes.

#### **Tiering BlueXP, licence BYOL, à partir de la version 2021**

La nouvelle licence **BlueXP Tiering** a été introduite en août 2021 pour les configurations de Tiering prises en charge dans BlueXP via le service de Tiering BlueXP. BlueXP prend actuellement en charge le Tiering vers plusieurs systèmes de stockage cloud : Amazon S3, Azure Blob Storage, Google Cloud Storage, NetApp StorageGRID et un stockage objet compatible S3.

La licence **FabricPool** que vous pourriez avoir utilisée auparavant pour le Tiering des données ONTAP sur site dans le cloud est uniquement conservée pour les déploiements ONTAP dans des sites qui ne disposent pas d'un accès Internet (également appelés « sites distants ») et pour les configurations de Tiering dans le stockage objet dans le cloud IBM. Si vous utilisez ce type de configuration, vous installez une licence FabricPool sur chaque cluster à l'aide de System Manager ou de l'interface de ligne de commande de ONTAP.

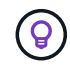

Le Tiering vers StorageGRID ne nécessite pas de licence de Tiering FabricPool ou BlueXP.

Si vous utilisez actuellement des licences FabricPool, vous n'êtes affecté que lorsque la licence FabricPool atteint sa date d'expiration ou sa capacité maximale. Contactez NetApp lorsque vous avez besoin de mettre à jour votre licence ou avant pour vous assurer que vous pouvez transférer vos données vers le cloud sans interruption.

- Si vous utilisez une configuration prise en charge par BlueXP, vos licences FabricPool seront converties en licences de Tiering BlueXP, qui apparaîtront dans le portefeuille digital BlueXP. À l'expiration de ces licences initiales, vous devez mettre à jour les licences de Tiering BlueXP.
- Si vous utilisez une configuration qui n'est pas prise en charge dans BlueXP, vous continuerez à utiliser une licence FabricPool. ["Découvrez comment faire le Tiering des licences à l'aide de System Manager"](https://docs.netapp.com/us-en/ontap/cloud-install-fabricpool-task.html).

Voici quelques points que vous devez connaître sur les deux licences :

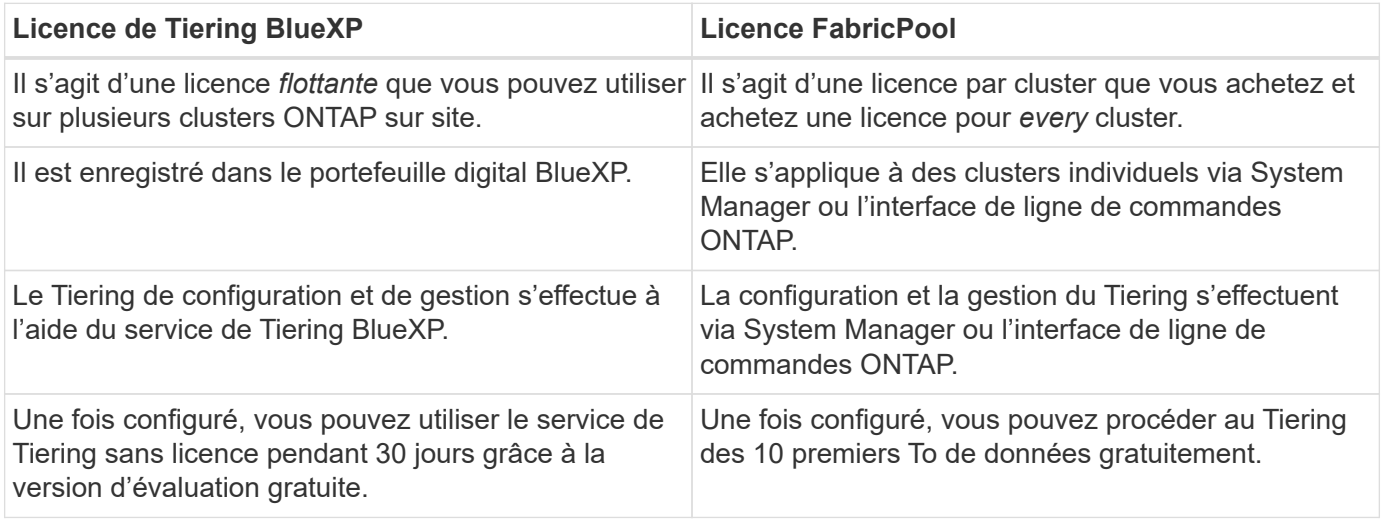

#### <span id="page-50-0"></span>**Obtenez votre fichier de licence de Tiering BlueXP**

Après avoir acheté votre licence de Tiering BlueXP, vous activez la licence dans BlueXP en saisissant le numéro de série de Tiering BlueXP et le compte NSS ou en téléchargeant le fichier de licence NLF. Les étapes ci-dessous montrent comment obtenir le fichier de licence NLF si vous prévoyez d'utiliser cette méthode.

#### **Avant de commencer**

Vous devez disposer des informations suivantes avant de commencer :

• Numéro de série du Tiering BlueXP

Recherchez ce numéro dans votre numéro de commande ou contactez l'équipe chargée du compte pour obtenir ces informations.

• ID de compte BlueXP

Vous pouvez trouver votre identifiant de compte BlueXP en sélectionnant le menu déroulant **compte** en haut de BlueXP, puis en cliquant sur **gérer compte** en regard de votre compte. Votre ID de compte se trouve dans l'onglet vue d'ensemble.

#### **Étapes**

- 1. Connectez-vous au ["Site de support NetApp"](https://mysupport.netapp.com) Et cliquez sur **systèmes > licences logicielles**.
- 2. Entrez le numéro de série de votre licence de Tiering BlueXP.

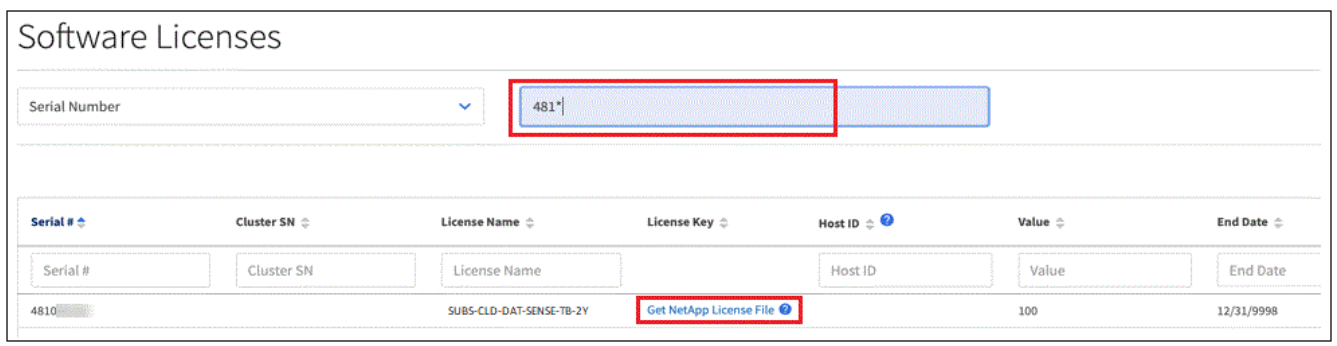

- 3. Dans la colonne **License Key**, cliquez sur **Get NetApp License File**.
- 4. Saisissez votre identifiant de compte BlueXP (il s'agit d'un identifiant de locataire sur le site d'assistance) et cliquez sur **Submit** pour télécharger le fichier de licence.

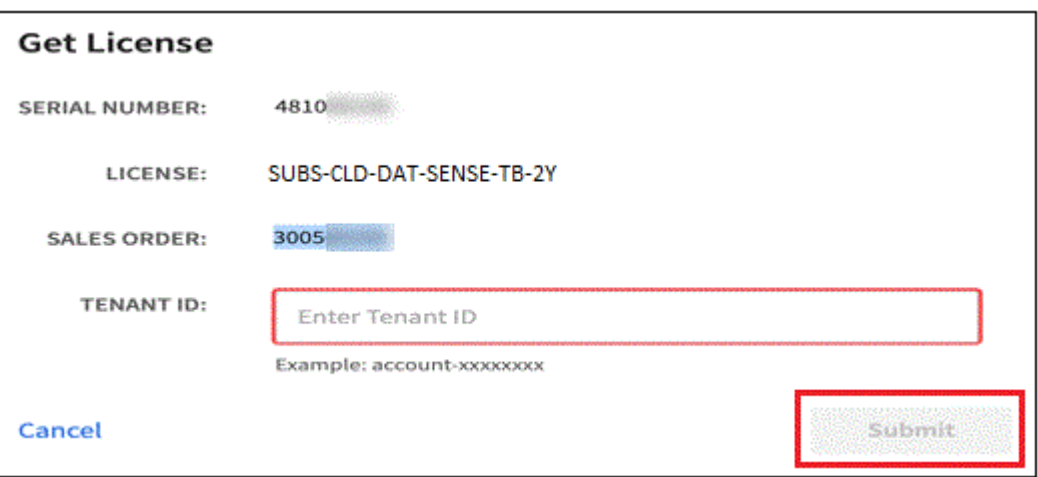

#### **Ajoutez les licences BYOL de Tiering BlueXP à votre compte**

Après avoir acheté une licence de Tiering BlueXP pour votre compte BlueXP, vous devez ajouter la licence à BlueXP pour utiliser le service de Tiering BlueXP.

#### **Étapes**

- 1. Cliquez sur **gouvernance > portefeuille numérique > licences de services de données**.
- 2. Cliquez sur **Ajouter une licence**.
- 3. Dans la boîte de dialogue *Add License*, entrez les informations de licence et cliquez sur **Add License**:
	- Si vous disposez du numéro de série de la licence de hiérarchisation et connaissez votre compte NSS, sélectionnez l'option **entrer le numéro de série** et saisissez ces informations.

Si votre compte sur le site de support NetApp n'est pas disponible dans la liste déroulante, ["Ajoutez le](https://docs.netapp.com/us-en/bluexp-setup-admin/task-adding-nss-accounts.html) [compte NSS à BlueXP"](https://docs.netapp.com/us-en/bluexp-setup-admin/task-adding-nss-accounts.html).

◦ Si vous disposez du fichier de licence de hiérarchisation, sélectionnez l'option **Télécharger le fichier de licence** et suivez les invites pour joindre le fichier.

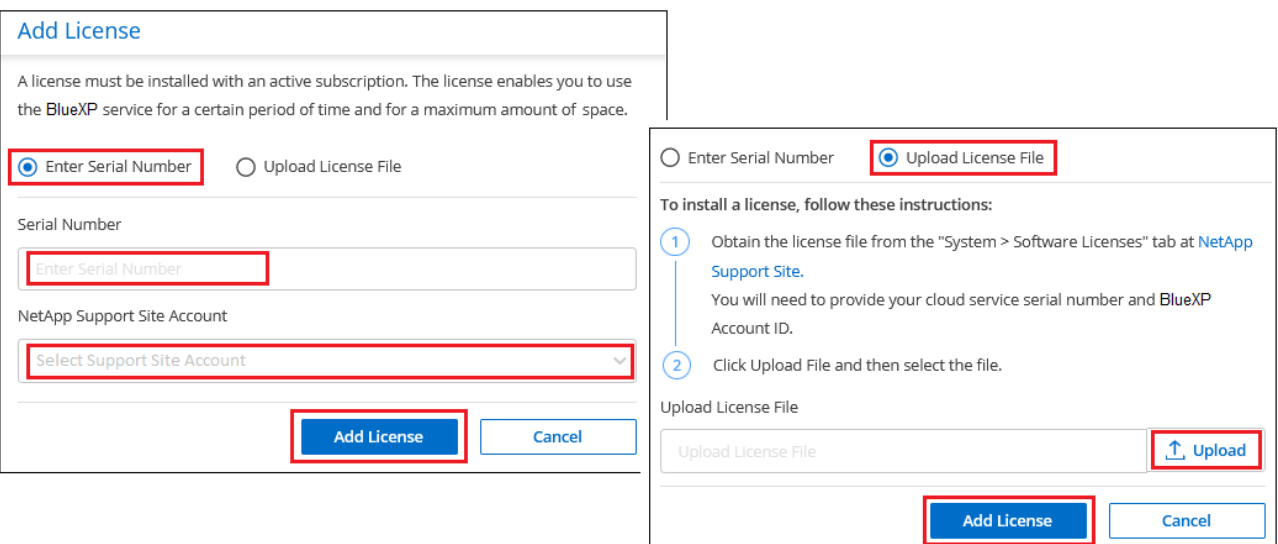

#### **Résultat**

BlueXP ajoute la licence pour que votre service de Tiering BlueXP soit actif.

#### **Mettez à jour une licence BYOL de Tiering BlueXP**

Si votre période de licence approche la date d'expiration ou si votre capacité sous licence atteint la limite, vous serez informé dans le Tiering BlueXP.

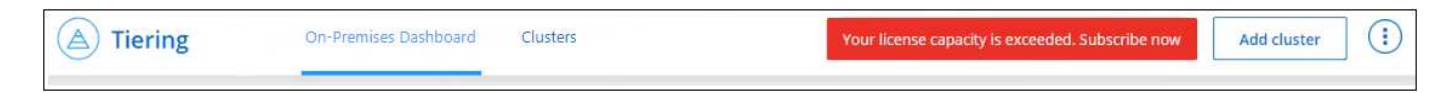

Cet état apparaît également sur la page du portefeuille digital BlueXP.

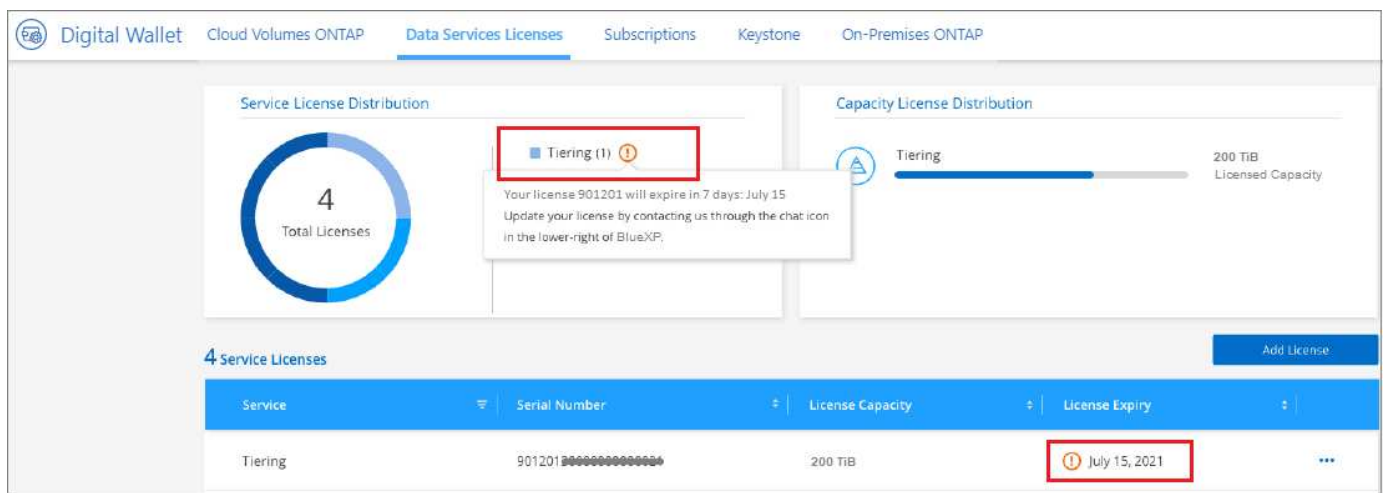

Vous pouvez mettre à jour votre licence de Tiering BlueXP avant son expiration. Ainsi, vous pouvez hiérarchiser vos données dans le cloud sans interrompre votre activité.

#### **Étapes**

1. Cliquez sur l'icône de chat en bas à droite de BlueXP pour demander une extension de votre période ou de votre capacité supplémentaire à votre licence de Tiering BlueXP pour le numéro de série spécifique.

Une fois que vous avez payé la licence et qu'elle est enregistrée sur le site de support NetApp, BlueXP

met automatiquement à jour la licence dans le portefeuille digital BlueXP. La page des licences des services de données reflète le changement en 5 à 10 minutes.

- 2. Si BlueXP ne peut pas mettre à jour automatiquement la licence, vous devrez charger manuellement le fichier de licence.
	- a. C'est possible [Procurez-vous le fichier de licence sur le site de support NetApp.](#page-50-0)
	- b. Sur la page du portefeuille digital BlueXP dans l'onglet *Data Services Licenses*, cliquez sur **...** Pour le numéro de série de service que vous mettez à jour, cliquez sur **mettre à jour la licence**.

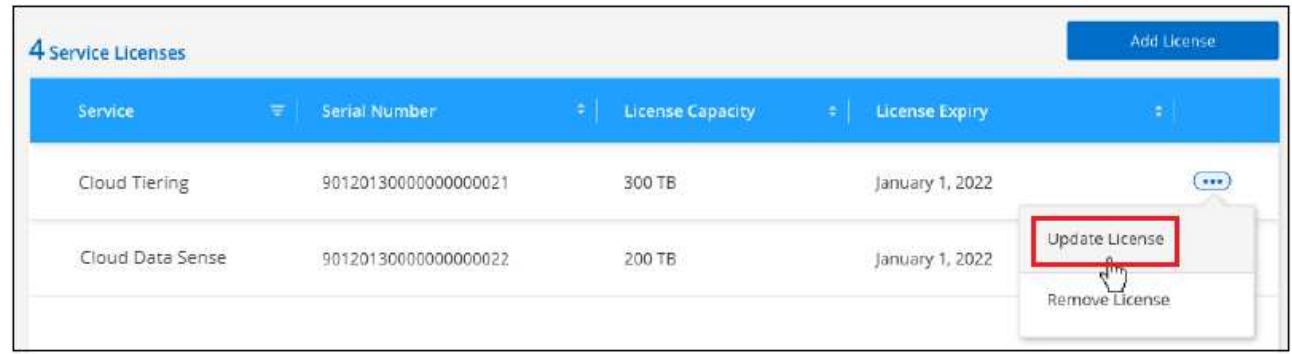

c. Dans la page *Update License*, téléchargez le fichier de licence et cliquez sur **Update License**.

#### **Résultat**

BlueXP met à jour la licence pour que votre service de Tiering BlueXP reste actif.

### **Appliquez les licences de Tiering BlueXP aux clusters dans des configurations spéciales**

Les clusters ONTAP dans les configurations suivantes peuvent utiliser les licences de Tiering BlueXP, mais la licence doit être appliquée de manière différente des clusters à un seul nœud, des clusters configurés haute disponibilité, des clusters dans les configurations de Tiering Mirror et des configurations MetroCluster à l'aide de FabricPool Mirror :

- Clusters hiérarchisés vers le stockage objet IBM Cloud
- Clusters installés dans des « sites invisibles »

#### **Processus pour les clusters existants disposant d'une licence FabricPool**

Lorsque vous ["Découvrez l'un de ces types de clusters spéciaux dans le Tiering BlueXP",](#page-65-0) Le Tiering BlueXP reconnaît la licence FabricPool et l'ajoute au portefeuille digital BlueXP. Les clusters se poursuivront comme d'habitude dans le Tiering des données. Après expiration de la licence FabricPool, vous devez acheter une licence de Tiering BlueXP.

#### **Processus applicable aux nouveaux clusters**

Lorsque vous détectez des clusters classiques dans le Tiering BlueXP, vous configurez le Tiering à l'aide de l'interface de Tiering BlueXP. Dans ce cas, les actions suivantes se produisent :

- 1. La licence de Tiering BlueXP « parent » assure le suivi de la capacité utilisée pour le Tiering par tous les clusters pour s'assurer qu'elle dispose de suffisamment de capacité. La capacité totale sous licence et la date d'expiration sont indiquées dans le portefeuille digital BlueXP.
- 2. Une licence de hiérarchisation « enfant » est automatiquement installée sur chaque cluster afin de

communiquer avec la licence « parent ».

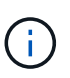

La capacité et la date d'expiration de la licence indiquées dans System Manager ou dans l'interface de ligne de commandes ONTAP pour la licence « enfant » ne sont pas des informations réelles. Donc, ne craignez pas que les informations ne soient pas identiques. Ces valeurs sont gérées en interne par le logiciel de Tiering BlueXP. Les informations réelles sont suivies dans le portefeuille digital BlueXP.

Pour les deux configurations répertoriées ci-dessus, vous devez configurer la hiérarchisation à l'aide de System Manager ou de l'interface de ligne de commande ONTAP (et non à l'aide de l'interface de Tiering BlueXP). Dans ce cas, vous devrez transmettre manuellement la licence enfant à ces clusters à partir de l'interface de Tiering BlueXP.

Notez que comme les données sont hiérarchisées vers deux emplacements de stockage objet différents dans les configurations Tiering Mirror, vous devez acheter une licence offrant une capacité suffisante pour le Tiering des données sur les deux sites.

#### **Étapes**

1. Installez et configurez vos clusters ONTAP à l'aide de System Manager ou de l'interface de ligne de commande ONTAP.

Ne configurez pas de hiérarchisation à ce stade.

- 2. ["Achetez une licence de Tiering BlueXP"](#page-47-0) pour répondre aux besoins en capacité du nouveau cluster ou des nouveaux clusters.
- 3. Dans BlueXP, ["Ajoutez la licence au portefeuille digital BlueXP"](#page-47-0).
- 4. Dans le Tiering BlueXP, ["découvrir les nouveaux clusters"](#page-65-0).
- 5. Dans la page clusters, cliquez sur **...** Pour le cluster et sélectionnez Deploy License.

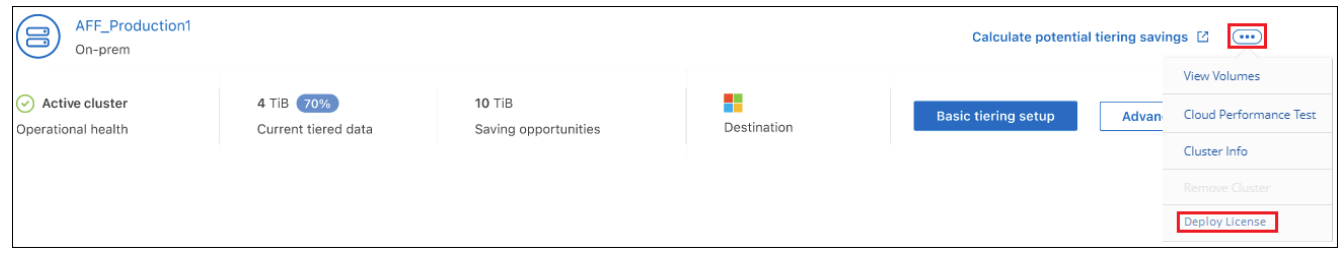

6. Dans la boîte de dialogue *Deploy License*, cliquez sur **Deploy**.

La licence enfant est déployée sur le cluster ONTAP.

7. Retournez à System Manager ou à l'interface de ligne de commandes ONTAP et configurez votre configuration de Tiering.

["Informations sur la configuration de FabricPool Mirror"](https://docs.netapp.com/us-en/ontap/fabricpool/manage-mirrors-task.html)

["Informations sur la configuration des FabricPool MetroCluster"](https://docs.netapp.com/us-en/ontap/fabricpool/setup-object-stores-mcc-task.html)

["Tiering dans les informations de stockage objet IBM Cloud"](https://docs.netapp.com/us-en/ontap/fabricpool/setup-ibm-object-storage-cloud-tier-task.html)

## **FAQ technique sur le Tiering BlueXP**

Cette FAQ peut vous aider si vous cherchez juste une réponse rapide à une question.

### **Service de Tiering BlueXP**

Les FAQ suivantes concernent le fonctionnement du Tiering BlueXP.

#### **Quels sont les avantages du service de Tiering BlueXP ?**

Le Tiering BlueXP vous aide à relever les défis liés à la croissance rapide des données, ce qui vous offre plusieurs avantages :

- Extension sans effort du data Center au cloud pour un espace jusqu'à 50 fois plus important
- L'optimisation du stockage, permettant d'économiser en moyenne 70 % de stockage
- Le coût total de possession a été réduit de 30 % en moyenne
- Il n'est pas nécessaire de remanier les applications

#### **Quels types de données sont utiles pour le Tiering dans le cloud ?**

De fait, toutes les données considérées comme inactives sur des systèmes de stockage primaire et secondaire sont particulièrement bien transférées vers le cloud. Sur les systèmes primaires, ces données peuvent inclure des instantanés, des enregistrements historiques et des projets finis. Sur les systèmes secondaires, cela inclut tous les volumes qui contiennent des copies de données primaires effectuées à des fins de reprise d'activité et de sauvegarde.

### **Puis-je déplacer les données à la fois à partir des volumes NAS et des volumes SAN ?**

Oui, vous pouvez transférer les données de volumes NAS vers un cloud public ou vers des clouds privés, tels que StorageGRID. Lors du Tiering des données accessibles par les protocoles SAN, NetApp recommande l'utilisation de clouds privés, car les protocoles SAN sont plus sensibles aux problèmes de connectivité que NAS.

#### **Quelle est la définition des données inactives ou des données peu utilisées et comment les contrôler ?**

Les données inactives sont délimitées : « blocs de volume (métadonnées exclus) qui n'ont pas été utilisés pendant un certain temps ». Le « temps » est déterminé par un attribut de stratégie de hiérarchisation nommé refroidissement-jours.

#### **Le Tiering BlueXP conservera-t-il mes économies en matière d'efficacité du stockage dans le Tier cloud ?**

Oui, les fonctionnalités d'efficacité du stockage au niveau des volumes ONTAP, telles que la compression, la déduplication et la compaction, sont conservées lors du déplacement des données vers le Tier cloud.

### **Quelle est la différence entre le Tiering FabricPool et BlueXP ?**

FabricPool est la technologie de Tiering ONTAP qui peut être autogérée via l'interface de ligne de commande ONTAP et System Manager, ou gérée en tant que service via le Tiering BlueXP. Le Tiering BlueXP transforme FabricPool en service géré doté de processus d'automatisation avancés, sur ONTAP et dans le cloud, offrant ainsi une meilleure visibilité et un meilleur contrôle sur le Tiering dans les déploiements hybrides et multicloud.

#### **Est-il possible d'utiliser les données hiérarchisées vers le cloud pour la reprise après incident ou pour la sauvegarde/l'archivage ?**

Non Les métadonnées du volume ne sont jamais hiérarchisées depuis le Tier de performance, c'est pourquoi les données stockées dans le stockage objet sont inaccessibles.

Toutefois, le Tiering BlueXP peut être utilisé pour réaliser des sauvegardes et des reprises d'activité économiques en le permettant sur des systèmes secondaires et des volumes de destination SnapMirror (volumes DP), de procéder au Tiering de toutes les données (métadonnées exclues), ce qui réduit l'empreinte et le TCO de votre data Center.

#### **Le Tiering BlueXP est-il appliqué au niveau du volume ou de l'agrégat ?**

Le Tiering BlueXP est activé au niveau du volume en associant une règle de hiérarchisation à chaque volume. L'identification des données inactives est effectuée au niveau des blocs.

#### **Comment le Tiering BlueXP détermine-t-il les blocs à hiérarchiser dans le cloud ?**

La règle de hiérarchisation associée au volume mécanisme qui contrôle les blocs qui sont hiérarchisés et quand. Cette règle définit le type de blocs de données (snapshots, données utilisateur ou les deux) et la période de refroidissement. Voir ["Règles de Tiering des volumes"](#page-6-0) pour plus d'informations.

#### **Comment le Tiering BlueXP affecte-t-il la capacité des volumes ?**

Le Tiering BlueXP n'a aucun effet sur la capacité du volume, mais sur l'utilisation du Tier de performance de l'agrégat.

#### **Le Tiering BlueXP active-t-il le reporting des données inactives ?**

Oui, le Tiering BlueXP active le reporting des données inactives sur chaque agrégat. Ce paramètre nous permet d'identifier la quantité de données inactives pouvant être envoyées vers un stockage objet à faible coût.

#### **Combien de temps faut-il à IDR pour afficher les informations dès que je commence à l'exécuter ?**

L'IDR commence à afficher les informations une fois la période de refroidissement configurée terminée. Avec ONTAP 9.7 et les versions antérieures, l'IDR a connu une période de refroidissement non réglable de 31 jours. À partir de ONTAP 9.8, la période de refroidissement de l'IDR peut être configurée jusqu'à 183 jours.

### **Licences et coût**

Les FAQ suivantes concernent les licences et les coûts d'utilisation du Tiering BlueXP.

#### **Combien coûte le Tiering BlueXP ?**

Lors du Tiering des données inactives dans le cloud public :

- Pour le paiement à l'utilisation (PAYGO), abonnement basé sur l'utilisation : 0.05 \$ par Go/mois.
- Pour l'abonnement annuel (BYOL), abonnement basé sur la durée : à partir de 0.033 \$ par Go/mois.

#### ["Voir le détail des prix"](https://bluexp.netapp.com/pricing).

Le Tiering des données inactives vers un système NetApp StorageGRID (cloud privé) est gratuit.

#### **Puis-je disposer d'une licence BYOL et d'une licence PAYGO pour le même cluster ONTAP ?**

Oui. Le Tiering BlueXP vous permet d'utiliser une licence BYOL, un abonnement PAYGO ou une combinaison des deux.

#### **Que se passe-t-il si la limite de capacité BYOL est atteinte ?**

Si vous atteignez la limite de capacité BYOL, le Tiering des nouvelles données inactives s'arrête. Toutes les données précédemment hiérarchisées restent accessibles. Vous pouvez donc les récupérer et les utiliser. Lorsqu'elles sont récupérées, elles sont replacées dans le Tier de performance du cloud.

Toutefois, si vous avez souscrit un abonnement PAYGO Marketplace à *BlueXP - Deploy & Manage Cloud Data Services*, les nouvelles données inactives continueront d'être hiérarchisées vers le stockage objet et vous payez ces frais à l'utilisation.

#### **La licence de Tiering BlueXP inclut-elle les frais de sortie du fournisseur cloud ?**

Non, ce n'est pas le cas.

#### **La réhydratation des systèmes sur site est-elle soumise aux coûts de sortie facturés par les fournisseurs cloud ?**

Oui. Toutes les lectures effectuées à partir du cloud public sont soumises à des frais de sortie.

#### **Comment estimer les frais liés au cloud ? Existe-t-il un mode « et si » pour le Tiering BlueXP ?**

Pour évaluer les frais d'hébergement de vos données par un fournisseur de cloud, utilisez les outils de calcul : ["AWS"](https://calculator.aws/#/), ["Azure"](https://azure.microsoft.com/en-us/pricing/calculator/) et ["Google Cloud"](https://cloud.google.com/products/calculator).

#### **Les fournisseurs cloud facture-ils des frais supplémentaires pour la lecture et la récupération des données depuis le stockage objet vers le stockage sur site ?**

Oui. Fait ["Tarification Amazon S3",](https://aws.amazon.com/s3/pricing/) ["Tarification Blob par bloc"](https://azure.microsoft.com/en-us/pricing/details/storage/blobs/), et ["Tarifs du stockage cloud"](https://cloud.google.com/storage/pricing) pour connaître les frais supplémentaires engagés pour la lecture/récupération des données.

#### **Comment puis-je estimer les économies de mes volumes et obtenir un rapport sur les données inactives avant d'activer le Tiering BlueXP ?**

Pour obtenir une estimation, il vous suffit d'ajouter votre cluster ONTAP à BlueXP et de l'inspecter à la page clusters de Tiering BlueXP. Cliquez sur **calculer les économies potentielles de hiérarchisation** pour que le cluster lance ["Calculateur de TCO du Tiering BlueXP"](https://bluexp.netapp.com/cloud-tiering-service-tco) pour voir combien d'argent vous pouvez économiser.

### **ONTAP**

Les questions suivantes concernent ONTAP.

#### **Quelles sont les versions de ONTAP prises en charge par le Tiering BlueXP ?**

Le Tiering BlueXP prend en charge ONTAP version 9.2 et supérieure.

#### **Quels types de systèmes ONTAP sont pris en charge ?**

Le Tiering BlueXP est pris en charge avec les clusters AFF, FAS et ONTAP Select à un seul nœud et haute disponibilité. Les clusters des configurations FabricPool Mirror et MetroCluster sont également pris en charge.

#### **Est-il possible de classer les données depuis les systèmes FAS avec des disques durs uniquement ?**

Oui, à partir de ONTAP 9.8, vous pouvez classer les données à partir des volumes hébergés sur des agrégats HDD.

#### **Est-il possible de classer les données à partir d'un AFF joint à un cluster contenant des nœuds FAS avec des disques durs ?**

Oui. Le Tiering BlueXP peut être configuré pour hiérarchiser les volumes hébergés sur n'importe quel agrégat. La configuration de Tiering des données n'est pas pertinente en fonction du type de contrôleur utilisé, que le cluster soit hétérogène ou non.

#### **Qu'en est-il de Cloud Volumes ONTAP ?**

Si vous disposez de systèmes Cloud Volumes ONTAP, vous les trouverez sur la page clusters de Tiering BlueXP pour obtenir une vue complète du Tiering des données dans votre infrastructure de cloud hybride. Cependant, les systèmes Cloud Volumes ONTAP sont en lecture seule à partir du Tiering BlueXP. Vous ne pouvez pas configurer le Tiering des données sur Cloud Volumes ONTAP à partir du Tiering BlueXP. ["Vous](https://docs.netapp.com/us-en/bluexp-cloud-volumes-ontap/task-tiering.html) [avez configuré le Tiering des systèmes Cloud Volumes ONTAP à partir de l'environnement de travail dans](https://docs.netapp.com/us-en/bluexp-cloud-volumes-ontap/task-tiering.html) [BlueXP".](https://docs.netapp.com/us-en/bluexp-cloud-volumes-ontap/task-tiering.html)

#### **Quelles autres exigences sont nécessaires pour mes clusters ONTAP ?**

Cela dépend de l'endroit où vous procédez au Tiering des données inactives. Pour en savoir plus, consultez les liens suivants :

- ["Tiering des données vers Amazon S3"](#page-12-0)
- ["Tiering des données vers le stockage Azure Blob"](#page-24-0)
- ["Tiering des données vers Google Cloud Storage"](#page-30-0)
- ["Tiering des données vers StorageGRID"](#page-36-0)
- ["Tiering des données vers le stockage objet S3"](#page-42-0)

### **Stockage objet**

Les questions suivantes se rapportent au stockage objet.

#### **Quels fournisseurs de stockage objet sont pris en charge ?**

Le Tiering BlueXP prend en charge plusieurs fournisseurs de stockage objet :

- Amazon S3
- Microsoft Azure Blob
- Google Cloud Storage
- NetApp StorageGRID
- Stockage objet compatible S3 (par exemple, MiniO)
- Stockage objet IBM Cloud (la configuration FabricPool doit être effectuée via System Manager ou l'interface de ligne de commande ONTAP)

#### **Est-il possible d'utiliser un compartiment/conteneur adapté à mes besoins ?**

Oui, c'est possible. Une fois le Tiering configuré, vous avez la possibilité d'ajouter un nouveau compartiment/conteneur ou de sélectionner un compartiment/conteneur existant.

#### **Quelles régions sont prises en charge ?**

- ["Régions AWS prises en charge"](#page-83-0)
- ["Régions Azure prises en charge"](#page-84-0)
- ["Régions Google Cloud prises en charge"](#page-84-1)

#### **Quelles sont les classes de stockage S3 prises en charge ?**

Le Tiering BlueXP prend en charge le Tiering des données vers les classes de stockage *Standard*, *Standard-Infrequent Access*, *One zone-Infrequent Access*, *Intelligent Tiering* et *Glacier Instant Retrieval*. Voir ["Classes](#page-83-0) [de stockage S3 prises en charge"](#page-83-0) pour en savoir plus.

#### **Pourquoi Amazon S3 Glacier flexible et S3 Glacier Deep Archive ne sont-ils pas pris en charge par le Tiering BlueXP ?**

La principale raison pour laquelle Amazon S3 Glacier flexible et S3 Glacier Deep Archive ne sont pas pris en charge est que le Tiering BlueXP est conçu comme une solution de Tiering haute performance. Les données doivent donc être disponibles en continu et rapidement accessibles pour être récupérées. Avec les fonctionnalités flexibles de S3 Glacier et d'archivage profond S3 Glacier, la récupération des données peut durer entre quelques minutes et 48 heures.

#### **Puis-je utiliser d'autres services de stockage objet compatibles S3, tels que MiniO, avec le Tiering BlueXP ?**

Oui. La configuration du stockage objet compatible S3 via l'interface de Tiering est prise en charge pour les clusters qui utilisent ONTAP 9.8 et versions ultérieures. ["Pour en savoir plus, cliquez ici"](#page-42-0).

#### **Quels tiers d'accès Azure Blob sont pris en charge ?**

Le Tiering BlueXP prend en charge le Tiering des données vers les tiers d'accès *Hot* ou *Cool* pour vos données inactives. Voir ["Tiers d'accès Azure Blob pris en charge"](#page-84-0) pour en savoir plus.

#### **Quelles sont les classes de stockage prises en charge par Google Cloud Storage ?**

Le Tiering BlueXP prend en charge le Tiering des données vers les classes de stockage *Standard*, *Nearline*, *Coldline* et *Archive*. Voir ["Classes de stockage Google Cloud prises en charge"](#page-84-1) pour en savoir plus.

#### **Le Tiering BlueXP prend-il en charge l'utilisation de règles de gestion du cycle de vie ?**

Oui. Vous pouvez activer la gestion du cycle de vie afin que le Tiering BlueXP transfère les données du Tier de classe de stockage/d'accès par défaut vers un Tier plus économique après un certain nombre de jours. La règle de cycle de vie s'applique à tous les objets du compartiment sélectionné pour le stockage Amazon S3 et Google Cloud, ainsi qu'à tous les conteneurs du compte de stockage sélectionné pour Azure Blob.

#### **Le Tiering BlueXP utilise-t-il un magasin d'objets pour l'ensemble du cluster ou un par agrégat ?**

Dans une configuration typique, il existe un magasin d'objets pour l'ensemble du cluster. À partir d'août 2022, vous pouvez utiliser la page **Advanced Setup** pour ajouter des magasins d'objets supplémentaires pour un cluster, puis associer plusieurs magasins d'objets à d'autres agrégats, ou joindre deux magasins d'objets à un agrégat pour la mise en miroir.

#### **Est-il possible de fixer plusieurs compartiments au même agrégat ?**

Il est possible de connecter jusqu'à deux compartiments par agrégat à des fins de mise en miroir, où les données inactives sont réparties de manière synchrone sur les deux compartiments. Ces compartiments peuvent être de différents fournisseurs et emplacements. À partir d'août 2022, vous pouvez utiliser la page **Advanced Setup** pour attacher deux magasins d'objets à un seul agrégat.

#### **Est-il possible de fixer plusieurs compartiments à différents agrégats du même cluster ?**

Oui. La meilleure pratique générale est de connecter un compartiment unique à plusieurs agrégats. Toutefois, lorsque vous utilisez le cloud public, les IOPS sont maximales pour les services de stockage objet. Plusieurs compartiments doivent donc être pris en compte.

#### **Que se passe-t-il des données hiérarchisées lorsque vous migrez un volume d'un cluster vers un autre ?**

Lorsque vous migrez un volume d'un cluster vers un autre, toutes les données inactives sont lues à partir du Tier cloud. L'emplacement d'écriture sur le cluster de destination dépend de l'activation ou non de la hiérarchisation et du type de règle de Tiering utilisé sur les volumes source et de destination.

#### **Que se passe-t-il des données hiérarchisées lorsque vous déplacez un volume d'un nœud vers un autre dans le même cluster ?**

Si l'agrégat de destination ne dispose pas d'un niveau de cloud associé, les données sont lues à partir du Tier cloud de l'agrégat source et écrites intégralement sur le niveau local de l'agrégat de destination. Si l'agrégat de destination dispose d'un Tier cloud associé, les données sont lues depuis le Tier cloud de l'agrégat source et écrites d'abord sur le Tier local de l'agrégat de destination pour faciliter la mise en service rapide. Ensuite, elle est écrite sur le Tier cloud, en fonction de la règle de Tiering utilisée.

Depuis ONTAP 9.6, si l'agrégat de destination utilise le même Tier cloud que l'agrégat source, les données inactives ne sont pas retransférées vers le Tier local.

#### **Comment rapatrier les données hiérarchisées sur site vers le Tier de performance ?**

L'écriture différée est généralement effectuée sur les lectures et dépend du type de règle de hiérarchisation. Avant ONTAP 9.8, l'écriture du volume entier peut être effectuée avec une opération *volume Move*. À partir de ONTAP 9.8, l'interface utilisateur de Tiering dispose d'options permettant de **ramener toutes les données** ou **rétablir le système de fichiers actif**. ["Découvrez comment retransférer les données vers un Tier de](#page-65-0) [performance".](#page-65-0)

#### **En cas de remplacement d'un contrôleur AFF/FAS existant par un nouveau contrôleur, les données hiérarchisées seront-elles migrées sur site ?**

Non Pendant la procédure de « remplacement de tête », la seule chose qui change est la propriété de l'agrégat. Il sera alors remplacé par le nouveau contrôleur sans déplacer de données.

#### **Est-il possible d'utiliser la console du fournisseur cloud ou les explorateurs de stockage objet pour examiner les données à plusieurs niveaux dans un compartiment ? Puis-je utiliser les données stockées dans le stockage objet directement sans ONTAP ?**

Non Les objets construits et hiérarchisés dans le cloud ne contiennent pas un seul fichier mais jusqu'à 1,024 blocs de 4 Ko à partir de plusieurs fichiers. Les métadonnées d'un volume restent toujours sur le niveau local.

### **Connecteurs**

Les questions suivantes concernent le connecteur BlueXP.

#### **Quel est le connecteur ?**

Il s'agit d'un logiciel exécuté sur une instance de calcul dans votre compte cloud ou sur site, permettant ainsi à BlueXP de gérer les ressources cloud de manière sécurisée. Pour utiliser le service de Tiering BlueXP, vous devez déployer un connecteur.

#### **Où le connecteur doit-il être installé ?**

- Lorsque le Tiering des données vers S3, le connecteur peut résider dans un VPC AWS ou sur votre site.
- Lors du Tiering des données vers le stockage Blob, le connecteur peut résider dans un Azure VNet ou sur votre site.
- Lorsque vous effectuez le Tiering des données vers Google Cloud Storage, le connecteur doit résider dans un VPC Google Cloud Platform.
- Lors du Tiering des données vers un système StorageGRID ou d'autres fournisseurs de stockage compatibles S3, ce connecteur doit résider sur votre site.

#### **Puis-je déployer la connexion sur site ?**

Oui. Le logiciel Connector peut être téléchargé et installé manuellement sur un hôte Linux de votre réseau. ["Découvrez comment installer le connecteur dans vos locaux"](https://docs.netapp.com/us-en/bluexp-setup-admin/task-install-connector-on-prem.html).

#### **Un compte auprès d'un fournisseur de services cloud est-il requis avant d'utiliser le Tiering BlueXP ?**

Oui. Vous devez disposer d'un compte avant de pouvoir définir le stockage objet à utiliser. Un compte parmi un fournisseur de stockage cloud est également nécessaire pour configurer le connecteur dans le cloud sur un VPC ou vNet.

#### **Quelles sont les conséquences en cas de défaillance du connecteur ?**

En cas de défaillance des connecteurs, seule la visibilité dans les environnements à plusieurs niveaux est affectée. Toutes les données sont accessibles et les données inactives nouvellement identifiées sont automatiquement transférées vers le stockage objet.

### **Règles de hiérarchisation**

#### **Quelles sont les règles de hiérarchisation disponibles ?**

Il existe quatre règles de hiérarchisation :

- Aucune : classifie toutes les données comme toujours actives et empêche l'ensemble des données provenant du volume déplacé vers le stockage objet.
- Snapshots inactifs (Snapshot uniquement) : seuls les blocs de snapshots inactifs sont déplacés vers le stockage objet.
- Données utilisateur inactives et copies Snapshot (Auto) : les blocs de données inactives et les blocs de données des utilisateurs inactives sont déplacés vers le stockage objet.
- Toutes les données utilisateur (All) : classe toutes les données inactives ; déplace immédiatement la totalité du volume vers le stockage objet.

#### **À quel moment mes données sont-elles considérées comme inactives ?**

Étant donné que le Tiering est réalisé au niveau des blocs, un bloc de données est considéré comme froid après l'absence d'accès pendant une certaine période, définie par l'attribut « minimum-refroidissement-jours » de la règle de Tiering. La plage applicable est de 2-63 jours avec ONTAP 9.7 et versions antérieures, ou 2-183 jours avec ONTAP 9.8.

#### **Quelle est la période de refroidissement par défaut pour les données avant leur placement dans le Tier cloud ?**

La période de refroidissement par défaut de la règle Snapshot froid est de 2 jours, tandis que la période de refroidissement par défaut des données utilisateur inactives et des snapshots est de 31 jours. Le paramètre jours de refroidissement n'est pas applicable à la règle de hiérarchisation tous les niveaux.

#### **Toutes les données hiérarchisées sont-elles récupérées dans le stockage objet lorsque je effectue une sauvegarde complète ?**

Pendant la sauvegarde complète, toutes les données inactives sont lues. La récupération des données dépend de la règle de Tiering utilisée. Lorsque vous utilisez les règles Snapshot et toutes les données utilisateur inactives, les données inactives ne sont pas écrites à nouveau dans le Tier de performance. Lors de l'utilisation de la règle snapshots inactifs, les blocs à froid ne sont récupérés que si un ancien snapshot est utilisé pour la sauvegarde.

#### **Pouvez-vous choisir une taille de Tiering par volume ?**

Non Vous pouvez cependant choisir les volumes qui peuvent bénéficier d'un Tiering, le type de données à placer et la période de refroidissement. Cette opération consiste à associer une règle de hiérarchisation à ce volume.

#### **La stratégie toutes les données utilisateur est-elle la seule option pour les volumes de protection des données ?**

Non Des volumes de protection des données (DP) peuvent être associés à l'une des trois règles disponibles. Le type de règle utilisée sur les volumes source et de destination détermine l'emplacement d'écriture des données.

#### **La réinitialisation de la règle de Tiering d'un volume à aucun réhydrater les données inactives ou empêche-t-elle simplement le déplacement des blocs inactifs vers le cloud ?**

Aucune réhydratation n'a lieu lors de la réinitialisation d'une règle de Tiering, mais elle empêche la migration vers le Tier cloud de nouveaux blocs peu sollicités.

#### **Après le Tiering des données dans le cloud, est-il possible de modifier la règle de Tiering ?**

Oui. Le comportement après la modification dépend de la nouvelle stratégie associée.

#### **Que dois-je faire si je veux m'assurer que certaines données ne sont pas déplacées vers le cloud ?**

N'associez pas une règle de Tiering au volume qui contient ces données.

#### **Où sont stockées les métadonnées des fichiers ?**

Les métadonnées d'un volume sont toujours stockées localement, sur le Tier de performance.- elles ne sont jamais envoyées vers le cloud.

### **Mise en réseau et sécurité**

Les questions suivantes concernent la mise en réseau et la sécurité.

#### **Quelles sont les exigences en matière de mise en réseau ?**

• Le cluster ONTAP établit une connexion HTTPS via le port 443 vers votre fournisseur de stockage objet.

Le ONTAP lit et écrit les données vers et à partir du stockage objet. Le stockage objet ne démarre jamais, il répond simplement.

- Pour StorageGRID, le cluster ONTAP établit une connexion HTTPS vers StorageGRID via un port spécifié par l'utilisateur (le port est configurable lors de la configuration du Tiering).
- Un connecteur nécessite une connexion HTTPS sortante sur le port 443 vers vos clusters ONTAP, vers le magasin d'objets et vers le service de Tiering BlueXP.

Pour plus de détails, voir :

- ["Tiering des données vers Amazon S3"](#page-12-0)
- ["Tiering des données vers le stockage Azure Blob"](#page-24-0)
- ["Tiering des données vers Google Cloud Storage"](#page-30-0)
- ["Tiering des données vers StorageGRID"](#page-36-0)
- ["Tiering des données vers le stockage objet S3"](#page-42-0)

#### **Quels outils puis-je utiliser pour la surveillance et la création de rapports afin de gérer les données inactives stockées dans le cloud ?**

Autre que le Tiering BlueXP, ["Active IQ Unified Manager"](https://docs.netapp.com/us-en/active-iq-unified-manager/) et ["Conseiller digital BlueXP"](https://docs.netapp.com/us-en/active-iq/index.html) peut être utilisé pour la surveillance et la création de rapports.

#### **Quelles conséquences en cas de défaillance de la liaison réseau au fournisseur cloud ?**

En cas de défaillance réseau, le niveau de performance local reste en ligne et les données actives restent accessibles. Cependant, les blocs qui ont déjà été déplacés vers le Tier cloud seront inaccessibles. Les applications reçoivent un message d'erreur lors de la tentative d'accès à ces données. Une fois la connectivité rétablie, toutes les données sont accessibles de manière transparente.

#### **Y a-t-il une recommandation de bande passante réseau ?**

La latence de lecture de la technologie de Tiering FabricPool sous-jacente dépend de la connectivité au Tier cloud. Bien que la hiérarchisation fonctionne sur n'importe quelle bande passante, il est recommandé de placer les LIF intercluster sur des ports 10 Gbit/s pour assurer des performances adéquates. Il n'y a pas de recommandations ni de limitations de bande passante pour le connecteur.

Vous pouvez en outre limiter la quantité de bande passante réseau utilisée lors du transfert des données inactives du volume vers le stockage objet. Le paramètre *maximum Transfer Rate* est disponible lors de la configuration de votre cluster pour la hiérarchisation, puis à partir de la page **clusters**.

#### **Y a-t-il une latence lorsqu'un utilisateur tente d'accéder aux données hiérarchisées ?**

Oui. Les tiers cloud ne peuvent pas offrir la même latence que le Tier local, car la latence dépend de la connectivité. Pour estimer la latence et le débit d'un magasin d'objets, le Tiering BlueXP propose un test des performances cloud (basé sur l'éditeur de profil de magasin d'objets ONTAP) qui peut être utilisé après la connexion du magasin d'objets et avant la configuration du Tiering.

#### **Comment mes données sont-elles sécurisées ?**

Le chiffrement AES-256-GCM est géré à la fois sur les tiers de performance et dans le cloud. Le chiffrement TLS 1.2 est utilisé pour chiffrer les données sur le réseau lors de leur déplacement entre les tiers, et pour chiffrer les communications entre le connecteur et le cluster ONTAP et le magasin d'objets.

#### **Ai-je besoin d'un port Ethernet installé et configuré sur mon AFF ?**

Oui. Un LIF intercluster doit être configuré sur un port ethernet, sur chaque nœud d'une paire haute disponibilité qui héberge les volumes avec les données que vous prévoyez de mettre en niveau vers le cloud. Pour en savoir plus, consultez la section exigences du fournisseur cloud dans lequel vous prévoyez de transférer des données.

#### **Quelles sont les autorisations requises ?**

- ["Pour Amazon, vous devez disposer d'autorisations pour gérer le compartiment S3"](#page-12-0).
- Pour Azure, aucune autorisation supplémentaire n'est nécessaire en dehors des autorisations que vous devez fournir à BlueXP.
- ["Pour Google Cloud, des autorisations d'administrateur de stockage sont nécessaires pour un compte de](#page-30-0) [service doté de clés d'accès au stockage".](#page-30-0)
- ["Pour StorageGRID, des autorisations S3 sont nécessaires"](#page-36-0).
- ["Pour un stockage objet compatible S3, des autorisations S3 sont nécessaires".](#page-42-0)

# **Utilisez le Tiering BlueXP**

## <span id="page-65-0"></span>**Gestion du Tiering des données pour vos clusters**

Maintenant que vous avez configuré le Tiering des données à partir de vos clusters ONTAP sur site, vous pouvez hiérarchiser les données à partir de volumes supplémentaires, modifier la règle de Tiering d'un volume, découvrir d'autres clusters, etc.

### **Révision des informations de hiérarchisation pour un cluster**

Vous pouvez connaître la quantité de données stockées dans le Tier cloud et la quantité de données stockées sur les disques. Vous pouvez également voir la quantité de données actives et inactives sur les disques du cluster. Le Tiering BlueXP fournit ces informations pour chaque cluster.

#### **Étapes**

- 1. Dans le menu de navigation de gauche, sélectionnez **mobilité > hiérarchisation**.
- 2. Dans la page **clusters**, cliquez sur l'icône de menu •• Pour un cluster et sélectionnez **Infos cluster**.

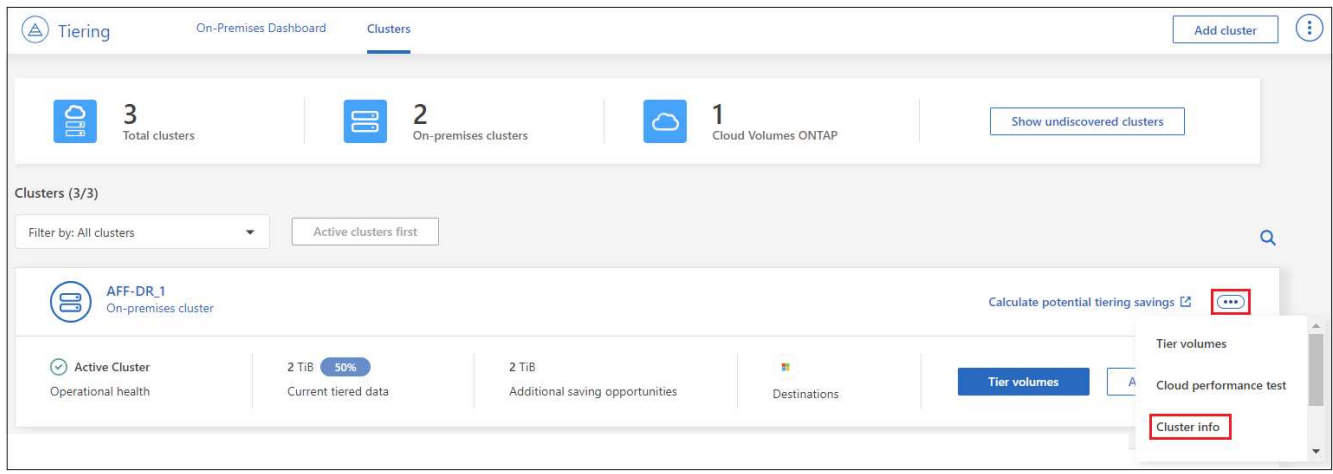

3. Révision des détails du cluster.

Voici un exemple :

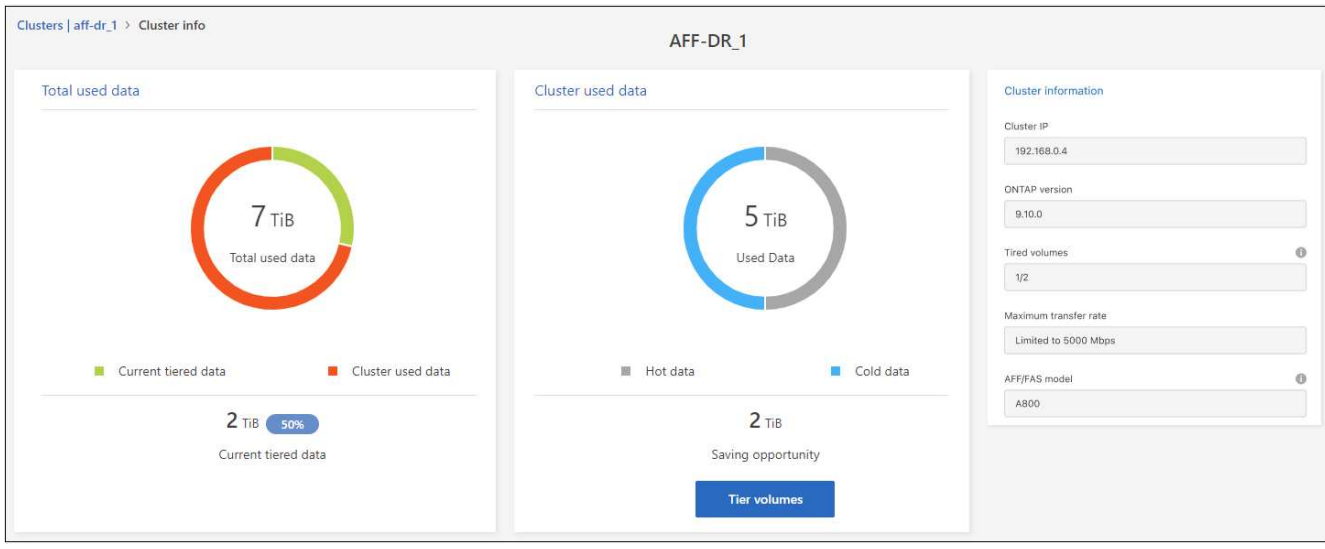

Notez que l'affichage est différent pour les systèmes Cloud Volumes ONTAP. Les données des volumes Cloud Volumes ONTAP peuvent être hiérarchisées vers le cloud, mais ils n'utilisent pas le service de Tiering BlueXP. ["Découvrez comment procéder au Tiering des données inactives à partir de systèmes Cloud Volumes ONTAP](https://docs.netapp.com/us-en/bluexp-cloud-volumes-ontap/task-tiering.html) [vers un stockage objet économique"](https://docs.netapp.com/us-en/bluexp-cloud-volumes-ontap/task-tiering.html).

Vous pouvez également ["Affichez les informations de hiérarchisation pour un cluster depuis Digital Advisor"](https://docs.netapp.com/us-en/active-iq/task-informed-decisions-based-on-cloud-recommendations.html#tiering) Si vous connaissez déjà ce produit NetApp, Il vous suffit de sélectionner **Cloud Recommendations** dans le volet de navigation de gauche.

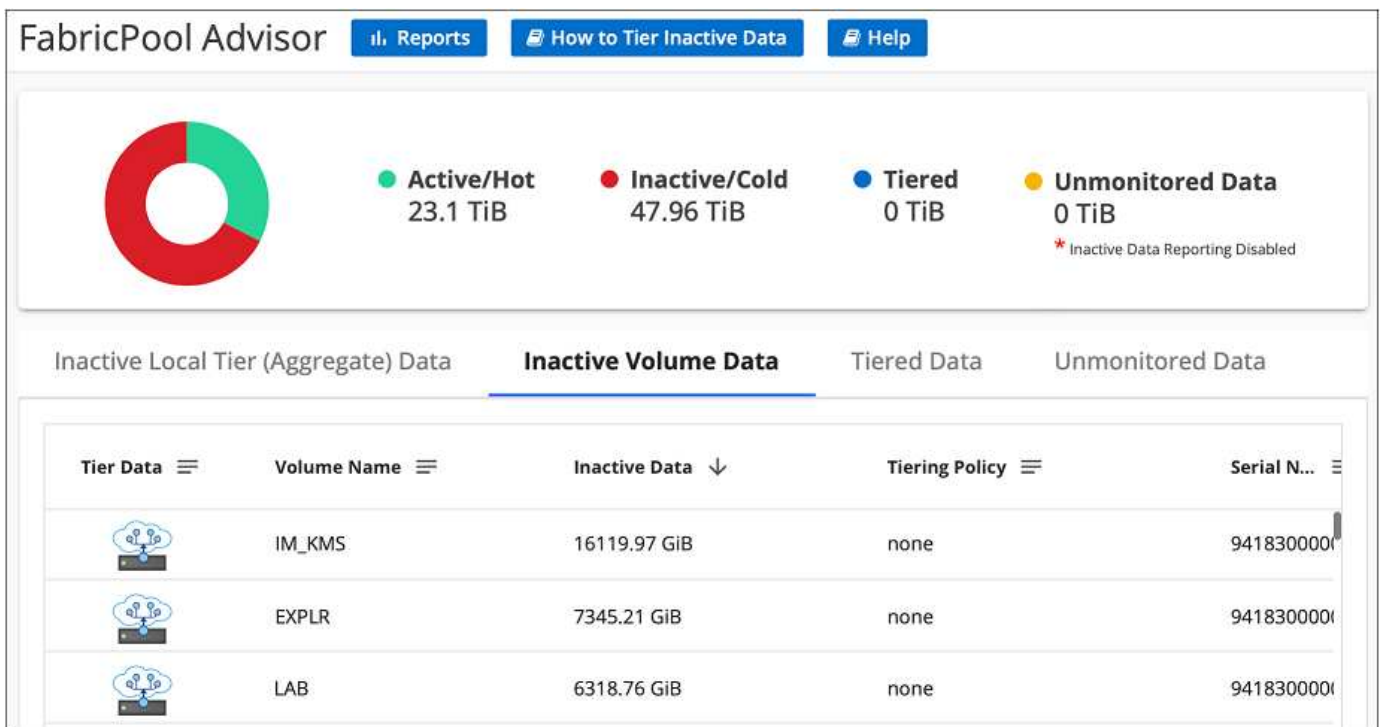

### **Tiering des données à partir de volumes supplémentaires**

Configurez un Tiering pour des volumes supplémentaires à tout moment, par exemple après la création d'un volume.

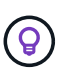

Il n'est pas nécessaire de configurer le stockage objet, car il était déjà configuré lors de la configuration initiale du Tiering pour le cluster. ONTAP effectue le Tiering des données inactives à partir de volumes supplémentaires vers le même magasin d'objets.

#### **Étapes**

◦

- 1. Dans le menu de navigation de gauche, sélectionnez **mobilité > hiérarchisation**.
- 2. Sur la page **clusters**, cliquez sur **volumes de niveau** pour le cluster.

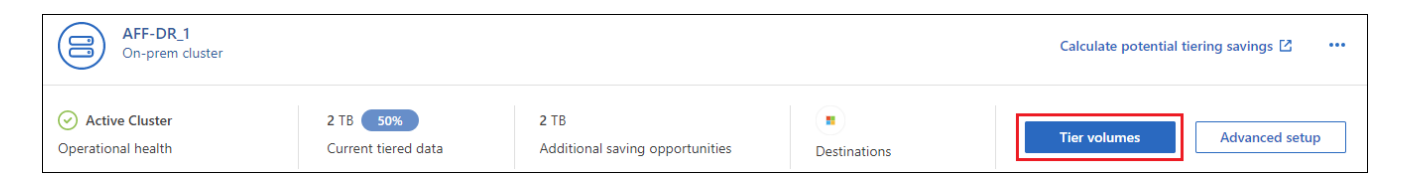

- 3. Sur la page *Tier volumes*, sélectionnez les volumes que vous souhaitez configurer le Tiering et lancez la page Tiering Policy :
	- Pour sélectionner tous les volumes, cochez la case dans la ligne de titre ( $\sqrt{2}$  Wolume Name) Et cliquez sur **configurer les volumes**.
	- Pour sélectionner plusieurs volumes, cochez la case pour chaque volume ( volume 1) Et cliquez sur **configurer les volumes**.

Pour sélectionner un seul volume, cliquez sur la ligne (ou icône) du volume.

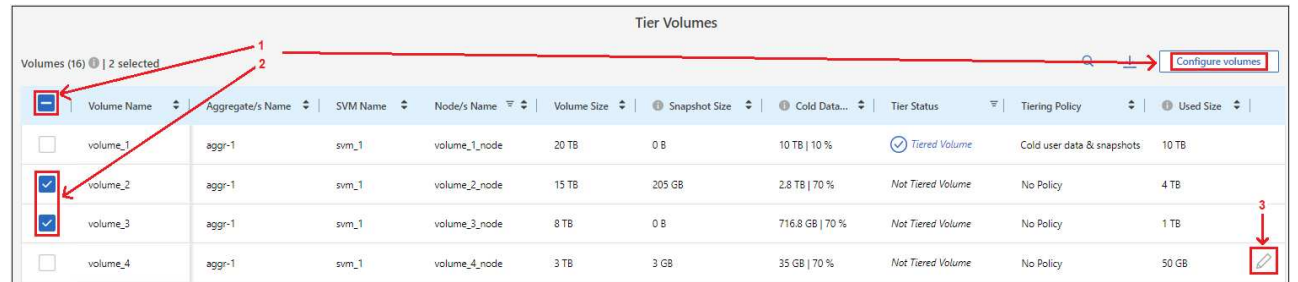

4. Dans la boîte de dialogue *Tiering Policy*, sélectionnez une règle de hiérarchisation, vous pouvez éventuellement ajuster les jours de refroidissement des volumes sélectionnés, puis cliquez sur **Apply**.

["En savoir plus sur les règles de Tiering des volumes et les jours de refroidissement".](#page-6-0)

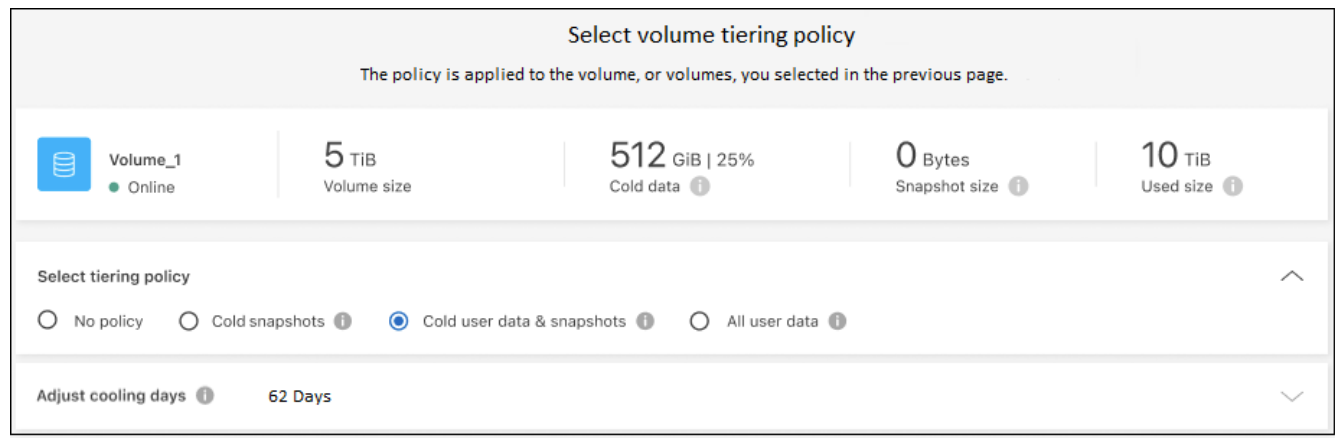

#### **Résultat**

Les volumes sélectionnés commencent à placer leurs données dans le cloud.

### **Modification de la règle de Tiering d'un volume**

La modification de la règle de Tiering pour un volume modifie la façon dont ONTAP transfère les données inactives vers le stockage objet. La modification commence dès que vous modifiez la stratégie. Elle modifie uniquement le comportement de Tiering ultérieur du volume ; les données ne sont pas déplacées rétroactivement vers le Tier cloud.

#### **Étapes**

- 1. Dans le menu de navigation de gauche, sélectionnez **mobilité > hiérarchisation**.
- 2. Sur la page **clusters**, cliquez sur **volumes de niveau** pour le cluster.
- 3. Cliquez sur la ligne d'un volume, sélectionnez une stratégie de hiérarchisation, ajustez éventuellement les jours de refroidissement, puis cliquez sur **appliquer**.

#### ["En savoir plus sur les règles de Tiering des volumes et les jours de refroidissement".](#page-6-0)

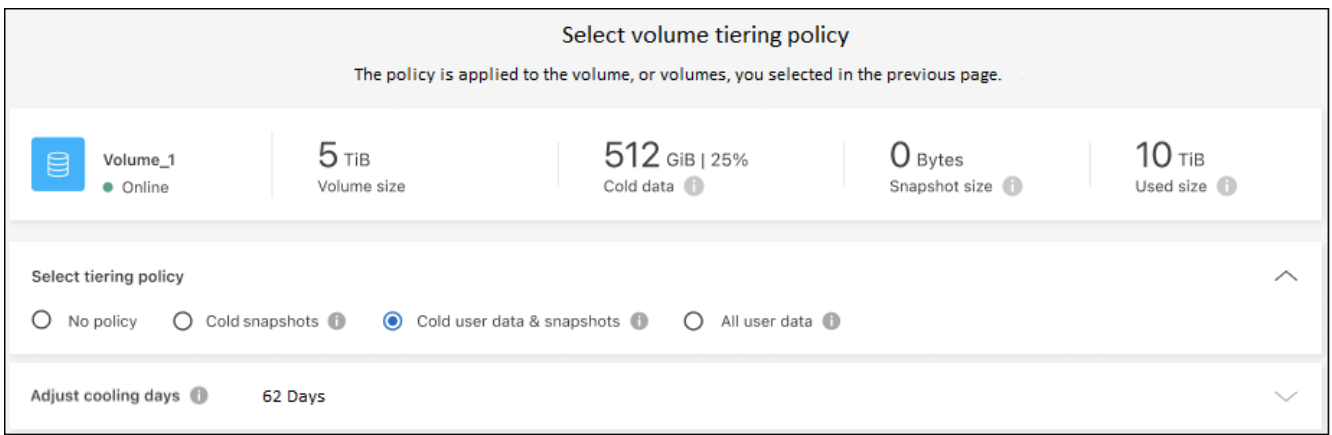

**Remarque :** si vous voyez des options pour "récupérer les données en tiers", voir [Migration des données](#page-70-0) [depuis le Tier cloud vers le Tier de performance](#page-70-0) pour plus d'informations.

#### **Résultat**

La règle de Tiering est modifiée et les données commencent à être hiérarchisées en fonction de la nouvelle règle.

### **Modification de la bande passante réseau disponible pour le téléchargement de données inactives vers le stockage objet**

Lorsque vous activez le Tiering BlueXP pour un cluster, par défaut, ONTAP peut utiliser une quantité illimitée de bande passante pour transférer les données inactives des volumes de l'environnement de travail vers le stockage objet. Si vous remarquez que la hiérarchisation du trafic affecte les charges de travail normales des utilisateurs, vous pouvez limiter la quantité de bande passante réseau utilisée lors du transfert. Vous pouvez choisir une valeur comprise entre 1 et 10,000 Mbit/s comme vitesse de transfert maximale.

- 1. Dans le menu de navigation de gauche, sélectionnez **mobilité > hiérarchisation**.
- 2. Dans la page **clusters**, cliquez sur l'icône de menu **...** Pour un cluster et sélectionnez **taux de transfert maximal**.

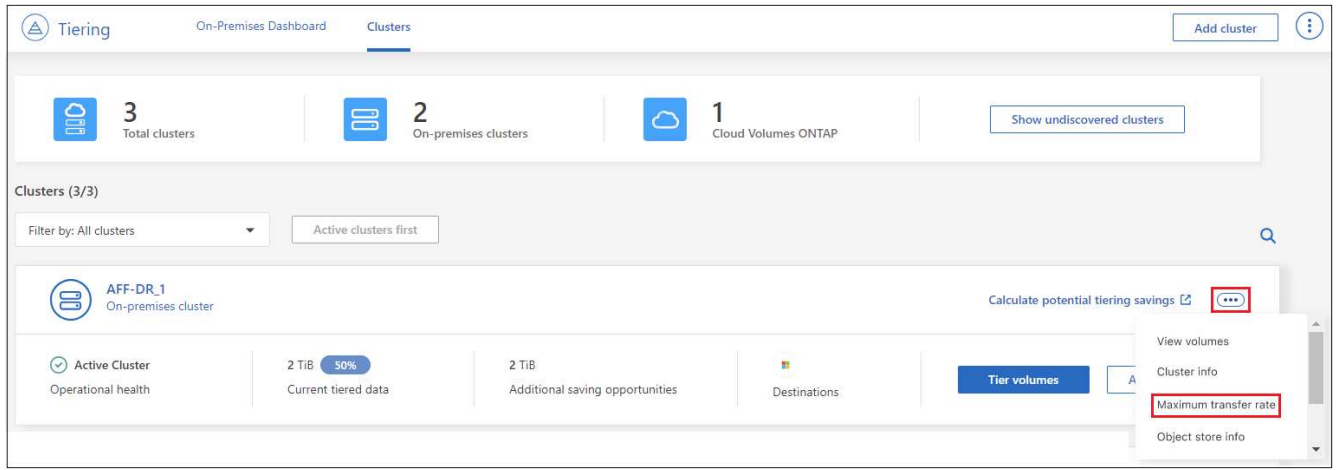

3. Dans la page *maximum Transfer Rate*, sélectionnez le bouton radio **Limited** et entrez la bande passante maximale qui peut être utilisée, ou sélectionnez **Unlimited** pour indiquer qu'il n'y a pas de limite. Cliquez ensuite sur **appliquer**.

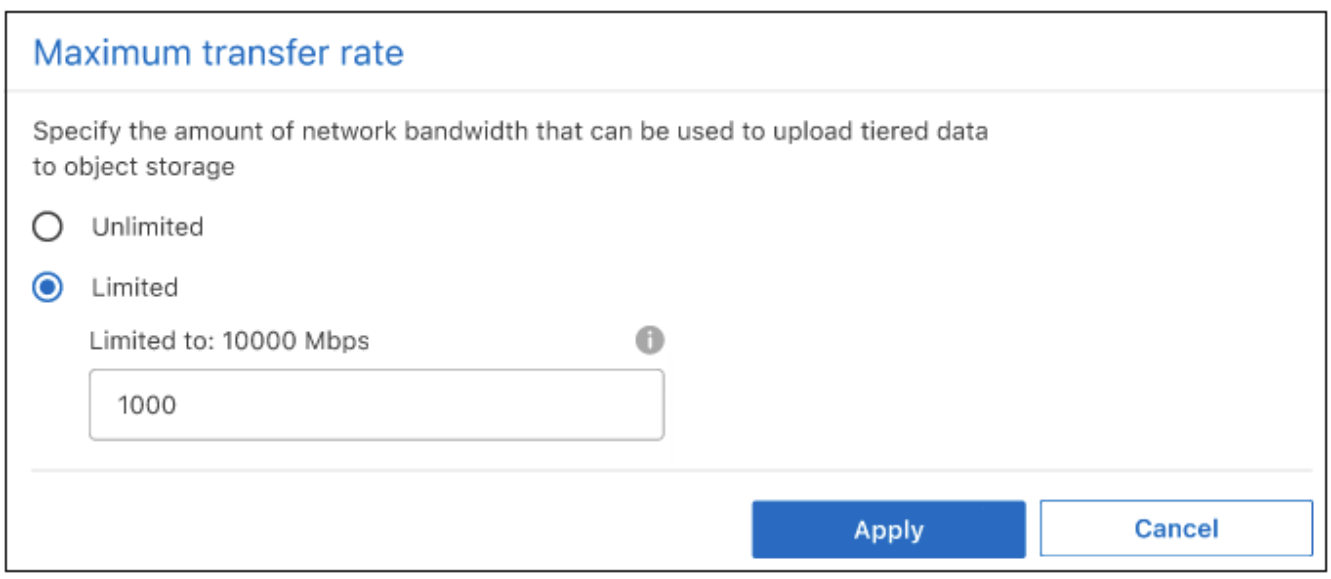

Ce paramètre n'affecte pas la bande passante allouée aux autres clusters qui hiérarchise les données.

### **Téléchargez un rapport de hiérarchisation pour vos volumes**

Vous pouvez télécharger un rapport de la page volumes de Tier pour consulter l'état de Tiering de tous les volumes des clusters que vous gérez. Cliquez simplement sur le v bouton. Le Tiering BlueXP génère un fichier .CSV que vous pouvez vérifier et envoyer à d'autres groupes si nécessaire. Le fichier .CSV contient jusqu'à 10,000 lignes de données.

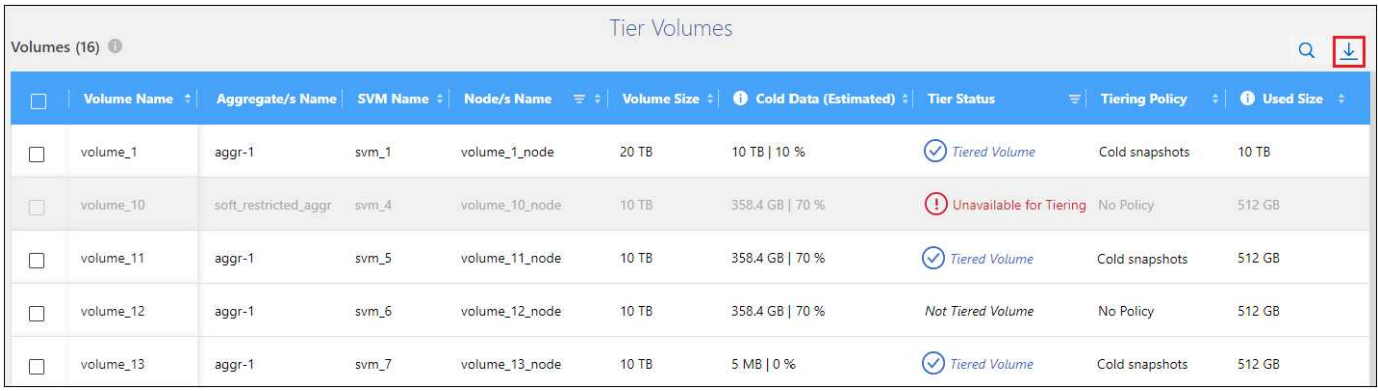

## <span id="page-70-0"></span>**Migration des données depuis le Tier cloud vers le Tier de performance**

Les données hiérarchisées accessibles depuis le cloud sont parfois « re-chauffées » et rétrogradées au niveau de performance. Toutefois, si vous souhaitez promouvoir de façon proactive les données vers le Tier de performance à partir du Tier cloud, vous pouvez le faire dans la boîte de dialogue *Tiering Policy*. Cette fonctionnalité est disponible lors de l'utilisation d'ONTAP 9.8 et versions supérieures.

Il est possible de désactiver le Tiering sur un volume ou de conserver toutes les données utilisateur sur le Tier de performance, mais aussi les copies Snapshot sur le Tier cloud.

Deux options sont disponibles :

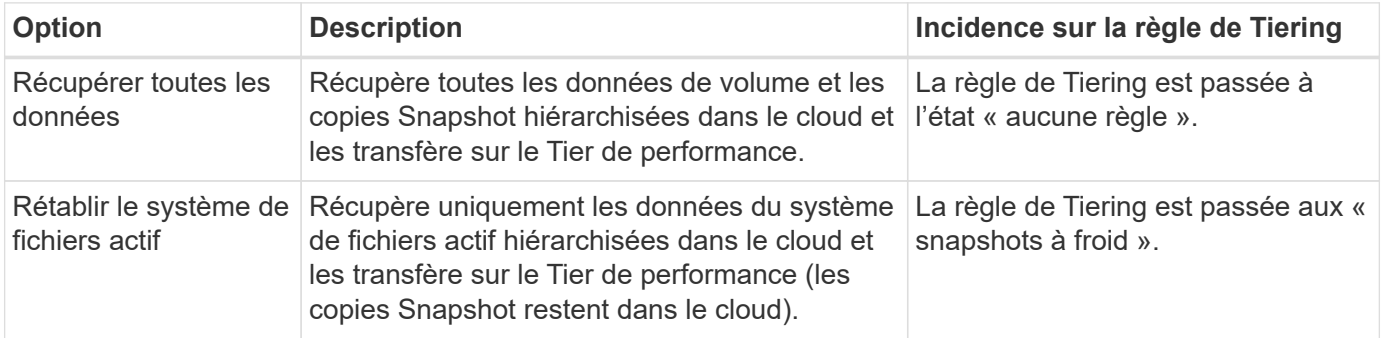

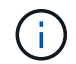

Votre fournisseur cloud peut vous facturer le montant des données transférées hors du cloud.

#### **Étapes**

Assurez-vous de disposer d'un espace suffisant dans le Tier de performance pour toutes les données qui sont déplacées depuis le cloud.

- 1. Dans le menu de navigation de gauche, sélectionnez **mobilité > hiérarchisation**.
- 2. Sur la page **clusters**, cliquez sur **volumes de niveau** pour le cluster.
- 3.

Cliquez sur le bouton Pour le volume, choisissez l'option de récupération que vous souhaitez utiliser, puis cliquez sur **appliquer**.

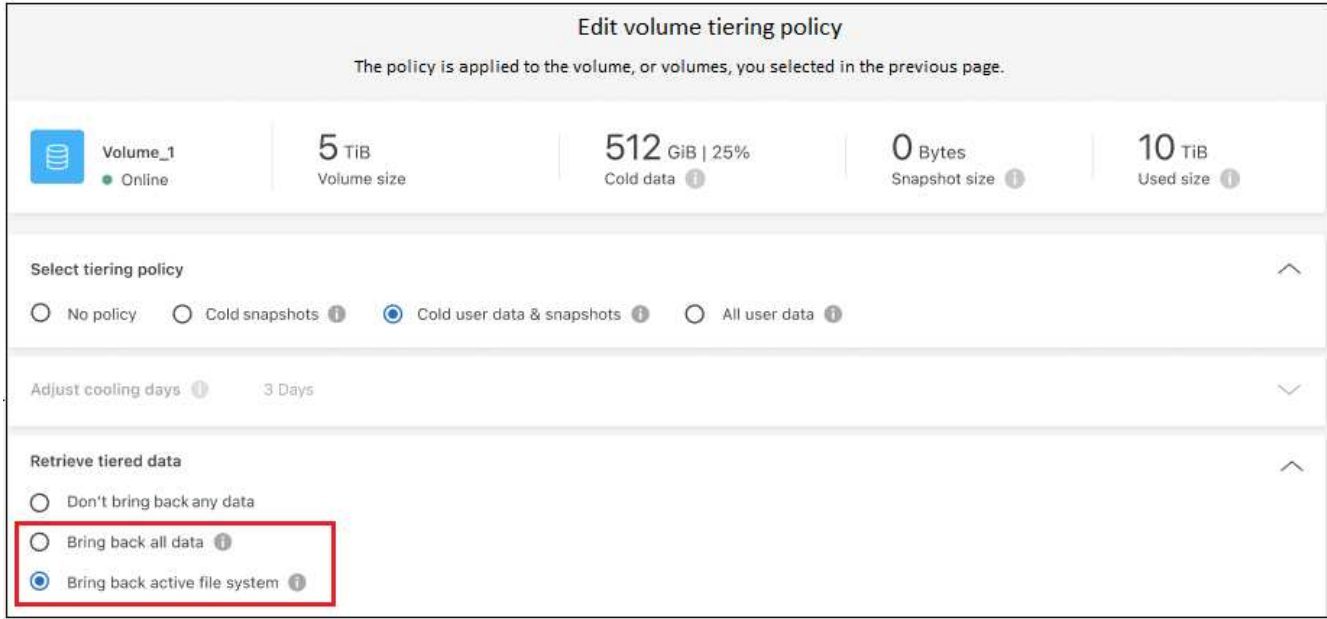

#### **Résultat**

La règle de Tiering est modifiée et les données hiérarchisées commencent à être retransférées vers le Tier de performance. Selon la quantité de données dans le cloud, le processus de transfert peut prendre un certain temps.

### **Gestion des paramètres de Tiering sur les agrégats**

Chaque agrégat de vos systèmes ONTAP sur site dispose de deux paramètres que vous pouvez ajuster : le seuil de remplissage du Tiering et si le reporting des données inactives est activé.

#### **Seuil de remplissage par niveaux**

Si le seuil est inférieur, le volume de données à stocker sur le Tier de performance avant le Tiering est réduit. Ce fonctionnement peut s'avérer utile pour les agrégats volumineux qui contiennent peu de données actives.

Si la valeur du seuil est supérieure, la quantité de données à stocker sur le Tier de performance avant le Tiering est supérieure. Cela peut être utile pour les solutions conçues pour le Tiering uniquement lorsque les agrégats bénéficient d'une capacité quasi maximale.

#### **Reporting des données inactives**

Le reporting des données inactives (IDR) utilise une période de refroidissement de 31 jours pour déterminer quelles données sont considérées comme inactives. La quantité de données inactives dans le Tier dépend des règles de Tiering définies sur les volumes. Cette quantité peut être différente de la quantité de données inactives détectée par l'IDR sur une période de refroidissement de 31 jours.

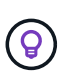

Il est préférable de maintenir l'option IDR activée car elle permet d'identifier vos données inactives et vos opportunités d'économies. L'IDR doit rester activé si le Tiering des données était activé sur un agrégat.

#### **Étapes**

1. Dans la page **clusters**, cliquez sur **Configuration avancée** pour le cluster sélectionné.
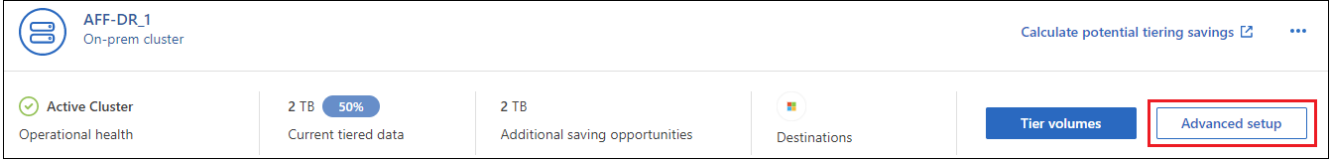

2. Sur la page Configuration avancée, cliquez sur l'icône de menu de l'agrégat et sélectionnez **Modifier l'agrégat**.

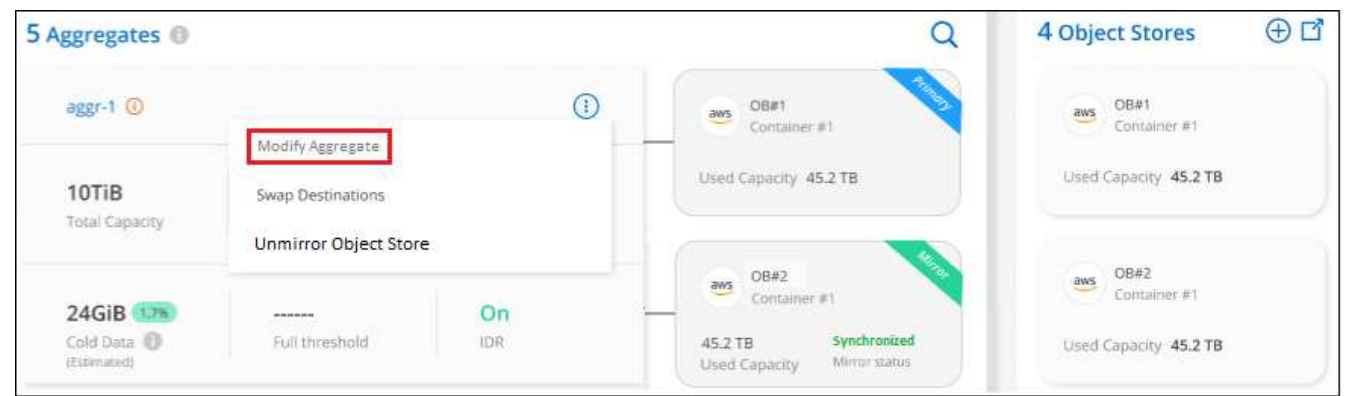

3. Dans la boîte de dialogue qui s'affiche, modifiez le seuil de remplissage et choisissez d'activer ou de désactiver le rapport de données inactives.

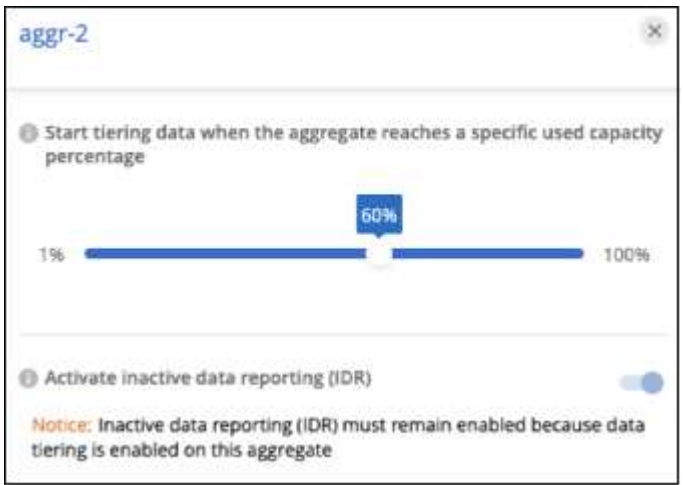

4. Cliquez sur **appliquer**.

## **Corriger la santé opérationnelle**

Les défaillances peuvent survenir. Lorsque c'est le cas, le Tiering BlueXP affiche un état d'intégrité opérationnelle « en échec » sur le tableau de bord du cluster. La santé reflète l'état du système ONTAP et BlueXP.

### **Étapes**

- 1. Identifiez tous les clusters dont l'état opérationnel est « en panne ».
- 2. Passez le curseur sur l'icône d'information « i » pour voir la raison de l'échec.
- 3. Corriger le problème :
	- a. Vérifiez que le cluster ONTAP est opérationnel et qu'il dispose d'une connexion entrante et sortante

avec votre fournisseur de stockage objet.

b. Vérifiez que BlueXP dispose de connexions sortantes avec le service de Tiering BlueXP, le magasin d'objets et les clusters ONTAP qu'il détecte.

## **Découverte de clusters supplémentaires à partir du Tiering BlueXP**

Vous pouvez ajouter vos clusters ONTAP sur site non découverts à BlueXP depuis la page Tiering *Cluster* afin que vous puissiez activer le Tiering pour le cluster.

Notez que des boutons apparaissent également sur la page Tiering *On-site Dashboard* pour vous permettre de découvrir d'autres clusters.

#### **Étapes**

- 1. Depuis le Tiering BlueXP, cliquez sur l'onglet **clusters**.
- 2. Pour afficher les clusters non découverts, cliquez sur **Afficher les clusters non découverts**.

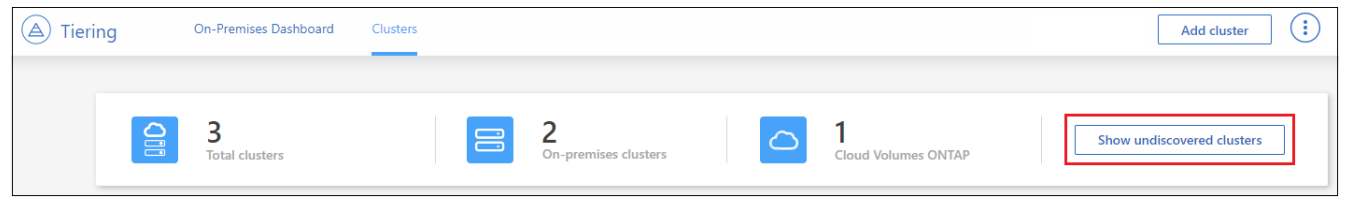

Si vos informations d'identification NSS sont enregistrées dans BlueXP, les clusters de votre compte s'affichent dans la liste.

Si vos informations d'identification NSS ne sont pas enregistrées dans BlueXP, vous êtes d'abord invité à ajouter vos informations d'identification avant de voir les clusters non découverts.

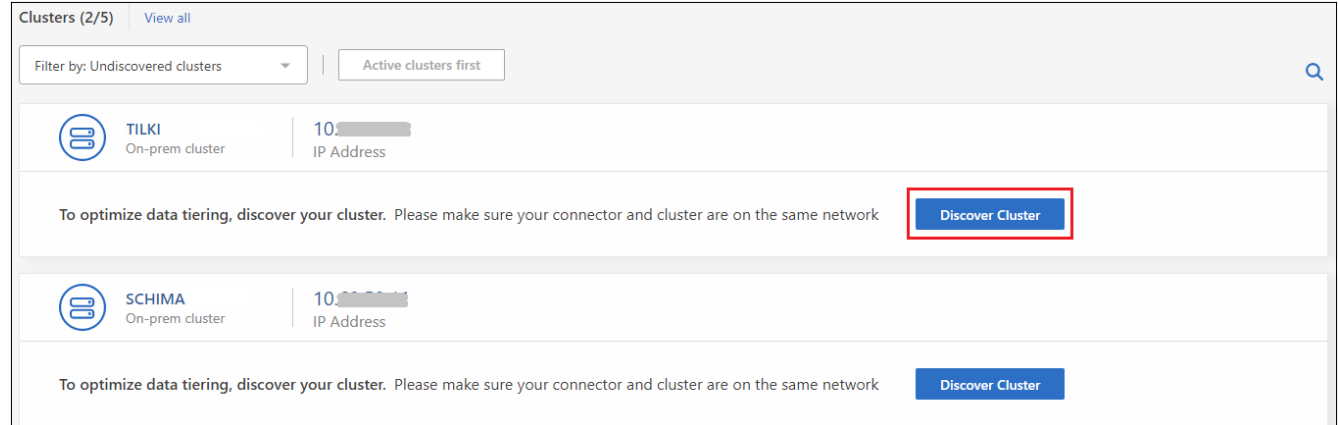

- 3. Cliquez sur **Discover Cluster** pour le cluster que vous souhaitez gérer via BlueXP et mettez en œuvre le Tiering des données.
- 4. Sur la page *Cluster Details*, entrez le mot de passe du compte utilisateur admin et cliquez sur **Discover**.

Notez que l'adresse IP de gestion du cluster est renseignée sur la base des informations de votre compte NSS.

5. Sur la page *Détails et informations d'identification*, le nom du cluster est ajouté comme nom de l'environnement de travail, il suffit donc de cliquer sur **Go**.

#### **Résultat**

BlueXP découvre le cluster et l'ajoute à un environnement de travail dans Canvas en utilisant le nom de cluster comme nom d'environnement de travail.

Vous pouvez activer le service Tiering ou d'autres services pour ce cluster dans le volet de droite.

## **Recherchez un cluster sur tous les connecteurs BlueXP**

Si vous utilisez plusieurs connecteurs pour gérer l'ensemble du stockage de votre environnement, certains clusters sur lesquels vous souhaitez implémenter la hiérarchisation peuvent se trouver dans un autre connecteur. Si vous n'êtes pas sûr de quel connecteur gère un certain cluster, vous pouvez rechercher sur tous les connecteurs à l'aide du Tiering BlueXP.

### **Étapes**

1. Dans la barre de menus BlueXP Tiering, cliquez sur le menu actions et sélectionnez **Rechercher un cluster dans tous les connecteurs**.

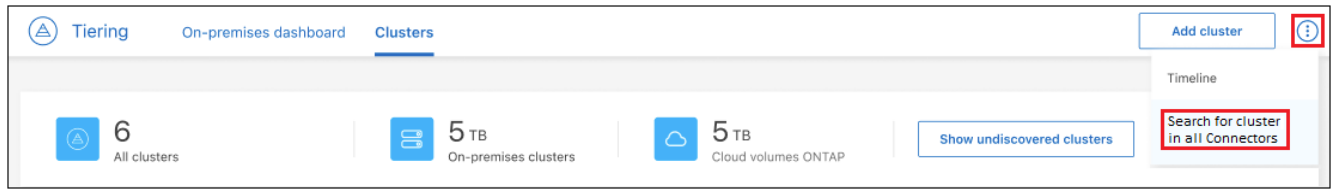

2. Dans la boîte de dialogue de recherche affichée, entrez le nom du cluster et cliquez sur **Search**.

Le Tiering BlueXP affiche le nom du connecteur s'il peut trouver le cluster.

3. ["Basculer sur le connecteur et configurer la hiérarchisation pour le cluster"](https://docs.netapp.com/us-en/bluexp-setup-admin/task-managing-connectors.html#switch-between-connectors).

## **Gestion du stockage objet utilisé pour le Tiering des données**

Une fois que vous avez configuré vos clusters ONTAP sur site pour hiérarchiser les données sur un stockage objet spécifique, vous pouvez effectuer d'autres tâches de stockage objet. Vous pouvez ajouter un nouveau stockage objet, mettre en miroir vos données hiérarchisées vers un stockage objet secondaire, échanger le stockage objet principal et miroir, supprimer un magasin d'objets en miroir d'un agrégat, et plus encore.

## **Affichage des magasins d'objets configurés pour un cluster**

Il serait intéressant de voir tous les magasins d'objets qui ont été configurés pour le cluster et les agrégats auxquels ils sont rattachés. Le Tiering BlueXP fournit ces informations pour chaque cluster.

## **Étapes**

- 1. Sur la page **clusters**, cliquez sur l'icône de menu d'un cluster et sélectionnez **Object Store Info**.
- 2. Consultez les détails sur les magasins d'objets.

Dans cet exemple, un magasin d'objets Amazon S3 et Azure Blob est connecté à plusieurs agrégats sur un cluster.

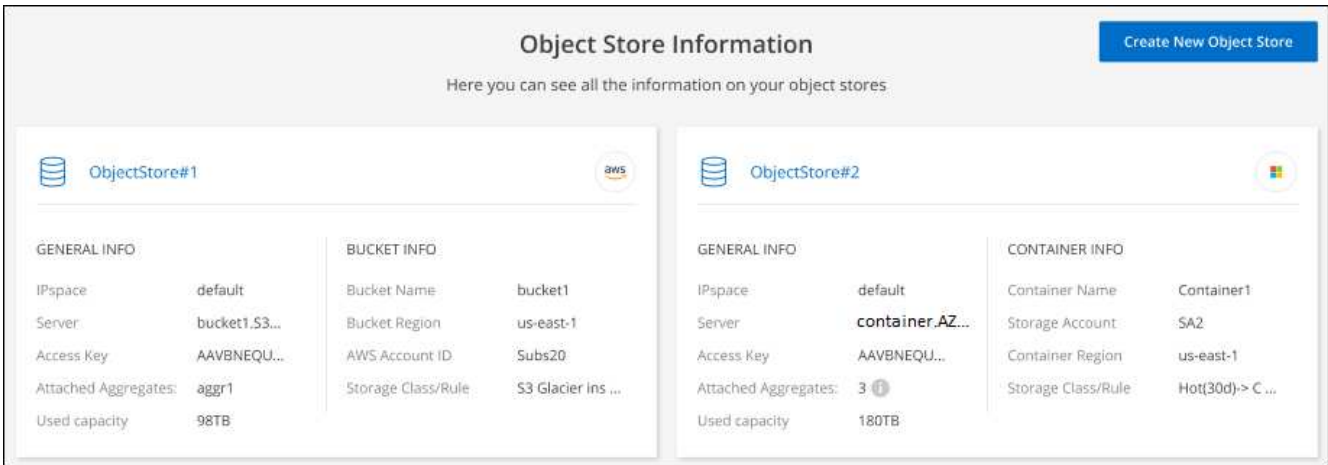

## **Ajout d'un nouveau magasin d'objets**

Vous pouvez ajouter un nouveau magasin d'objets qui sera disponible pour les agrégats de votre cluster. Une fois cette opération créée, vous pouvez la relier à un agrégat.

#### **Étapes**

- 1. Sur la page **clusters**, cliquez sur l'icône de menu d'un cluster et sélectionnez **Object Store Info**.
- 2. Dans la page informations sur le magasin d'objets, cliquez sur **Créer un nouveau magasin d'objets**.

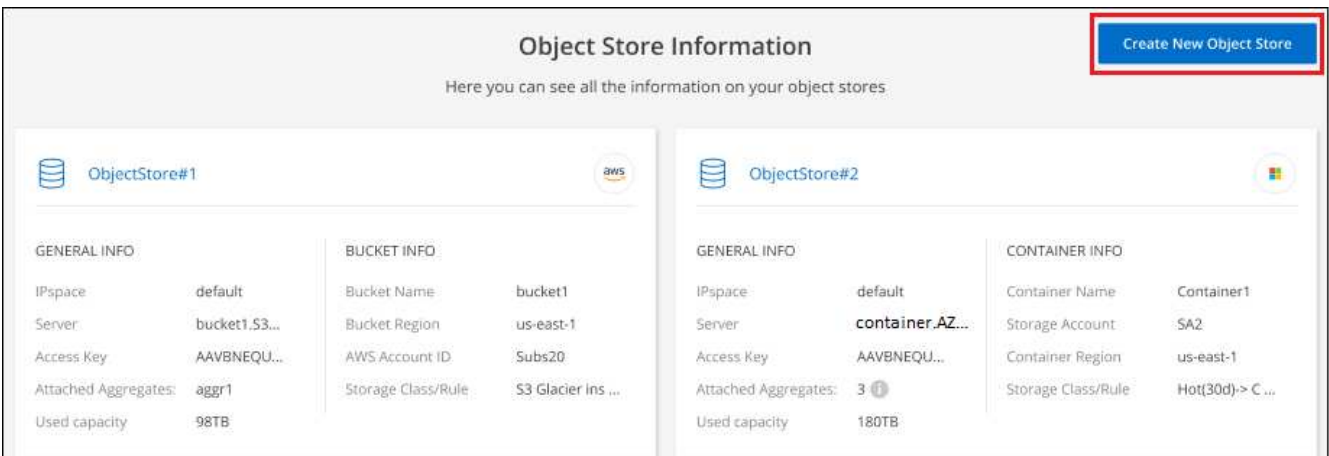

L'assistant de stockage d'objets démarre. L'exemple ci-dessous montre comment créer un magasin d'objets dans Amazon S3.

- 3. **Définir le nom de stockage d'objet** : saisissez un nom pour ce stockage d'objet. Il doit être unique à partir de tout autre stockage objet que vous pouvez utiliser avec des agrégats sur ce cluster.
- 4. **Sélectionnez fournisseur** : sélectionnez le fournisseur, par exemple **Amazon Web Services**, puis cliquez sur **Continuer**.
- 5. Suivez les étapes des pages **Créer un stockage objet** :
	- a. **Compartiment S3** : ajoutez un nouveau compartiment S3 ou sélectionnez un compartiment S3 existant commençant par le préfixe *fabric-pool*. Entrez ensuite l'ID de compte AWS qui donne accès au compartiment, sélectionnez la région du compartiment, puis cliquez sur **Continuer**.

Le préfixe *fabric-pool* est requis car la stratégie IAM pour le connecteur permet à l'instance d'effectuer

des actions S3 sur les compartiments nommés avec ce préfixe exact. Par exemple, vous pouvez nommer le compartiment S3 *fabric-pool-AFF1*, où AFF1 est le nom du cluster.

b. **Cycle de vie des classes de stockage** : le Tiering BlueXP gère les transitions de cycle de vie de vos données hiérarchisées. Les données commencent dans la classe *Standard*, mais vous pouvez créer une règle pour appliquer une classe de stockage différente aux données après un certain nombre de jours.

Sélectionnez la classe de stockage S3 vers laquelle vous souhaitez transférer les données hiérarchisées et le nombre de jours avant l'attribution des données à cette classe, puis cliquez sur **Continuer**. Par exemple, la capture d'écran ci-dessous montre que des données hiérarchisées sont affectées à la classe *Standard-IA* de la classe *Standard* après 45 jours dans le stockage objet.

Si vous choisissez **conserver les données dans cette classe de stockage**, les données restent dans la classe de stockage *Standard* et aucune règle n'est appliquée. ["Voir classes de stockage prises en](#page-83-0) [charge"](#page-83-0).

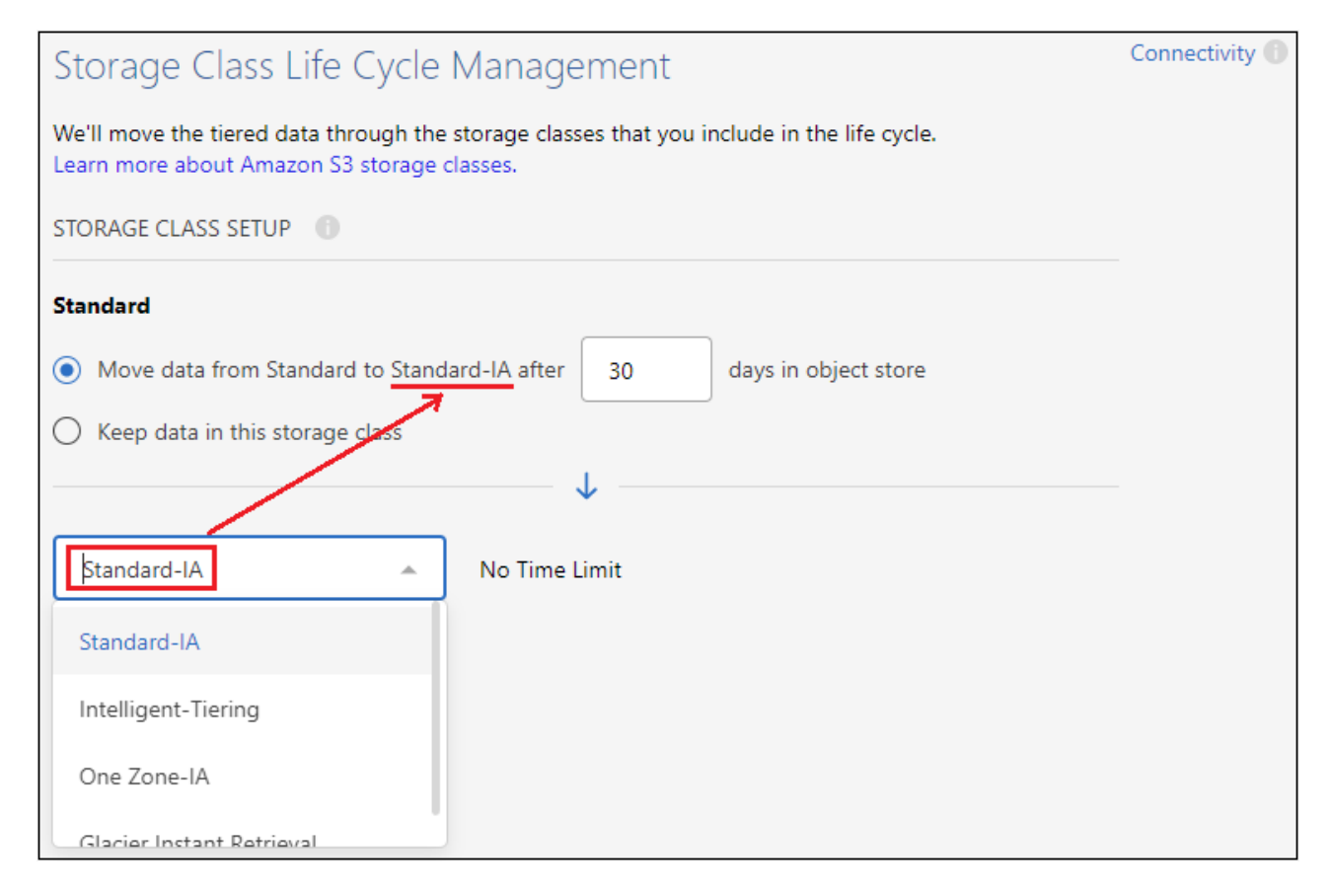

Notez que la règle de cycle de vie est appliquée à tous les objets du compartiment sélectionné.

a. **Informations d'identification** : saisissez l'ID de clé d'accès et la clé secrète pour un utilisateur IAM disposant des autorisations S3 requises, puis cliquez sur **Continuer**.

L'utilisateur IAM doit se trouver dans le même compte AWS que le compartiment que vous avez sélectionné ou créé sur la page **compartiment S3**. Reportez-vous aux autorisations requises dans la section relative à l'activation de la hiérarchisation.

b. **Cluster Network** : sélectionnez l'IPspace ONTAP à utiliser pour se connecter au stockage objet, puis cliquez sur **Continuer**.

La sélection de l'IPspace approprié permet de garantir que le Tiering BlueXP peut établir une connexion entre ONTAP et le stockage objet de votre fournisseur de cloud.

Le magasin d'objets est créé.

Vous pouvez désormais rattacher le magasin d'objets à un agrégat de votre cluster.

## **Association d'un second magasin d'objets à un agrégat pour la mise en miroir**

Vous pouvez associer un second magasin d'objets à un agrégat pour créer un miroir FabricPool afin de hiérarchiser de manière synchrone les données sur deux magasins d'objets. Vous devez disposer d'un magasin d'objets déjà associé à l'agrégat. ["En savoir plus sur les miroirs FabricPool".](https://docs.netapp.com/us-en/ontap/fabricpool/create-mirror-task.html)

Lors de l'utilisation d'une configuration MetroCluster, il est recommandé d'utiliser des magasins d'objets dans le cloud public situés dans des zones de disponibilité différentes. ["Pour en savoir plus sur les exigences](https://docs.netapp.com/us-en/ontap/fabricpool/setup-object-stores-mcc-task.html) [MetroCluster, consultez la documentation ONTAP".](https://docs.netapp.com/us-en/ontap/fabricpool/setup-object-stores-mcc-task.html)

Lorsque vous utilisez StorageGRID comme magasin d'objets dans une configuration MetroCluster, les deux systèmes ONTAP peuvent effectuer un Tiering FabricPool sur un seul système StorageGRID. Chaque système ONTAP doit transférer les données vers différents compartiments.

#### **Étapes**

1. Dans la page **clusters**, cliquez sur **Configuration avancée** pour le cluster sélectionné.

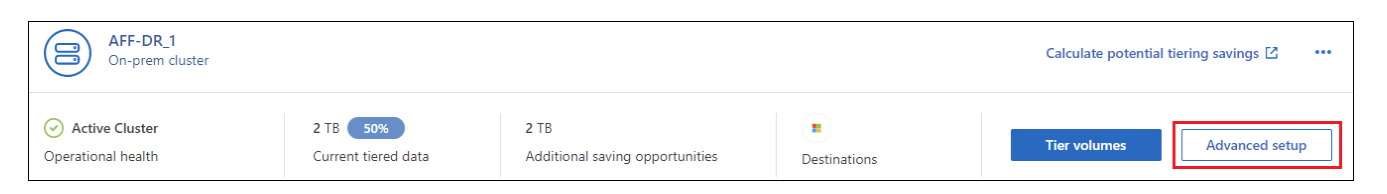

2. Dans la page Configuration avancée, faites glisser le magasin d'objets que vous souhaitez utiliser vers l'emplacement du magasin d'objets miroir.

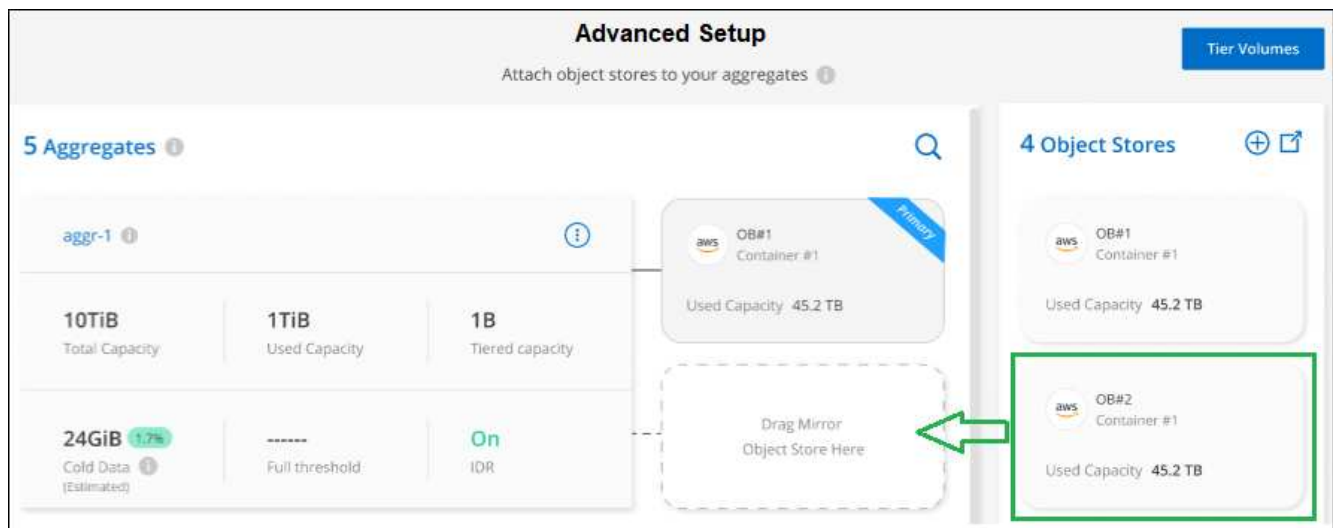

3. Dans la boîte de dialogue attacher un magasin d'objets, cliquez sur **attacher** et le second magasin d'objets est attaché à l'agrégat.

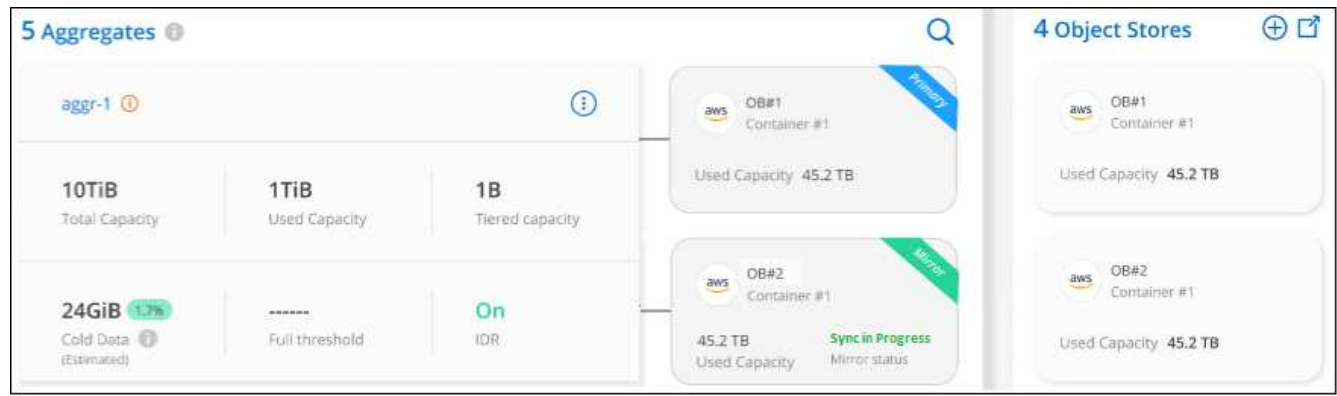

L'état miroir apparaît comme « synchronisation en cours » pendant la synchronisation des 2 magasins d'objets. L'état passe à « synchronisé » lorsque la synchronisation est terminée.

## **Permutation du magasin d'objets principal et miroir**

Vous pouvez permuter le magasin d'objets principal et le magasin d'objets miroir d'un agrégat. Le miroir du magasin d'objets devient le miroir principal et le miroir primaire d'origine devient le miroir.

### **Étapes**

1. Dans la page **clusters**, cliquez sur **Configuration avancée** pour le cluster sélectionné.

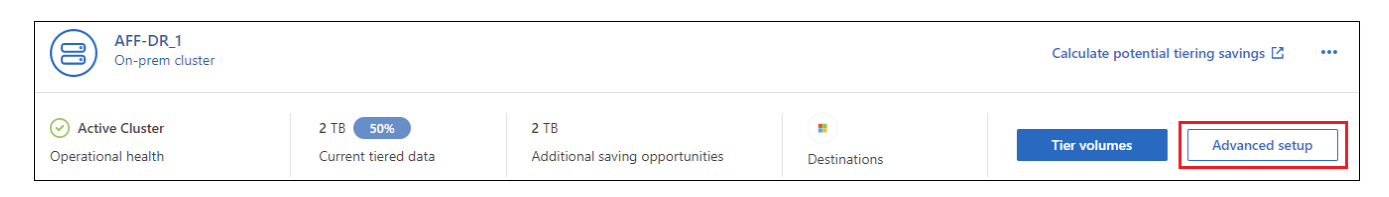

2. Dans la page Configuration avancée, cliquez sur l'icône de menu de l'agrégat et sélectionnez **Permuter destinations**.

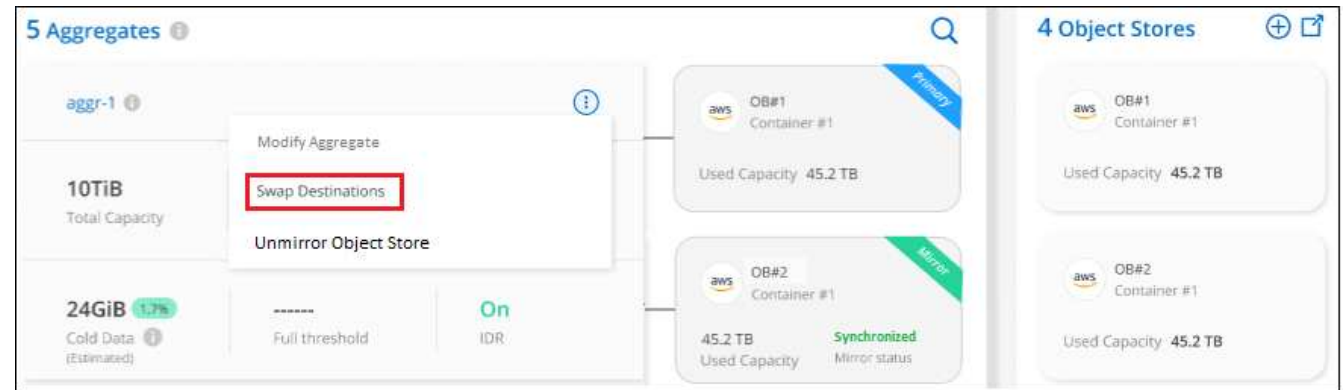

3. Approuvez l'action dans la boîte de dialogue et les magasins d'objets primaires et miroirs sont échangés.

## **Suppression d'un magasin d'objets en miroir d'un agrégat**

Si vous n'avez plus besoin d'effectuer la réplication vers un autre magasin d'objets, vous pouvez supprimer un miroir FabricPool.

### **Étapes**

1. Dans la page **clusters**, cliquez sur **Configuration avancée** pour le cluster sélectionné.

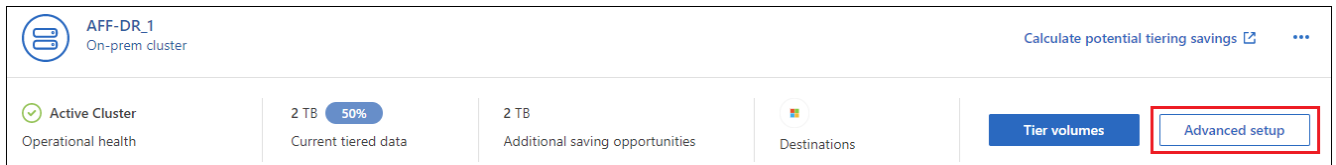

2. Dans la page Configuration avancée, cliquez sur l'icône de menu de l'agrégat et sélectionnez **Unmirror Object Store**.

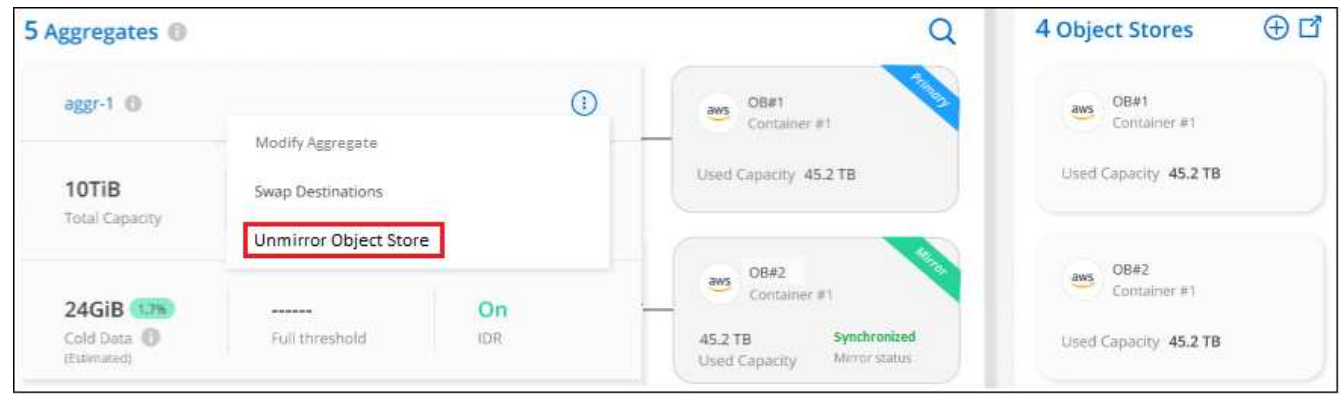

Le magasin d'objets en miroir est supprimé de l'agrégat et les données hiérarchisées ne sont plus répliquées.

Lorsque vous supprimez le magasin d'objets miroir d'une configuration MetroCluster, vous êtes invité à spécifier si vous souhaitez également supprimer le magasin d'objets principal. Vous pouvez choisir de conserver le magasin d'objets principal rattaché à l'agrégat, ou de le supprimer.

## **Migration des données hiérarchisées vers un autre fournisseur de cloud**

Le Tiering BlueXP vous permet de migrer facilement vos données hiérarchisées vers un autre fournisseur cloud. Par exemple, pour migrer d'Amazon S3 vers Azure Blob, vous pouvez suivre les étapes indiquées cidessus dans l'ordre suivant :

- 1. Ajoutez un magasin d'objets Azure Blob.
- 2. Attacher ce nouveau magasin d'objets en tant que miroir à l'agrégat existant.
- 3. Permuter les magasins d'objets principal et miroir.
- 4. Annulez la mise en miroir du magasin d'objets Amazon S3.

## **Mesure de la latence du réseau et des performances du débit**

Exécutez un test de performances cloud pour mesurer la latence du réseau et le débit d'un cluster ONTAP vers un magasin d'objets, avant et après la configuration du Tiering des données. Le test identifie également les défaillances qui se sont produites.

Voici quelques exemples de résultats de performances :

 $(i)$ 

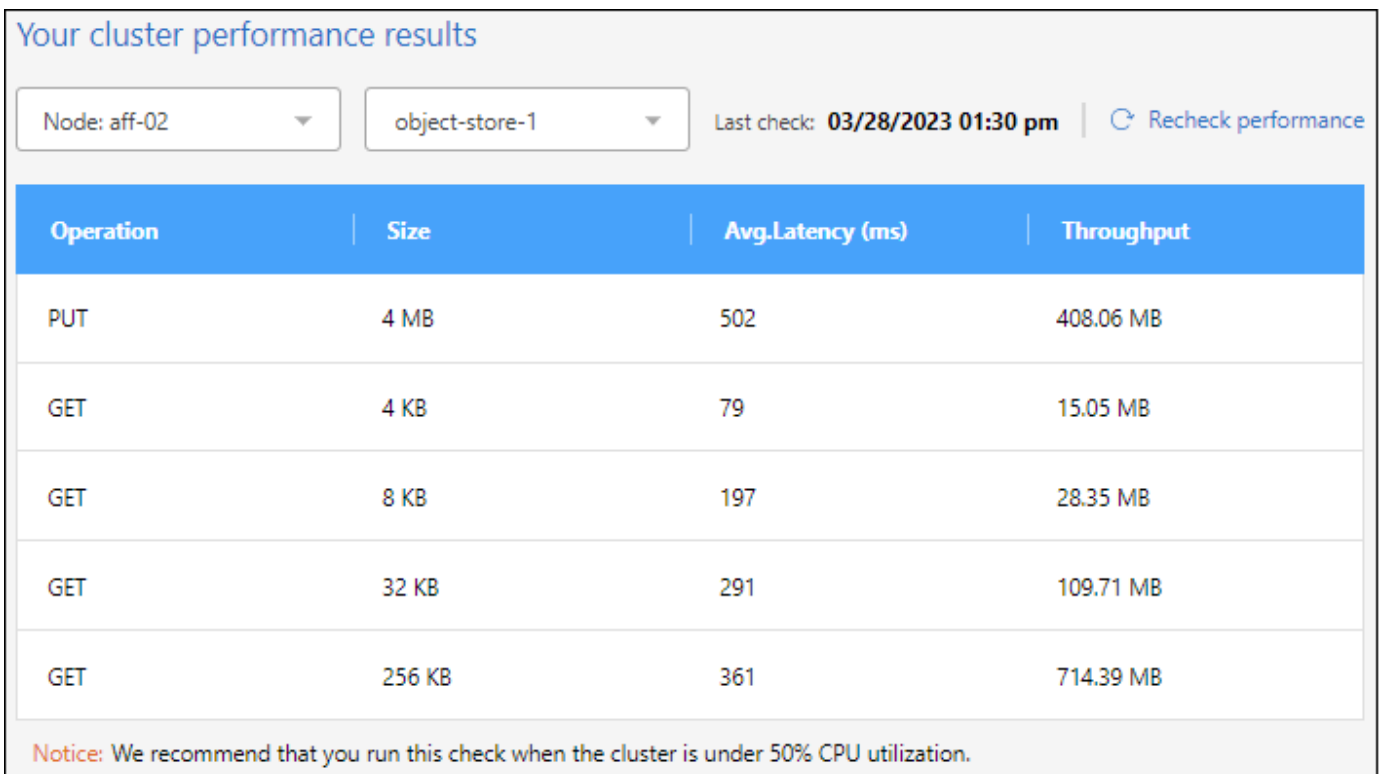

### **Avant de commencer**

Il est recommandé d'exécuter ce contrôle lorsque le cluster est inférieur à 50 % d'utilisation du CPU.

#### **Étapes d'un cluster qui n'a pas été configuré pour la hiérarchisation**

- 1. Dans le menu de navigation de gauche, sélectionnez **mobilité > hiérarchisation**.
- 2. Sur la page **clusters**, cliquez sur l'icône de menu d'un cluster et sélectionnez **Test de performances du Cloud**.
- 3. Vérifiez les détails et cliquez sur **Continuer**.
- 4. Suivez les invites pour fournir les informations requises.

Les informations que vous devez fournir sont les mêmes que si vous deviez configurer la hiérarchisation sur le cluster.

5. L'assistant de volumes de Tier peut éventuellement se poursuivre pour terminer l'installation.

#### **Étapes d'un cluster qui a été configuré pour la hiérarchisation**

- 1. Dans le menu de navigation de gauche, sélectionnez **mobilité > hiérarchisation**.
- 2. Sur la page **clusters**, cliquez sur l'icône de menu d'un cluster et sélectionnez **Test de performances du Cloud**.
- 3. Sélectionnez un nœud dans la liste déroulante.
- 4. Consultez les résultats ou revérifiez les performances.

## **Obtenez une vue d'ensemble du Tiering des données sur les clusters**

Le Tiering BlueXP offre une vue agrégée du Tiering des données à partir de chacun de

vos clusters sur site. Cette vue d'ensemble fournit une image claire de votre environnement et vous permet de prendre les mesures appropriées.

Cliquez simplement sur **Tiering > Tableau de bord sur site**. Le Tiering BlueXP fournit les informations suivantes sur votre environnement.

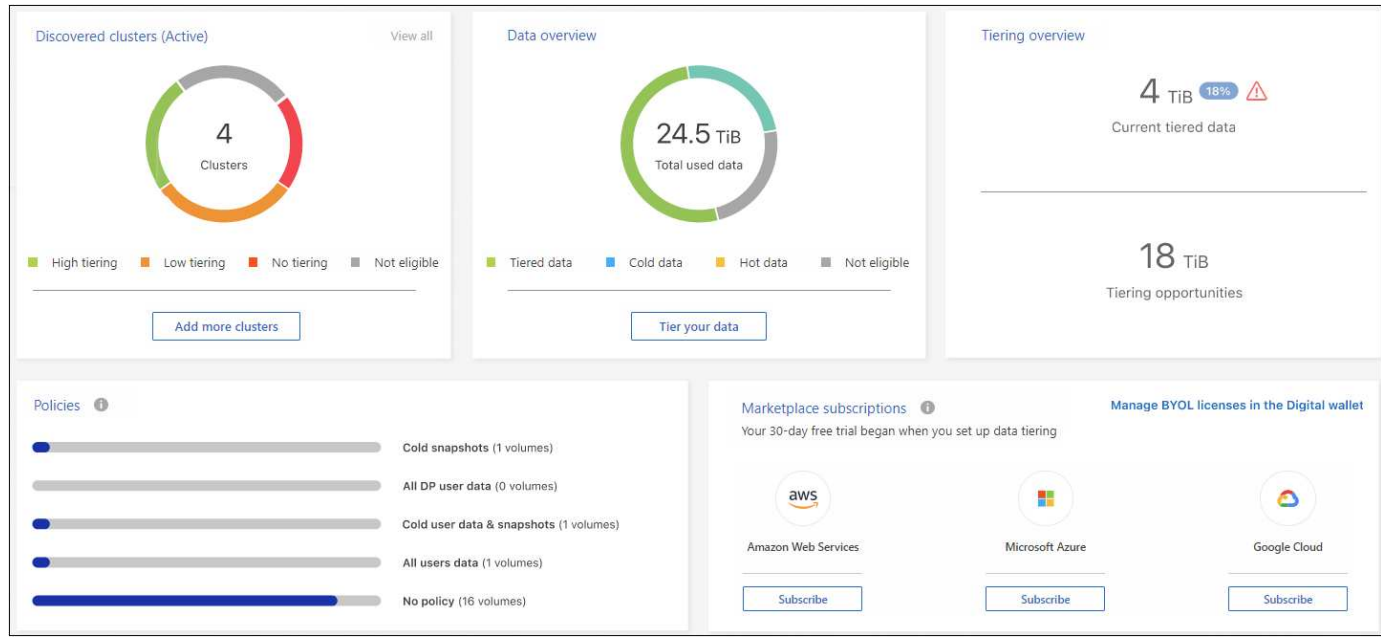

#### **Clusters découverts**

Nombre de clusters sur site détectés par le Tiering BlueXP. Le graphique présente l'état de la hiérarchisation pour ces clusters.

- Tiering élevé : les clusters qui hiérarchissent plus de 20 % de leurs données inactives
- Tiering faible : clusters qui hiérarchise moins de 20 % de leurs données inactives
- Pas de hiérarchisation : clusters qui ne hiérarchise aucune donnée
- Non éligible : clusters qui ne prennent pas en charge le Tiering des données

#### **Présentation des données**

Quantité de données utilisées par tous les clusters détectés. Le graphique indique la quantité de données à hiérarchiser, et plus, pour ces clusters.

- Données hiérarchisées : total des données inactives placées dans le cloud
- Données inactives : total des données inactives qui ne sont pas hiérarchisées
- Hot Data : total des données fortement sollicitées actives utilisées
- Non éligible : Total des données qui ne sont pas hiérarchisées car le cluster ou le volume ne prend pas en charge le Tiering des données

#### **Présentation de la hiérarchisation**

Quantité de données actuellement en cours de Tiering et quantité de données inactives pouvant être transférées sur un Tier de stockage.

#### **Stratégies**

Nombre de fois où chaque règle de hiérarchisation a été appliquée à un volume.

### **Abonnements Marketplace**

Nombre de clusters associés à chaque type d'abonnement Marketplace et indication de l'état de votre abonnement.

## **Surveillez l'état des alertes de hiérarchisation**

Vous pouvez afficher l'état des alertes de Tiering dans le centre de notification BlueXP.

Le Centre de notification suit la progression des incidents de hiérarchisation pour vous permettre de vérifier

s'ils ont été résolus ou non. Vous pouvez afficher les notifications en cliquant sur le bouton (**Qa**) Dans la barre de menus BlueXP.

À ce stade, un événement de hiérarchisation apparaît sous la forme d'une notification :

• Déplacez des données supplémentaires de cluster <name> vers le stockage objet pour améliorer l'efficacité du stockage

Cette notification est une « recommandation » pour vous aider à rendre vos systèmes plus efficaces et à réduire vos coûts de stockage. Elle indique qu'un cluster hiérarchise moins de 20 % de ses données inactives, y compris les clusters qui ne hiérarchise pas les données. Il fournit un lien vers le ["Calculateur de coût total de](https://bluexp.netapp.com/cloud-tiering-service-tco) [possession et d'économies du Tiering BlueXP"](https://bluexp.netapp.com/cloud-tiering-service-tco) pour vous aider à calculer vos économies.

["En savoir plus sur le Centre de notification"](https://docs.netapp.com/us-en/bluexp-setup-admin/task-monitor-cm-operations.html).

# **Référence**

## <span id="page-83-0"></span>**Classes et régions de stockage S3 prises en charge**

Le Tiering BlueXP prend en charge plusieurs classes de stockage S3 et la plupart des régions.

## **Classes de stockage S3 prises en charge**

Lorsque vous configurez le Tiering des données vers AWS à partir de vos systèmes ONTAP sur site, le Tiering BlueXP utilise automatiquement la classe de stockage *Standard* pour vos données inactives. Le Tiering BlueXP peut appliquer une règle de cycle de vie afin que les données puissent passer de la classe de stockage *Standard* à une autre classe de stockage au bout d'un certain nombre de jours. Vous pouvez choisir parmi les classes de stockage suivantes :

- Standard-Infrequent Access (S3 Standard-IA)
- One zone-Infrequent Access (S3 One zone-IA)
- Hiérarchisation intelligente (S3 Intelligent-Tiering)
- Récupération instantanée Glacier

Si vous ne choisissez pas une autre classe de stockage, les données restent dans la classe de stockage *Standard* et aucune règle n'est appliquée.

Lorsque vous configurez une règle de cycle de vie de Tiering BlueXP, vous ne devez pas configurer de règles de cycle de vie lors de la configuration du compartiment dans votre compte AWS.

["Découvrez les classes de stockage S3"](https://aws.amazon.com/s3/storage-classes/).

## **Régions AWS prises en charge**

Le Tiering BlueXP prend en charge plusieurs régions AWS.

### **Asie Pacifique**

- Mumbai
- Séoul
- Singapour
- Sydney
- Tokyo

#### **Europe**

- Francfort
- Irlande
- Londres
- Paris
- Stockholm

### **Amérique du Nord**

- Canada Central
- US East (N. Virginie)
- États-Unis Est (Ohio)
- US West (N. Californie)
- US West (Oregon)

## **Amérique du Sud**

• São Paulo

## **Tiers et régions d'accès Azure Blob pris en charge**

Le Tiering BlueXP prend en charge deux tiers d'accès et la plupart des régions.

## **Tiers d'accès Azure Blob pris en charge**

Lorsque vous configurez le Tiering des données dans Azure à partir de vos systèmes ONTAP sur site, le Tiering BlueXP utilise automatiquement le Tier d'accès *Hot* pour vos données inactives. Le Tiering BlueXP peut appliquer une règle de cycle de vie afin que les données puissent passer du niveau d'accès *Hot* au niveau d'accès *Cool* au bout d'un certain nombre de jours.

Si vous ne choisissez pas le niveau d'accès *Cool*, les données restent dans le niveau d'accès *Hot* et aucune règle n'est appliquée.

Lorsque vous configurez une règle de cycle de vie de Tiering BlueXP, vous ne devez pas configurer de règles de cycle de vie lors de la configuration du conteneur dans votre compte Azure.

["Découvrez les niveaux d'accès d'Azure Blob"](https://docs.microsoft.com/en-us/azure/storage/blobs/access-tiers-overview).

## **Régions Azure prises en charge**

Le Tiering BlueXP prend en charge le Tiering vers n'importe quel compte de stockage, dans n'importe quelle région, accessible via le connecteur.

## **Classes et régions de stockage Google Cloud prises en charge**

Le Tiering BlueXP prend en charge plusieurs classes de stockage Google Cloud et la plupart des régions.

## **Classes de stockage GCP prises en charge**

Lorsque vous configurez le Tiering des données vers Google Cloud Platform à partir de vos systèmes ONTAP sur site, le Tiering BlueXP utilise automatiquement la classe de stockage *Standard* pour vos données inactives. Le Tiering BlueXP peut appliquer une règle de cycle de vie afin que les données puissent passer de la classe de stockage *Standard* à d'autres classes de stockage après un certain nombre de jours. Vous pouvez choisir parmi les classes de stockage suivantes :

- Nearline
- Ligne de refroidissement
- Archivage

Si vous ne choisissez pas une autre classe de stockage, les données restent dans la classe de stockage *Standard* et aucune règle n'est appliquée.

Lorsque vous configurez une règle de cycle de vie de Tiering BlueXP, vous ne devez pas configurer de règles de cycle de vie lors de la configuration du compartiment dans votre compte Google.

["Découvrez les classes de stockage Google Cloud".](https://cloud.google.com/storage/docs/storage-classes)

## **Régions Google Cloud prises en charge**

Le Tiering BlueXP prend en charge les régions suivantes.

### **Amériques**

- Iowa
- Los Angeles
- Montréal
- N. Virginie
- Oregon
- Sao Paulo
- Caroline du Sud

### **Asie Pacifique**

- Hong Kong
- Mumbai
- Osaka
- Singapour
- Sydney
- Taïwan
- Tokyo

### **Europe**

- Belgique
- Finlande
- Francfort
- Londres
- Pays-Bas
- Zurich

# **Connaissances et support**

## **S'inscrire pour obtenir de l'aide**

L'enregistrement au support est requis pour recevoir le support technique spécifique à BlueXP et à ses solutions et services de stockage. L'enregistrement au support est également requis pour activer les principaux workflows des systèmes Cloud Volumes ONTAP.

L'inscription au support n'active pas le support NetApp pour un service de fichiers de fournisseur cloud. Pour obtenir de l'aide concernant un service de fichiers d'un fournisseur cloud, son infrastructure ou toute solution utilisant le service, consultez la section « obtention d'aide » de la documentation BlueXP associée à ce produit.

- ["Amazon FSX pour ONTAP"](https://docs.netapp.com/us-en/bluexp-fsx-ontap/start/concept-fsx-aws.html#getting-help)
- ["Azure NetApp Files"](https://docs.netapp.com/us-en/bluexp-azure-netapp-files/concept-azure-netapp-files.html#getting-help)
- ["Cloud Volumes Service pour Google Cloud"](https://docs.netapp.com/us-en/bluexp-cloud-volumes-service-gcp/concept-cvs-gcp.html#getting-help)

## **Présentation de l'inscription au support**

Il existe deux types d'inscription pour activer les droits d'assistance :

• Enregistrement de votre abonnement au support pour les identifiants de compte BlueXP (votre numéro de série à 20 chiffres 960xxxxxxxxx se trouve sur la page des ressources de support de BlueXP).

Il sert d'ID d'abonnement unique pour tous les services de BlueXP. Chaque abonnement au support BlueXP au niveau du compte doit être enregistré.

• Enregistrement des numéros de série Cloud Volumes ONTAP associés à un abonnement sur le marché de votre fournisseur cloud (numéros de série à 20 chiffres 909201xxxxxxxx).

Ces numéros de série sont généralement appelés *PAYGO - numéros de série* et sont générés par BlueXP au moment du déploiement de Cloud Volumes ONTAP.

L'enregistrement des deux types de numéros de série offre des fonctionnalités telles que l'ouverture de tickets de support et la génération automatique de tickets. L'inscription est terminée en ajoutant des comptes du site de support NetApp (NSS) à BlueXP, comme décrit ci-dessous.

## **Enregistrez votre compte BlueXP pour bénéficier de la prise en charge NetApp**

Pour vous inscrire au support et activer les droits de support, un utilisateur de votre compte BlueXP doit associer un compte sur le site de support NetApp à sa connexion BlueXP. Le fait de vous inscrire au support NetApp dépend de la présence ou non d'un compte sur le site de support NetApp (NSS).

### <span id="page-86-0"></span>**Client existant avec un compte NSS**

Si vous êtes client NetApp avec un compte NSS, il vous suffit de vous inscrire pour obtenir du support dans BlueXP.

### **Étapes**

1. Dans le coin supérieur droit de la console BlueXP, sélectionnez l'icône Paramètres, puis sélectionnez

**informations d'identification**.

- 2. Sélectionnez **informations d'identification utilisateur**.
- 3. Sélectionnez **Ajouter des informations d'identification NSS** et suivez l'invite authentification du site de support NetApp (NSS).
- 4. Pour confirmer que le processus d'enregistrement a réussi, sélectionnez l'icône aide et sélectionnez **support**.

La page **Ressources** doit indiquer que votre compte est enregistré pour le support.

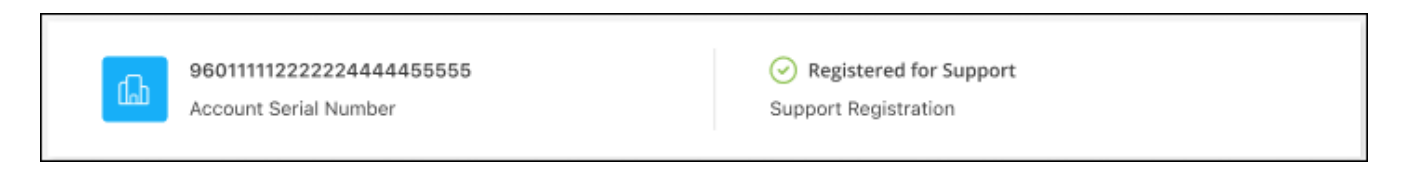

Notez que les autres utilisateurs BlueXP ne verront pas ce même statut d'enregistrement de support s'ils n'ont pas associé de compte sur le site de support NetApp à leur identifiant BlueXP. Toutefois, cela ne signifie pas que votre compte BlueXP n'est pas enregistré pour le support. Tant qu'un utilisateur du compte a suivi ces étapes, votre compte a été enregistré.

### **Client existant mais aucun compte NSS**

Si vous possédez déjà des licences et des numéros de série NetApp, mais que vous possédez un compte NSS, vous devez créer un compte NSS et l'associer à votre connexion BlueXP.

#### **Étapes**

- 1. Créez un compte sur le site de support NetApp en complétant le ["Formulaire d'inscription de l'utilisateur du](https://mysupport.netapp.com/site/user/registration) [site de support NetApp"](https://mysupport.netapp.com/site/user/registration)
	- a. Veillez à sélectionner le niveau d'utilisateur approprié, qui est généralement **client/utilisateur final NetApp**.
	- b. Veillez à copier le numéro de série du compte BlueXP (960xxxx) utilisé ci-dessus pour le champ Numéro de série. Le traitement du compte sera ainsi accéléré.
- 2. Associez votre nouveau compte NSS à votre connexion BlueXP en suivant les étapes décrites sous [Client](#page-86-0) [existant avec un compte NSS.](#page-86-0)

#### **Découvrez la toute nouvelle gamme NetApp**

Si vous êtes nouveau chez NetApp et que vous ne disposez pas d'un compte NSS, effectuez chacune des étapes ci-dessous.

#### **Étapes**

1. Dans le coin supérieur droit de la console BlueXP, sélectionnez l'icône aide, puis sélectionnez **support**.

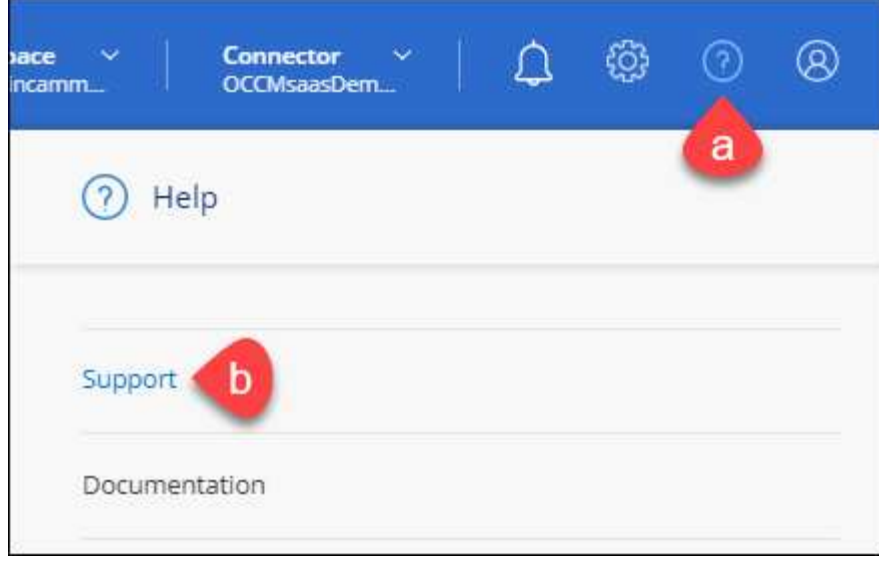

2. Recherchez le numéro de série de l'ID de compte sur la page d'inscription au support.

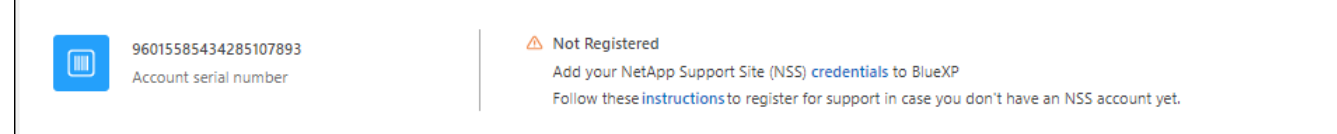

- 3. Accédez à ["Site d'inscription au support NetApp"](https://register.netapp.com) Et sélectionnez **je ne suis pas un client NetApp enregistré**.
- 4. Remplissez les champs obligatoires (ceux avec des astérisques rouges).
- 5. Dans le champ **Product Line**, sélectionnez **Cloud Manager**, puis votre fournisseur de facturation applicable.
- 6. Copiez le numéro de série de votre compte à l'étape 2 ci-dessus, vérifiez sa sécurité, puis lisez la Déclaration de confidentialité des données NetApp.

Un e-mail est immédiatement envoyé à la boîte aux lettres fournie pour finaliser cette transaction sécurisée. Assurez-vous de vérifier vos dossiers de courrier indésirable si l'e-mail de validation n'arrive pas dans quelques minutes.

7. Confirmez l'action à partir de l'e-mail.

 $\overline{\Gamma}$ 

La confirmation de la soumission de votre demande à NetApp et vous recommande de créer un compte sur le site de support NetApp.

- 8. Créez un compte sur le site de support NetApp en complétant le ["Formulaire d'inscription de l'utilisateur du](https://mysupport.netapp.com/site/user/registration) [site de support NetApp"](https://mysupport.netapp.com/site/user/registration)
	- a. Veillez à sélectionner le niveau d'utilisateur approprié, qui est généralement **client/utilisateur final NetApp**.
	- b. Veillez à copier le numéro de série du compte (960xxxx) utilisé ci-dessus pour le champ Numéro de série. Le traitement du compte sera ainsi accéléré.

#### **Une fois que vous avez terminé**

NetApp devrait vous contacter au cours de ce processus. Il s'agit d'un exercice d'intégration unique pour les nouveaux utilisateurs.

Une fois que vous possédez votre compte sur le site de support NetApp, associez-le à votre connexion BlueXP en suivant les étapes décrites sous [Client existant avec un compte NSS.](#page-86-0)

### **Associer les informations d'identification NSS pour le support Cloud Volumes ONTAP**

Pour activer les workflows clés suivants pour Cloud Volumes ONTAP, vous devez associer les informations d'identification du site de support NetApp à votre compte BlueXP :

• Enregistrement des systèmes Cloud Volumes ONTAP avec paiement à l'utilisation pour bénéficier d'une assistance

Vous devez fournir votre compte NSS afin d'activer le support pour votre système et d'accéder aux ressources du support technique NetApp.

• Déploiement d'Cloud Volumes ONTAP avec modèle BYOL (Bring Your Own License)

Il est nécessaire de fournir votre compte NSS afin que BlueXP puisse télécharger votre clé de licence et activer l'abonnement pour la durée que vous avez achetée. Cela inclut des mises à jour automatiques pour les renouvellements de contrats.

• Mise à niveau du logiciel Cloud Volumes ONTAP vers la dernière version

L'association des informations d'identification NSS à votre compte BlueXP est différente du compte NSS associé à une connexion utilisateur BlueXP.

Ces informations d'identification NSS sont associées à votre ID de compte BlueXP spécifique. Les utilisateurs qui appartiennent au compte BlueXP peuvent accéder à ces informations d'identification depuis **support > gestion NSS**.

- Si vous avez un compte au niveau du client, vous pouvez ajouter un ou plusieurs comptes NSS.
- Si vous avez un compte partenaire ou revendeur, vous pouvez ajouter un ou plusieurs comptes NSS, mais ils ne peuvent pas être ajoutés en même temps que les comptes au niveau du client.

#### **Étapes**

1. Dans le coin supérieur droit de la console BlueXP, sélectionnez l'icône aide, puis sélectionnez **support**.

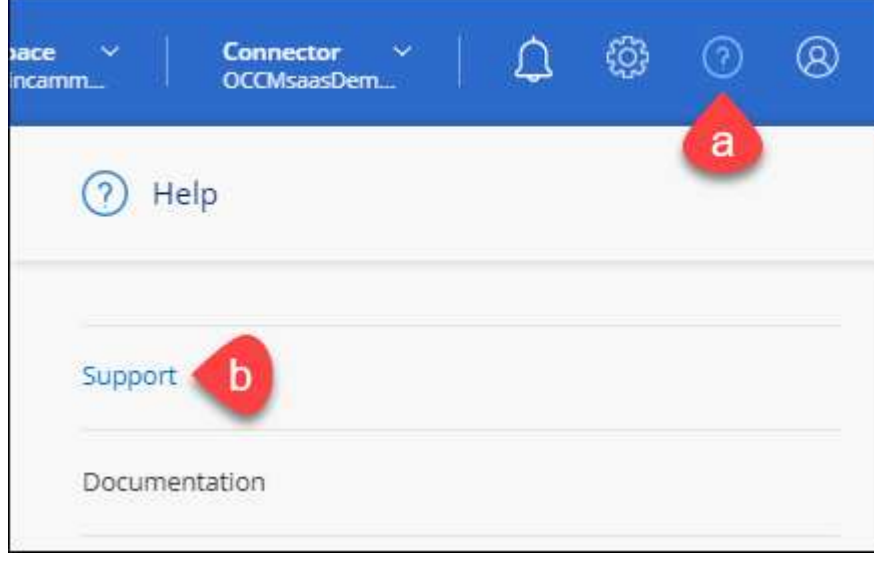

### 2. Sélectionnez **gestion NSS > Ajouter un compte NSS**.

3. Lorsque vous y êtes invité, sélectionnez **Continuer** pour être redirigé vers une page de connexion Microsoft.

NetApp utilise Microsoft Entra ID comme fournisseur d'identité pour les services d'authentification spécifiques à la prise en charge et à l'octroi de licences.

4. Sur la page de connexion, indiquez l'adresse e-mail et le mot de passe que vous avez enregistrés sur le site de support NetApp pour réaliser le processus d'authentification.

Ces actions permettent à BlueXP d'utiliser votre compte NSS pour des opérations telles que le téléchargement de licences, la vérification de la mise à niveau logicielle et les inscriptions de support futures.

Notez ce qui suit :

- Le compte NSS doit être un compte de niveau client (pas un compte invité ou temporaire). Vous pouvez avoir plusieurs comptes NSS de niveau client.
- Il ne peut y avoir qu'un seul compte NSS si ce compte est un compte de niveau partenaire. Si vous essayez d'ajouter des comptes NSS de niveau client et qu'un compte de niveau partenaire existe, le message d'erreur suivant s'affiche :

"Le type de client NSS n'est pas autorisé pour ce compte car il existe déjà des utilisateurs NSS de type différent."

Il en va de même si vous possédez des comptes NSS client préexistants et que vous essayez d'ajouter un compte de niveau partenaire.

◦ Une fois la connexion établie, NetApp stockera le nom d'utilisateur NSS.

Il s'agit d'un ID généré par le système qui correspond à votre courrier électronique. Sur la page **NSS Management**, vous pouvez afficher votre courriel à partir du **...** menu.

◦ Si vous avez besoin d'actualiser vos jetons d'identification de connexion, il existe également une option **mettre à jour les informations d'identification** dans le **menu.** 

Cette option vous invite à vous reconnecter. Notez que le jeton de ces comptes expire après 90 jours. Une notification sera publiée pour vous en informer.

## **Obtenez de l'aide**

NetApp prend en charge BlueXP et ses services cloud de différentes manières. De nombreuses options d'auto-assistance gratuites sont disponibles 24 h/24 et 7 j/7, comme des articles de la base de connaissances (KB) et un forum communautaire. Votre inscription au support inclut un support technique à distance via la création de tickets en ligne.

## **Bénéficiez du support pour les services de fichiers d'un fournisseur cloud**

Pour obtenir de l'aide concernant un service de fichiers d'un fournisseur cloud, son infrastructure ou toute solution utilisant le service, consultez la section « obtention d'aide » de la documentation BlueXP associée à ce produit.

- ["Amazon FSX pour ONTAP"](https://docs.netapp.com/us-en/bluexp-fsx-ontap/start/concept-fsx-aws.html#getting-help)
- ["Azure NetApp Files"](https://docs.netapp.com/us-en/bluexp-azure-netapp-files/concept-azure-netapp-files.html#getting-help)
- ["Cloud Volumes Service pour Google Cloud"](https://docs.netapp.com/us-en/bluexp-cloud-volumes-service-gcp/concept-cvs-gcp.html#getting-help)

Pour bénéficier du support technique spécifique à BlueXP et à ses solutions et services de stockage, utilisez les options de support décrites ci-dessous.

## **Utilisation d'options de support en libre-service**

Ces options sont disponibles gratuitement, 24 heures sur 24, 7 jours sur 7 :

• Documentation

La documentation BlueXP que vous consultez actuellement.

• ["Base de connaissances"](https://kb.netapp.com/Cloud/BlueXP)

Recherchez dans la base de connaissances BlueXP des articles utiles pour résoudre les problèmes.

• ["Communautés"](http://community.netapp.com/)

Rejoignez la communauté BlueXP pour suivre des discussions en cours ou en créer de nouveaux.

## **Créez un dossier de demande de support auprès du support NetApp**

Outre les options d'auto-support mentionnées ci-dessus, vous pouvez travailler avec un spécialiste du support NetApp pour résoudre tous les problèmes après avoir activé le service de support.

#### **Avant de commencer**

- Pour utiliser la fonctionnalité **Créer un cas**, vous devez d'abord associer vos informations d'identification du site de support NetApp à votre connexion BlueXP. ["Découvrez comment gérer les identifiants associés](https://docs.netapp.com/us-en/bluexp-setup-admin/task-manage-user-credentials.html) [à votre connexion BlueXP".](https://docs.netapp.com/us-en/bluexp-setup-admin/task-manage-user-credentials.html)
- Si vous ouvrez un dossier pour un système ONTAP doté d'un numéro de série, votre compte NSS doit être associé au numéro de série de ce système.

#### **Étapes**

- 1. Dans BlueXP, sélectionnez **aide > support**.
- 2. Sur la page **Ressources**, choisissez l'une des options disponibles sous support technique :
	- a. Sélectionnez **appelez-nous** si vous souhaitez parler avec quelqu'un au téléphone. Vous serez dirigé vers une page netapp.com qui répertorie les numéros de téléphone que vous pouvez appeler.
	- b. Sélectionnez **Créer un cas** pour ouvrir un ticket avec un spécialiste du support NetApp :
		- **Service** : sélectionnez le service auquel le problème est associé. Par exemple, BlueXP lorsqu'il est spécifique à un problème de support technique avec des flux de travail ou des fonctionnalités au sein du service.
		- **Environnement de travail** : si applicable au stockage, sélectionnez **Cloud Volumes ONTAP** ou **sur site**, puis l'environnement de travail associé.

La liste des environnements de travail est comprise dans le cadre du compte, de l'espace de travail et du connecteur BlueXP que vous avez sélectionnés dans la bannière supérieure du service.

▪ **Priorité du cas** : choisissez la priorité du cas, qui peut être faible, Moyen, élevé ou critique.

Pour en savoir plus sur ces priorités, passez votre souris sur l'icône d'information située à côté du nom du champ.

- **Description du problème** : fournir une description détaillée de votre problème, y compris les messages d'erreur ou les étapes de dépannage applicables que vous avez effectués.
- **Adresses e-mail supplémentaires**: Entrez des adresses e-mail supplémentaires si vous souhaitez informer quelqu'un d'autre de ce problème.
- **Pièce jointe (facultatif)** : téléchargez jusqu'à cinq pièces jointes, une à la fois.

Les pièces jointes sont limitées à 25 Mo par fichier. Les extensions de fichier suivantes sont prises en charge : txt, log, PDF, jpg/JPEG, rtf, doc/docx, xls/xlsx et csv.

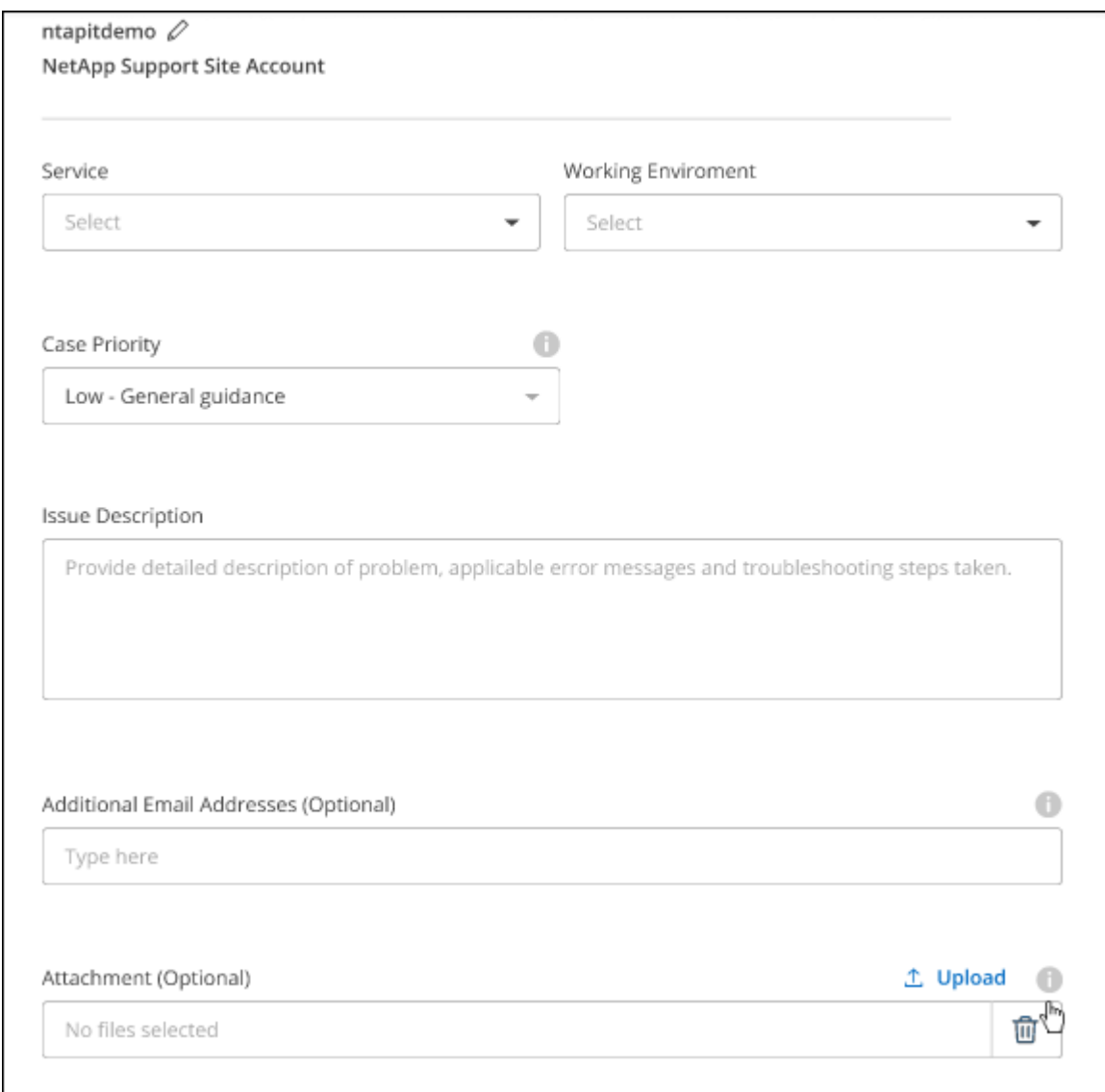

#### **Une fois que vous avez terminé**

Une fenêtre contextuelle contenant votre numéro de dossier de support s'affiche. Un spécialiste du support NetApp va étudier votre dossier et vous recontacterons très rapidement.

Pour un historique de vos dossiers de support, vous pouvez sélectionner **Paramètres > Chronologie** et

rechercher les actions nommées "Créer un dossier de support". Un bouton situé à l'extrême droite vous permet de développer l'action pour afficher les détails.

Il est possible que vous rencontriez le message d'erreur suivant lors de la création d'un dossier :

« Vous n'êtes pas autorisé à créer un dossier pour le service sélectionné »

Cette erreur peut signifier que le compte NSS et la société d'enregistrement auquel il est associé n'est pas la même société d'enregistrement pour le numéro de série du compte BlueXP (par exemple 960xxxx) ou le numéro de série de l'environnement de travail. Vous pouvez demander de l'aide en utilisant l'une des options suivantes :

- Utilisez le chat du produit
- Soumettre un dossier non technique à<https://mysupport.netapp.com/site/help>

## **Gestion de vos dossiers de demande de support (aperçu)**

Vous pouvez afficher et gérer les dossiers de support actifs et résolus directement à partir de BlueXP. Vous pouvez gérer les dossiers associés à votre compte NSS et à votre entreprise.

La gestion des dossiers est disponible en tant qu'aperçu. Nous prévoyons d'affiner cette expérience et d'ajouter des améliorations dans les prochaines versions. Envoyez-nous vos commentaires à l'aide de l'outil de chat In-Product.

Notez ce qui suit :

- Le tableau de bord de gestion des dossiers en haut de la page propose deux vues :
	- La vue de gauche affiche le nombre total de dossiers ouverts au cours des 3 derniers mois par le compte NSS utilisateur que vous avez fourni.
	- La vue de droite affiche le nombre total de dossiers ouverts au cours des 3 derniers mois au niveau de votre entreprise en fonction de votre compte NSS utilisateur.

Les résultats du tableau reflètent les cas liés à la vue que vous avez sélectionnée.

• Vous pouvez ajouter ou supprimer des colonnes d'intérêt et filtrer le contenu des colonnes telles que priorité et Statut. D'autres colonnes offrent uniquement des fonctions de tri.

Pour plus d'informations, consultez les étapes ci-dessous.

• Au niveau de chaque dossier, nous offrons la possibilité de mettre à jour les notes de dossier ou de fermer un dossier qui n'est pas déjà à l'état fermé ou en attente fermée.

### **Étapes**

- 1. Dans BlueXP, sélectionnez **aide > support**.
- 2. Sélectionnez **case Management** et si vous y êtes invité, ajoutez votre compte NSS à BlueXP.

La page **gestion des cas** affiche les cas ouverts associés au compte NSS associé à votre compte utilisateur BlueXP. Il s'agit du même compte NSS qui apparaît en haut de la page **gestion NSS**.

- 3. Modifiez éventuellement les informations qui s'affichent dans le tableau :
	- Sous **cas de l'organisation**, sélectionnez **Afficher** pour afficher tous les cas associés à votre société.
	- Modifiez la plage de dates en choisissant une plage de dates exacte ou en choisissant une autre

période.

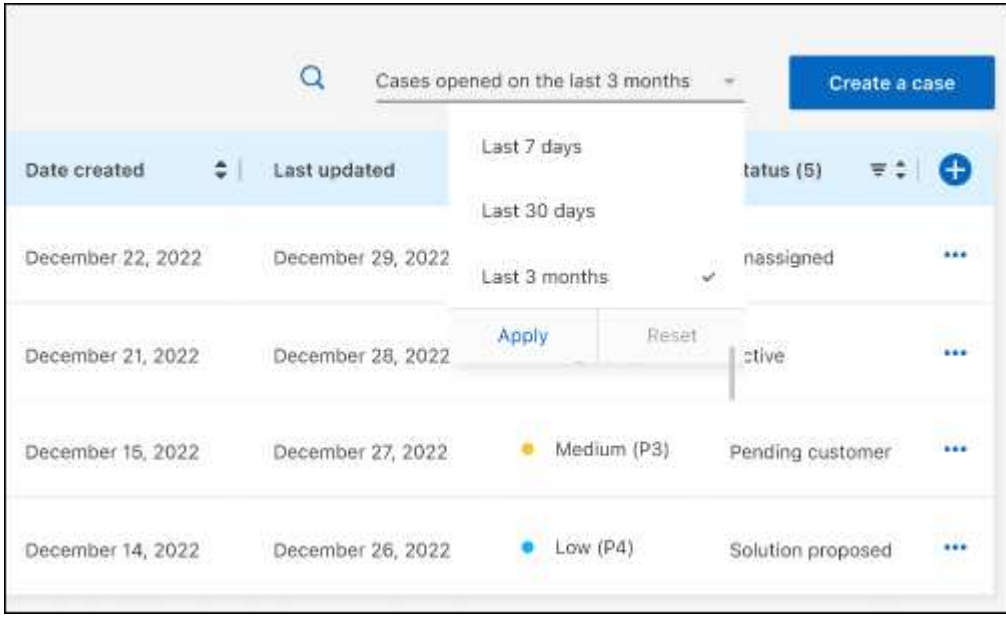

◦ Filtrez le contenu des colonnes.

◦

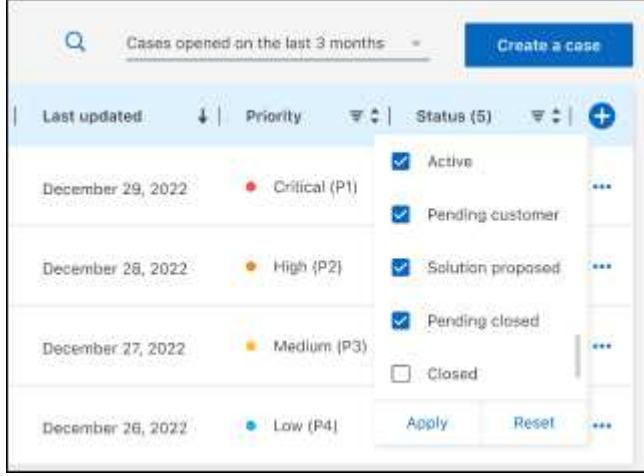

Modifiez les colonnes qui apparaissent dans le tableau en sélectionnant **pui**s choisissez les colonnes que vous souhaitez afficher.

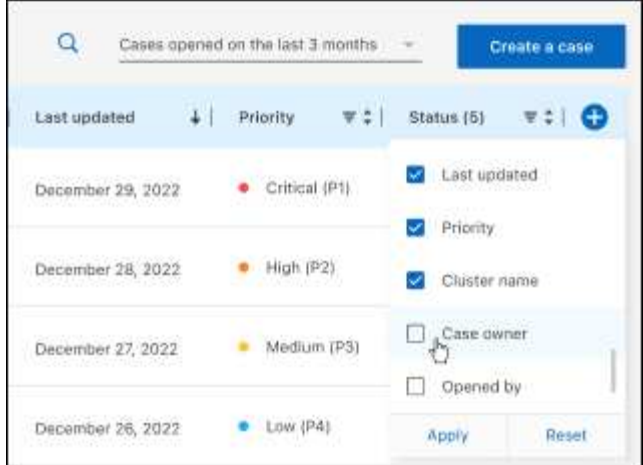

- 4. Gérer un dossier existant en sélectionnant **...** et en sélectionnant l'une des options disponibles :
	- **Voir cas**: Afficher tous les détails sur un cas spécifique.
	- **Mettre à jour les notes de cas** : fournir des détails supplémentaires sur votre problème ou sélectionner **Télécharger les fichiers** pour joindre jusqu'à cinq fichiers.

Les pièces jointes sont limitées à 25 Mo par fichier. Les extensions de fichier suivantes sont prises en charge : txt, log, PDF, jpg/JPEG, rtf, doc/docx, xls/xlsx et csv.

◦ **Fermer le cas** : fournissez des détails sur la raison pour laquelle vous fermez le cas et sélectionnez **Fermer le cas**.

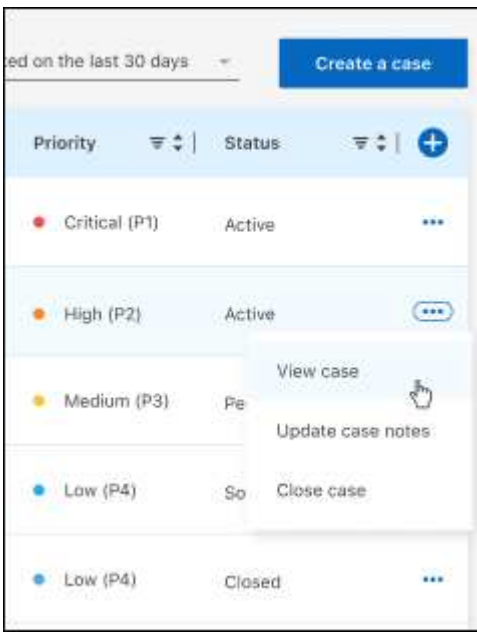

# **Mentions légales**

Les mentions légales donnent accès aux déclarations de copyright, aux marques, aux brevets, etc.

## **Droits d'auteur**

["https://www.netapp.com/company/legal/copyright/"](https://www.netapp.com/company/legal/copyright/)

## **Marques déposées**

NetApp, le logo NETAPP et les marques mentionnées sur la page des marques commerciales NetApp sont des marques commerciales de NetApp, Inc. Les autres noms de sociétés et de produits peuvent être des marques commerciales de leurs propriétaires respectifs.

["https://www.netapp.com/company/legal/trademarks/"](https://www.netapp.com/company/legal/trademarks/)

## **Brevets**

Vous trouverez une liste actuelle des brevets appartenant à NetApp à l'adresse suivante :

<https://www.netapp.com/pdf.html?item=/media/11887-patentspage.pdf>

## **Politique de confidentialité**

["https://www.netapp.com/company/legal/privacy-policy/"](https://www.netapp.com/company/legal/privacy-policy/)

## **Source ouverte**

Les fichiers de notification fournissent des informations sur les droits d'auteur et les licences de tiers utilisés dans le logiciel NetApp.

- ["Note pour BlueXP"](https://docs.netapp.com/us-en/bluexp-setup-admin/media/notice.pdf)
- ["Notification concernant le Tiering BlueXP"](https://docs.netapp.com/fr-fr/bluexp-tiering/media/notice_cloud_tiering.pdf)

#### **Informations sur le copyright**

Copyright © 2024 NetApp, Inc. Tous droits réservés. Imprimé aux États-Unis. Aucune partie de ce document protégé par copyright ne peut être reproduite sous quelque forme que ce soit ou selon quelque méthode que ce soit (graphique, électronique ou mécanique, notamment par photocopie, enregistrement ou stockage dans un système de récupération électronique) sans l'autorisation écrite préalable du détenteur du droit de copyright.

Les logiciels dérivés des éléments NetApp protégés par copyright sont soumis à la licence et à l'avis de nonresponsabilité suivants :

CE LOGICIEL EST FOURNI PAR NETAPP « EN L'ÉTAT » ET SANS GARANTIES EXPRESSES OU TACITES, Y COMPRIS LES GARANTIES TACITES DE QUALITÉ MARCHANDE ET D'ADÉQUATION À UN USAGE PARTICULIER, QUI SONT EXCLUES PAR LES PRÉSENTES. EN AUCUN CAS NETAPP NE SERA TENU POUR RESPONSABLE DE DOMMAGES DIRECTS, INDIRECTS, ACCESSOIRES, PARTICULIERS OU EXEMPLAIRES (Y COMPRIS L'ACHAT DE BIENS ET DE SERVICES DE SUBSTITUTION, LA PERTE DE JOUISSANCE, DE DONNÉES OU DE PROFITS, OU L'INTERRUPTION D'ACTIVITÉ), QUELLES QU'EN SOIENT LA CAUSE ET LA DOCTRINE DE RESPONSABILITÉ, QU'IL S'AGISSE DE RESPONSABILITÉ CONTRACTUELLE, STRICTE OU DÉLICTUELLE (Y COMPRIS LA NÉGLIGENCE OU AUTRE) DÉCOULANT DE L'UTILISATION DE CE LOGICIEL, MÊME SI LA SOCIÉTÉ A ÉTÉ INFORMÉE DE LA POSSIBILITÉ DE TELS DOMMAGES.

NetApp se réserve le droit de modifier les produits décrits dans le présent document à tout moment et sans préavis. NetApp décline toute responsabilité découlant de l'utilisation des produits décrits dans le présent document, sauf accord explicite écrit de NetApp. L'utilisation ou l'achat de ce produit ne concède pas de licence dans le cadre de droits de brevet, de droits de marque commerciale ou de tout autre droit de propriété intellectuelle de NetApp.

Le produit décrit dans ce manuel peut être protégé par un ou plusieurs brevets américains, étrangers ou par une demande en attente.

LÉGENDE DE RESTRICTION DES DROITS : L'utilisation, la duplication ou la divulgation par le gouvernement sont sujettes aux restrictions énoncées dans le sous-paragraphe (b)(3) de la clause Rights in Technical Data-Noncommercial Items du DFARS 252.227-7013 (février 2014) et du FAR 52.227-19 (décembre 2007).

Les données contenues dans les présentes se rapportent à un produit et/ou service commercial (tel que défini par la clause FAR 2.101). Il s'agit de données propriétaires de NetApp, Inc. Toutes les données techniques et tous les logiciels fournis par NetApp en vertu du présent Accord sont à caractère commercial et ont été exclusivement développés à l'aide de fonds privés. Le gouvernement des États-Unis dispose d'une licence limitée irrévocable, non exclusive, non cessible, non transférable et mondiale. Cette licence lui permet d'utiliser uniquement les données relatives au contrat du gouvernement des États-Unis d'après lequel les données lui ont été fournies ou celles qui sont nécessaires à son exécution. Sauf dispositions contraires énoncées dans les présentes, l'utilisation, la divulgation, la reproduction, la modification, l'exécution, l'affichage des données sont interdits sans avoir obtenu le consentement écrit préalable de NetApp, Inc. Les droits de licences du Département de la Défense du gouvernement des États-Unis se limitent aux droits identifiés par la clause 252.227-7015(b) du DFARS (février 2014).

#### **Informations sur les marques commerciales**

NETAPP, le logo NETAPP et les marques citées sur le site<http://www.netapp.com/TM>sont des marques déposées ou des marques commerciales de NetApp, Inc. Les autres noms de marques et de produits sont des marques commerciales de leurs propriétaires respectifs.